Adam Nathan

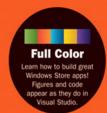

# Windows 8.1 Apps

with XAML and C#

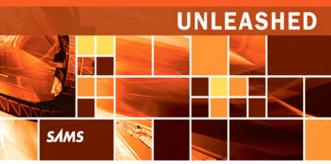

FREE SAMPLE CHAPTER

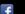

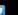

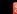

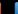

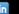

#### Adam Nathan

# Windows 8.1 Apps

with XAML and C#

**UNLEASHED** 

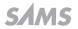

# Windows® 8.1 Apps with XAML and C# Unleashed Copyright © 2014 by Pearson Education

All rights reserved. No part of this book shall be reproduced, stored in a retrieval system, or transmitted by any means, electronic, mechanical, photocopying, recording, or otherwise, without written permission from the publisher. No patent liability is assumed with respect to the use of the information contained herein. Although every precaution has been taken in the preparation of this book, the publisher and author assume no responsibility for errors or omissions. Nor is any liability assumed for damages resulting from the use of the information contained herein.

ISBN-13: 978-0-672-33708-6 ISBN-10: 0-672-33708-8

Library of Congress Control Number: 2013951289

Printed in the United States on America

First Printing December 2013

#### **Trademarks**

All terms mentioned in this book that are known to be trademarks or service marks have been appropriately capitalized. Sams Publishing cannot attest to the accuracy of this information. Use of a term in this book should not be regarded as affecting the validity of any trademark or service mark.

#### Warning and Disclaimer

Every effort has been made to make this book as complete and as accurate as possible, but no warranty or fitness is implied. The information provided is on an "as is" basis. The author and the publisher shall have neither liability nor responsibility to any person or entity with respect to any loss or damages arising from the information contained in this book or from the use of the programs accompanying it.

#### **Special Sales**

For information about buying this title in bulk quantities, or for special sales opportunities (which may include electronic versions; custom cover designs; and content particular to your business, training goals, marketing focus, or branding interests), please contact our corporate sales department at corpsales@pearsoned.com or (800) 382-3419.

For government sales inquiries, please contact governmentsales@pearsoned.com.

For questions about sales outside the U.S., please contact international@pearsoned.com.

# **EDITOR-IN-CHIEF**Greg Wiegand

EXECUTIVE EDITOR
Neil Rowe

**DEVELOPMENT EDITOR**Mark Renfrow

MANAGING EDITOR Kristy Hart

SENIOR PROJECT EDITOR Betsy Gratner

INDEXER Tim Wright

**PROOFREADER**Kathy Ruiz

TECHNICAL EDITOR Ashish Shetty

PUBLISHING COORDINATOR Cindy Teeters

COVER DESIGNER
Mark Shirar

COMPOSITION Nonie Ratcliff

# Contents at a Glance

|          | Introduction                                      | 1   |
|----------|---------------------------------------------------|-----|
| Part I   | Getting Started                                   |     |
|          | 1 Hello, <i>Real</i> World!                       | Ş   |
|          | 2 Mastering XAML                                  | 43  |
| Part II  | Building an App                                   |     |
|          | 3 Sizing, Positioning, and Transforming Elements  | 63  |
|          | 4 Layout                                          | 83  |
|          | 5 Interactivity                                   | 117 |
|          | 6 Handling Input: Touch, Mouse, Pen, and Keyboard | 133 |
| Part III | Working with the App Model                        |     |
|          | 7 App Lifecycle                                   | 175 |
|          | 8 Threading, Windows, and Pages                   | 195 |
|          | 9 The Many Ways to Earn Money                     | 213 |
| Part IV  | Understanding Controls                            |     |
|          | 10 Content Controls                               | 241 |
|          | 11 Items Controls                                 | 271 |
|          | 12 Text                                           | 295 |
|          | 13 Images                                         | 327 |
|          | 14 Audio, Video, and Speech                       | 367 |
|          | 15 Other Controls                                 | 401 |

#### iv Contents at a Glance

| Part V   | Leveraging the Richness of XAML                                             |     |
|----------|-----------------------------------------------------------------------------|-----|
|          | 16 Vector Graphics                                                          | 437 |
|          | 17 Animation                                                                | 469 |
|          | 18 Styles, Templates, and Visual States                                     | 513 |
|          | 19 Data Binding                                                             | 545 |
| Part VI  | Exploiting Windows 8.1                                                      |     |
|          | 20 Working with Data                                                        | 571 |
|          | 21 Supporting Charms                                                        | 597 |
|          | 22 Leveraging Contracts                                                     | 627 |
|          | 23 Reading from Sensors                                                     | 661 |
|          | 24 Controlling Devices                                                      | 679 |
|          | 25 Thinking Outside the App: Live Tiles, Notifications, and the Lock Screen | 703 |
| Part VII | Advanced Features                                                           |     |
|          | 26 Integrating DirectX                                                      | 739 |
|          | 27 Custom Controls and Components                                           | 755 |
|          | 28 Layout with Custom Panels                                                | 781 |
|          | Index                                                                       | 799 |

# Table of Contents

|         | Introduction                                        | 1        | 4        | Layout                                                 | 83       |
|---------|-----------------------------------------------------|----------|----------|--------------------------------------------------------|----------|
| Part I  | Getting Started                                     |          |          | Discovering Your Window<br>Size and Location<br>Panels | 84<br>89 |
| 1       | Hello, <i>Real</i> World!                           | 9        |          | Handling Content Overflow                              | 105      |
|         | Creating, Deploying, and<br>Profiling an App        | 9        |          | Summary                                                | 116      |
|         | Understanding the App                               | ,        | 5        | Interactivity                                          | 117      |
|         | Package                                             | 12       |          | Dependency Properties                                  | 117      |
|         | Updating XAML and C# Code                           | 22       |          | Routed Events                                          | 124      |
|         | Making the App World-Ready                          | 30       |          | Commands                                               | 129      |
|         | Making the App Accessible Submitting to the Windows | 36       |          | Summary                                                | 131      |
|         | Store                                               | 40       | 6        | Handling Input: Touch,                                 |          |
|         | Summary                                             | 42       |          | Mouse, Pen, and                                        |          |
| _       |                                                     |          |          | Keyboard                                               | 133      |
| 2       | Mastering XAML                                      | 43       |          | Touch Input                                            | 134      |
|         | Elements and Attributes                             | 44       |          | Mouse Input                                            | 156      |
|         | Namespaces                                          | 45       |          | Pen Input                                              | 159      |
|         | Property Elements                                   | 47       |          | Keyboard Input                                         | 168      |
|         | Type Converters                                     | 48       |          | Summary                                                | 174      |
|         | Markup Extensions                                   | 49       |          | ,                                                      |          |
|         | Children of Object Elements                         | 51       | Part III | Working with the                                       |          |
|         | Mixing XAML with Procedural Code                    | 56       |          | App Model                                              |          |
|         | XAML Keywords                                       | 59       | 7        | App Life cycle                                         | 175      |
|         | Summary                                             | 61       | /        | App Lifecycle                                          | 175      |
|         |                                                     |          |          | Killing                                                | 177      |
| Part II | Building an App                                     |          |          | Suspending                                             | 178      |
|         |                                                     |          |          | Resuming                                               | 181      |
| 3       | Sizing, Positioning, and                            |          |          | Terminating                                            | 181      |
|         | Transforming Elements                               | 63       |          | Launching                                              | 182      |
|         | Controlling Size                                    | 64       |          | Activating                                             | 185      |
|         | Controlling Position                                | 68       |          | Managing Session State with<br>SuspensionManager       | 187      |
|         | Applying 2D Transforms Applying 3D Transforms       | 71<br>79 |          | Programmatically Launching Apps                        | 190      |
|         | Summary                                             | 82       |          | Summary                                                | 193      |

| 8       | Threading, Windows,                  |     |     | ListBox                           | 279 |
|---------|--------------------------------------|-----|-----|-----------------------------------|-----|
|         | and Pages                            | 195 |     | ListView                          | 281 |
|         | Understanding the                    |     |     | GridView                          | 285 |
|         | Threading Model for Window           | /S  |     | FlipView                          | 287 |
|         | Store Apps                           | 195 |     | SemanticZoom                      | 289 |
|         | Displaying Multiple Windows          | 200 |     | MenuFlyout                        | 292 |
|         | Navigating Between Pages             | 204 |     | Summary                           | 293 |
|         | Summary                              | 211 | 1.2 | <b>T</b> .                        | 205 |
| 0       | The Many Mays to                     |     | 12  | Text                              | 295 |
| 9       | The Many Ways to<br>Earn Money       | 213 |     | TextBlock                         | 295 |
|         | ,                                    | 213 |     | RichTextBlock                     | 308 |
|         | Adding Advertisements                | 214 |     | TextBox                           | 313 |
|         | to Your App                          | 214 |     | RichEditBox                       | 321 |
|         | Supporting a Free Trial              | 220 |     | PasswordBox                       | 324 |
|         | Supporting In-App Purchases          | 224 |     | Summary                           | 326 |
|         | Validating Windows Store<br>Receipts | 232 | 1.7 | luna na na n                      | 227 |
|         | Testing Windows Store                |     | 13  | Images                            | 327 |
|         | Features                             | 235 |     | The Image Element                 | 328 |
|         | Summary                              | 240 |     | Multiple Files for Multiple       |     |
| 5 " '   |                                      |     |     | Environments                      | 337 |
| Part IV | Understanding                        |     |     | Decoding Images                   | 342 |
|         | Controls                             |     |     | Encoding Images                   | 351 |
|         |                                      |     |     | Rendering PDF Content as an Image | 359 |
| 10      | Content Controls                     | 241 |     | Summary                           | 365 |
|         | Button                               | 244 |     | ,                                 |     |
|         | AppBarButton                         | 247 | 14  | Audio, Video, and                 |     |
|         | HyperlinkButton                      | 254 |     | Speech                            | 367 |
|         | RepeatButton                         | 256 |     | Playback                          | 368 |
|         | ToggleButton                         | 256 |     | Capture                           | 380 |
|         | AppBarToggleButton                   | 256 |     | Transcoding                       | 392 |
|         | CheckBox                             | 257 |     | Speech Synthesis                  | 397 |
|         | RadioButton                          | 258 |     | Summary                           | 399 |
|         | ToolTip                              | 259 |     |                                   |     |
|         | App Bars                             | 262 | 15  | Other Controls                    | 401 |
|         | Summary                              | 269 |     | Range Controls                    | 401 |
| 11      | Items Controls                       | 271 |     | SearchBox                         | 404 |
|         |                                      |     |     | Popup Controls                    | 411 |
|         | Items in the Control                 | 272 |     | Hub                               | 421 |
|         | Items Panels                         | 274 |     | Date and Time Controls            | 426 |
|         | ComboBox                             | 277 |     |                                   |     |

|        | ProgressRing<br>ToggleSwitch<br>WebView | 429<br>429 | Part VI | Exploiting<br>Windows 8.1                 |            |
|--------|-----------------------------------------|------------|---------|-------------------------------------------|------------|
|        | Summary                                 | 430<br>436 | 2.2     | W 1                                       | ·          |
|        | · · · · · · · · · · · · · · · · · · ·   |            | 20      | Working with Data                         | 571        |
| Part V | Leveraging the Richness of XAML         |            |         | An Overview of Files and Folders App Data | 571<br>573 |
| 1.0    |                                         | 427        |         | User Data                                 | 579        |
| 16     | Vector Graphics                         | 437        |         | Networking                                | 584        |
|        | Shapes                                  | 438        |         | Summary                                   | 595        |
|        | Geometries                              | 444        | 2.1     | C Cl                                      | F07        |
|        | Brushes                                 | 452        | 21      | Supporting Charms                         | 597        |
|        | Summary                                 | 466        |         | The Search Charm                          | 597        |
| 1 7    | Λ                                       | 1.60       |         | The Share Charm                           | 603        |
| 1/     | Animation                               | 469        |         | The Devices Charm                         | 611        |
|        | Theme Transitions                       | 470        |         | The Settings Charm                        | 620        |
|        | Theme Animations                        | 481        |         | Summary                                   | 625        |
|        | Custom Animations                       | 486        |         |                                           |            |
|        | Custom Keyframe Animations              | 500        | 22      | Leveraging Contracts                      | 627        |
|        | Easing Functions                        | 505        |         | Account Picture Provider                  | 629        |
|        | Manual Animations                       | 509        |         | AutoPlay Content and                      |            |
|        | Summary                                 | 511        |         | AutoPlay Device                           | 631        |
| 4.0    |                                         |            |         | File Type Associations                    | 634        |
| 18     | Styles, Templates, and                  | = 4.0      |         | Protocol                                  | 636        |
|        | Visual States                           | 513        |         | File Open Picker                          | 637        |
|        | Styles                                  | 514        |         | File Save Picker                          | 641        |
|        | Templates                               | 524        |         | Contact Picker                            | 642        |
|        | Visual States                           | 533        |         | The New Contact Contract                  | 644        |
|        | Summary                                 | 543        |         | The New Appointments<br>Provider Contract | 648        |
| 19     | Data Binding                            | 545        |         | Background Tasks                          | 650        |
|        | Introducing Binding                     | 545        |         | Summary                                   | 659        |
|        | Controlling Rendering                   | 554        | 23      | Reading from Sensors                      | 661        |
|        | Customizing the View of a Collection    | 562        |         | Accelerometer                             | 661        |
|        | High-Performance Rendering              |            |         | Gyrometer                                 | 665        |
|        | with ListView and GridView              | 566        |         | Inclinometer                              | 665        |
|        | Summary                                 | 569        |         | Compass                                   | 665        |
|        |                                         |            |         | Light Sensor                              | 665        |

|    | Orientation                   | 666 | Part VII | Advanced Features              | S   |
|----|-------------------------------|-----|----------|--------------------------------|-----|
|    | Location                      | 666 |          |                                |     |
|    | Proximity                     | 674 | 26       | Integrating DirectX            | 739 |
|    | Summary                       | 677 |          | Integrating as an Image Source | 740 |
| 24 | Controlling Devices           | 679 |          | Integrating the Swap Chain     | 747 |
|    | Fingerprint Readers           | 679 |          | Summary                        | 752 |
|    | Image Scanners                | 680 |          | ,                              |     |
|    | Barcode Scanners              | 684 | 27       | Custom Controls and            |     |
|    | Magnetic Stripe Readers       | 687 |          | Components                     | 755 |
|    | Custom Bluetooth Devices      | 689 |          | Creating a User Control        | 756 |
|    | Custom Bluetooth Smart        |     |          | Creating a More Complex        |     |
|    | Devices                       | 692 |          | Control                        | 759 |
|    | Custom USB Devices            | 695 |          | Creating a Templated           |     |
|    | Custom HID Devices            | 698 |          | Control                        | 771 |
|    | Custom Wi-Fi Direct Devices   | 700 |          | Creating a Windows Runtime     |     |
|    | Summary                       | 702 |          | Component                      | 776 |
|    |                               |     |          | Summary                        | 779 |
| 25 | Thinking Outside the A        | pp: |          |                                |     |
|    | Live Tiles, Notifications,    |     | 28       | Layout with Custom             |     |
|    | and the Lock Screen           | 703 |          | Panels                         | 781 |
|    | Live Tiles                    | 703 |          | Communication Between          |     |
|    | Badges                        | 718 |          | Parents and Children           | 782 |
|    | Secondary Tiles               | 720 |          | Creating a SimpleCanvas        | 785 |
|    | Toast Notifications           | 722 |          | Creating a SimpleStackPanel    | 789 |
|    | Setting Up Push Notifications | 728 |          | Creating a UniformGrid         | 792 |
|    | The Lock Screen               | 736 |          | Summary                        | 798 |
|    | Summary                       | 738 |          | Index                          | 799 |

#### **About the Author**

Adam Nathan is a principal software architect for Microsoft, a best-selling technical author, and arguably the world's most prolific developer for Windows Phone. He introduced XAML to countless developers through his books on a variety of Microsoft technologies. Currently a part of Microsoft's Startup Business Group, Adam has previously worked on Visual Studio and the Common Language Runtime. He was the founding developer and architect of Popfly, Microsoft's first Silverlight-based product, named by *PCWorld* as one of its year's most innovative products. He is also the founder of PINVOKE.NET, the online resource for .NET developers who need to access Win32. His apps have been featured on Lifehacker, Gizmodo, ZDNet, ParentMap, and other enthusiast sites.

Adam's books are considered required reading by many inside Microsoft and throughout the industry. Adam is the author of *Windows 8 Apps with XAML and C# Unleashed* (Sams, 2013), 101 Windows Phone 7 Apps (Sams, 2011), Silverlight 1.0 Unleashed (Sams, 2008), WPF Unleashed (Sams, 2006), WPF 4 Unleashed (Sams, 2010), WPF 4.5 Unleashed (Sams, 2013), and .NET and COM: The Complete Interoperability Guide (Sams, 2002); a coauthor of ASP.NET: Tips, Tutorials, and Code (Sams, 2001); and a contributor to books including .NET Framework Standard Library Annotated Reference, Volume 2 (Addison-Wesley, 2005) and Windows Developer Power Tools (O'Reilly, 2006). You can find Adam online at www.adamnathan.net or @adamnathan on Twitter.

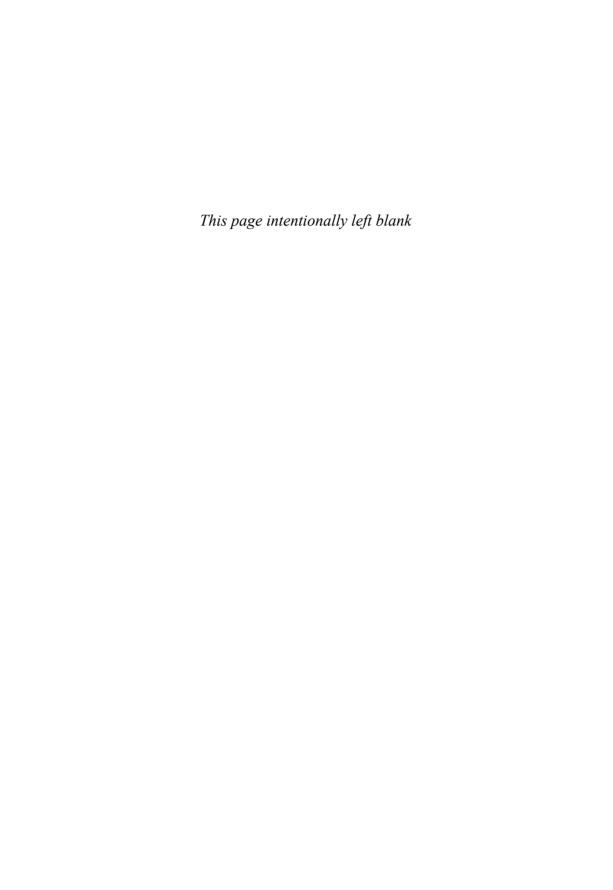

#### **Dedication**

To Mom and Dad.

### **Acknowledgments**

First, I thank Eileen Chan for the encouragement and patience that enabled me to complete this book. I'd also like to give special thanks to Ashish Shetty, Tim Heuer, Mark Rideout, Jonathan Russ, Joe Duffy, Chris Brumme, Eric Rudder, Neil Rowe, Betsy Gratner, Ginny Munroe, Bill Chiles, and Valery Sarkisov. As always, I thank my parents for having the foresight to introduce me to Basic programming on our IBM PCjr when I was in elementary school.

Finally, I thank you for picking up a copy of this book! I don't think you'll regret it!

auflerland

#### We Want to Hear from You!

As the reader of this book, *you* are our most important critic and commentator. We value your opinion and want to know what we're doing right, what we could do better, what areas you'd like to see us publish in, and any other words of wisdom you're willing to pass our way.

You can email or write us directly to let us know what you did or didn't like about this book—as well as what we can do to make our books stronger.

Please note that we cannot help you with technical problems related to the topic of this book.

When you write, please be sure to include this book's title and author as well as your name and phone or email address. We will carefully review your comments and share them with the author and editors who worked on the book.

E-mail: consumer@samspublishing.com

Mail: Sams Publishing

ATTN: Reader Feedback 800 East 96th Street

Indianapolis, IN 46240 USA

#### **Reader Services**

Visit our website and register this book at informit.com/register for convenient access to any updates, downloads, or errata that might be available for this book.

# Introduction

f you ask me, it has never been a better time to be a software developer. Not only are programmers in high demand—due in part to an astonishingly low number of computer science graduates each year—but app stores make it easier than ever to broadly distribute your own software and even make money from it.

When I was in junior high school, I released a few shareware games and asked for \$5 donations. I earned \$15 total. One of the three donations was from my grandmother, who didn't even own a computer! These days, of course, adults and kids alike can make money on simple apps and games without relying on kind and generous individuals going to the trouble of mailing a check.

The Windows Store is an app store like no other, and it keeps getting better. When you consider the number of people who use Windows 8.1 (and Windows RT) compared to the number of people who use any other operating system on the planet, you realize what a unique and enormous opportunity the Windows Store provides. That's one of the reasons that the Windows Store is the fastest-growing app store in history.

When you write a Windows Store app, you have three main choices for programming language and UI framework pairings:

- → JavaScript with an HTML user interface
- → C#, Visual Basic, or C++ with a XAML user interface
- → C++ with a DirectX user interface

- Who Should Read This Book?
- → Software Requirements
- Code Examples
- How This Book Is
  Organized
- Conventions Used in This Book

You can also leverage a number of features and componentization techniques to mix and match these languages and UI frameworks within the same app.

C# and XAML has been a very popular choice for writing Windows Store apps. It is the choice for apps such as Netflix, Hulu Plus, Fresh Paint, SkyDrive, Evernote Touch, Reader, Alarms, Movie Moments, Maps, OneNote, Lync, and many, many more. It is also the implementation choice for many core experiences in Windows, such as the PC Settings app, the Search app, and new Contact/Calendar functionality in Windows 8.1. The XAML team has stated that their goal is to be the high fidelity, high performance framework for *any* scenario.

Then why does Microsoft provide so many choices? The idea is to enable you to work with whatever is most comfortable for you, whatever best leverages your existing assets, or whatever most naturally consumes the third-party SDK you must use.

Your choice can have other benefits. HTML tends to be the best choice if you need to support your versions of your app on non-Microsoft platforms or a website. XAML is best at interoperability, as it's easy to mix both HTML and DirectX content in a XAML app. DirectX, the best choice for hardcore games, provides the most potential for getting the highest performance.

Common perceptions of performance differences between the UI frameworks are often wrong, however. It's important to realize that no matter which of the three UI frameworks you use, about 80% of their core implementation is identical, the Windows APIs are the same, and the graphics are hardware accelerated. Although DirectX offers the most *potential* for getting the highest performance, you have to do a lot of work to realize that potential! Often, a C#/XAML implementation can outperform a simple C++/DirectX implementation due to the impressive optimizations that the XAML UI Framework does on your behalf. Not only that, but the XAML UI Framework gives you a number of additional features automatically, such as accessibility and localization.

Although your choice of language is generally dictated by your choice of UI Framework, each language has its strengths. JavaScript benefits from a large community that produces interesting libraries. C# has the best features for writing concise asynchronous code, and doesn't have the same multithreading limitations that plague JavaScript. C++ provides the most potential for getting the highest performance. (Does that line sound familiar?) Of course, you have to earn that performance, and you have to be especially careful with how you mix standard C and C++ code with the C++/CX code that is needed to communicate with Windows.

The key to the multiple language support is the Windows Runtime, or WinRT for short. You can think of it like .NET's Common Language Runtime, except it spans both managed and unmanaged languages. To enable this, WinRT is COM-based. Most of the time, you can't tell when you interact with WinRT. And most of the time, it doesn't matter. This is a modern, friendlier version of COM that is more amenable to *automatic* correct usage from environments such as .NET or JavaScript. (Contrast this to over a decade ago, when I wrote a book about mixing COM with .NET. This topic alone required over 1,600 pages!)

WinRT APIs are automatically projected into the programming language you use, so they look natural for that language. Projections are more than just exposing the raw APIs, however. Core WinRT data types such as String, collection types, and a few others are mapped to appropriate data types for the target environment. For C# or other .NET languages, this means exposing them as

Although WinRT APIs are not .NET APIs, they have metadata in the standardized format used by .NET. Therefore, you can browse them directly with familiar .NET tools, such as the IL Disassembler (ILDASM). You can find these on your computer as .winmd files. Visual Studio's "Object Browser" is also a convenient way to search and browse WinRT APIs.

System.String, System.Collections.Generic.IList<T>, and so on. To match conventions, member names are even morphed to be Camel-cased for JavaScript and Pascal-cased for other languages, which makes the MSDN reference documentation occasionally look goofy.

In the set of APIs exposed by Windows:

- → Everything under the Windows.UI.Xaml namespace is XAML-specific
- → Everything under the Windows.UI.WebUI namespace is for HTML apps
- → Everything under **System** is .NET-specific
- → Everything else (which is under Windows) is general-purpose WinRT functionality

As you dig into the framework, you notice that the XAML-specific and .NET-specific APIs are indeed the most natural to use from C# and XAML. General-purpose WinRT APIs follow slightly different conventions and can sometimes look a little odd to developers familiar with .NET. For example, they tend to be exception-heavy for situations that normally don't warrant an exception (such as the user cancelling an action). Artifacts like this are caused by the projection mechanism mapping HRESULTs (COM error codes) into .NET exceptions.

I wrote this book with the following goals in mind:

- → To provide a solid grounding in the underlying concepts, in a practical and approachable fashion
- → To answer the questions most people have when learning how to write Windows Store apps and to show how commonly desired tasks are accomplished
- → To be an authoritative source, thanks to input from members of the team who designed, implemented, and tested Windows 8.1 and Visual Studio 2013
- → To be clear about where the technology falls short rather than blindly singing its praises
- → To optimize for concise, easy-to-understand code rather than enforcing architectural patterns that can be impractical or increase the number of concepts to understand
- → To be an easily navigated reference that you can constantly come back to

To elaborate on the second-to-last point: You won't find examples of patterns such as Model-View-ViewModel (MVVM) in this book. I *am* a fan of applying such patterns to code, but I don't want to distract from the core lessons in each chapter.

Whether you're new to XAML or a long-time XAML developer, I hope you find this book to exhibit all these attributes.

#### Who Should Read This Book?

This book is for software developers who are interested in creating apps for the Windows Store, whether they are for tablets, laptops, or desktops. It does not teach you how to program, nor does it teach the basics of the C# language. However, it is designed to be understandable even for folks who are new to .NET, and does not require previous experience with XAML.

If you are already well versed in XAML, I'm confident that this book still has a lot of helpful information for you. And if you are already familiar with writing Windows Store apps for Windows 8 (perhaps thanks to the first edition of this book), you will still benefit from the significant amount of new content that covers new features in Windows 8.1. It also covers features that were already present in Windows 8 in more depth than ever before. At the very least, this book should be an invaluable reference for your bookshelf.

### **Software Requirements**

This book targets Windows 8.1, Windows RT, and the corresponding developer tools. The tools are a free download at the Windows Dev Center: http://dev.windows.com. The download includes the Windows 8.1 SDK, a version of Visual Studio Express specifically for Windows Store apps, and miscellaneous tools. It's worth noting that although this book almost exclusively refers to Windows 8.1, the content applies to Windows RT as well.

Although it's not required, I recommend PAINT.NET, a free download at http://getpaint.net, for creating and editing graphics, such as the set of icons needed by apps.

### **Code Examples**

Source code for examples in this book can be downloaded from www.informit.com/title/9780672337086.

### **How This Book Is Organized**

This book is arranged into seven parts, representing the progression of feature areas that you typically need to understand. But if you want to jump ahead and learn about a topic such animation or live tiles, the book is set up to allow for nonlinear journeys as well. The following sections provide a summary of each part.

#### Part I: Getting Started

This part includes the following chapters:

→ Chapter 1: "Hello, Real World!"

→ Chapter 2: "Mastering XAML"

Part I provides the foundation for the rest of the book. If you have previously created Windows Phone apps or worked with XAML in the context of other Microsoft technologies, a lot of this should be familiar to you. There are still several unique aspects for Windows 8.1 and the Windows Store, however. Chapter 1 helps you understand all the tools available at your disposal, and even dives into topics such as accessibility and localization, so you can be prepared to get the broadest set of customers possible for your app. This last set of topics is new to this edition of the book.

#### Part II: Building an App

This part includes the following chapters:

→ Chapter 3: "Sizing, Positioning, and Transforming Elements"

→ Chapter 4: "Layout"

→ Chapter 5: "Interactivity"

→ Chapter 6: "Handling Input: Touch, Mouse, Pen, and Keyboard"

Part II equips you with the knowledge of how to place things on the screen, how to make them adjust to the wide variety of screen types, and how to interact with the user. Windows 8.1 introduces a new model for how apps should resize, and this is covered in Chapter 4. In Chapter 6, this edition contains new coverage on supporting pens, including rendering strokes and performing handwriting recognition.

#### Part III: Working with the App Model

This part includes the following chapters:

→ Chapter 7: "App Lifecycle"

→ Chapter 8: "Threading, Windows, and Pages "

→ Chapter 9: "The Many Ways to Earn Money"

The app model for Windows Store apps is significantly different from the app model for desktop applications in a number of ways. It's important to understand how the app lifecycle works and how you need to interact with it in order to create a well-behaved app. But there are other pieces to what is sometimes called the *app model*: how one app can launch another, how to work with the Windows Store to enable free trials and in-app purchases, and how to deal with multiple windows and pages. This edition greatly

expands the coverage on trials and in-app purchases, and covers the new Windows 8.1 in-app purchase features. It also contains new coverage on integrating ads into your apps, the threading model for Windows Store apps, and new support for having multiple windows

#### **Part IV: Understanding Controls**

This part includes the following chapters:

- → Chapter 10: "Content Controls"
- → Chapter 11: "Items Controls"
- → Chapter 12: "Text"
- → Chapter 13: "Images"
- → Chapter 14: "Audio, Video, and Speech"
- → Chapter 15: "Other Controls"

Part IV provides a tour of the controls built into the XAML UI Framework. There are many controls that you expect to have available, plus several that you might not expect. Windows 8.1 adds many new controls and many features to existing controls. Windows 8.1 also introduces speech synthesis features, which are covered in Chapter 14.

#### Part V: Leveraging the Richness of XAML

This part includes the following chapters:

- → Chapter 16: "Vector Graphics"
- → Chapter 17: "Animation"
- → Chapter 18: "Styles, Templates, and Visual States"
- → Chapter 19: "Data Binding"

The features covered in Part V are areas in which XAML really shines. Although previous parts of the book expose some XAML richness (applying transforms to any elements, the composability of controls, and so on), these features push the richness to the next level.

#### Part VI: Exploiting Windows 8.1

This part includes the following chapters:

- → Chapter 20: "Working with Data"
- → Chapter 21: "Supporting Charms"
- → Chapter 22: "Leveraging Contracts"

- → Chapter 23: "Reading from Sensors"
- → Chapter 24: "Controlling Devices"
- → Chapter 25: "Thinking Outside the App: Live Tiles, Notifications, and the Lock Screen"

This part of the book could just as easily appear in a book about JavaScript or C++ Windows Store apps, with the exception of its code snippets. It covers unique and powerful Windows features that are not specific to XAML or C#, but they are things that all Windows Store app developers should know. The most notable new support in Windows 8.1 is covered in Chapter 24: supporting custom devices.

#### **Part VII: Advanced Features**

This part includes the following chapters:

- → Chapter 26: "Integrating DirectX"
- → Chapter 27: "Custom Controls and Components"
- → Chapter 28: "Layout with Custom Panels"

The advanced features covered in the last part of the book highlight very different scenarios. Integrating DirectX into your XAML app enables you to do things that aren't possible otherwise, whereas the last two chapters are about ways to reuse your code. The coverage of all these features is new to this edition. These features all existed in Windows 8, although the DirectX integration support has been improved for Windows 8.1.

#### **Conventions Used in This Book**

Various typefaces in this book identify new terms and other special items. These typefaces include the following:

| Typeface  | Meaning                                                                                                    |
|-----------|----------------------------------------------------------------------------------------------------|
| Italic    | Italic is used for new terms or phrases when they are initially defined and occasionally for emphasis.                                                                                                    |
| Monospace | Monospace is used for screen messages, code listings, and filenames. In code listings, italic monospace type is used for placeholder text.                                                                                                    |
|           | Code listings are colorized similarly to the way they are colorized in Visual Studio. Blue monospace type is used for XML elements and C# keywords, brown monospace type is used for XML element names and C# strings, green monospace type is used for comments, red monospace type is used for XML attributes, and teal monospace type is used for type names in C#. |
| Bold      | When appropriate, bold is used for code directly related to the main lesson(s) in a chapter.                                                                                                    |

Throughout this book, and even in this introduction, you will find a number of sidebar elements:

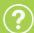

#### What is a FAQ sidebar?

A Frequently Asked Question (FAQ) sidebar presents a question you might have about the subject matter—and then provides a concise answer.

. . .

#### **Digging Deeper**

A Digging Deeper sidebar presents advanced or more detailed information on a subject than is provided in the surrounding text. Think of Digging Deeper material as something you can look into if you're curious but can ignore if you're not.

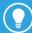

A tip offers information about design guidelines, shortcuts or alternative approaches to produce better results, or something that makes a task easier.

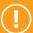

#### This is a warning!

A warning alerts you to an action or a condition that can lead to an unexpected or unpredictable result—and then tells you how to avoid it.

# Chapter 1

# **HELLO, REAL WORLD!**

"Oh, no, not another cliché 'Hello, World' example," you might be thinking as you examine this book. However, the length of this chapter alone should tell you that it is not about creating a typical "Hello, World" app.

Sure, we're going to get started with a simple, contrived app to demonstrate the anatomy of any Windows Store XAML app and the tooling available in Visual Studio. But we'll also see how to make it really say "hello" to the *entire* world; not just English-speaking people with no disabilities. This means understanding how to localize an app into other languages so you can exploit the vast, global scale of the Windows Store. It also means understanding how to make your app accessible to users who require assistive technologies such as screen readers or high contrast themes. No app deserves to be called "Hello, World" without considering these features.

# Creating, Deploying, and Profiling an App

In Visual Studio, let's create a new Visual C# Blank App (XAML) project called HelloRealWorld. This gives us a project that's ready to compile and run. Although pressing F5 or clicking the Start Debugging button in Visual Studio launches the app locally, you've got three slick options to choose from via the button's dropdown menu, shown in Figure 1.1 under Visual Studio's light theme (used throughout this book).

## **In This Chapter**

- Creating, Deploying, and Profiling an App
- Understanding the App Package
- Updating XAML and C# Code
- Making the App
  World-Ready
- Making the App
  Accessible
- Submitting to the Windows Store

With the **Remote Machine** option, you can deploy and debug to any other Windows 8.x computer reachable on your network (although not over the Internet). This is extremely handy for testing things on a Surface or other tablets. The target device must have the Remote Tools for Visual Studio installed and running, which you can download from the Windows Dev Center.

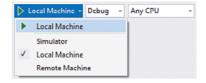

**FIGURE 1.1** The three ways to launch your app in Visual Studio

The **Simulator** option is the next best thing to having a real tablet, as it provides mechanisms to simulate touch input, device orientations, network conditions, location services, and more. The simulator is shown in Figure 1.2. In fact, it has one huge advantage over testing on a physical device: It enables you to experience your app in a number of different resolutions and virtual screen sizes, including different aspect ratios. Given the wide variety of shapes and sizes of screens out there that run Windows Store apps, testing your app in this fashion is a must.

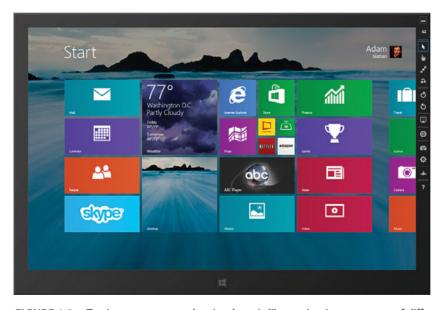

FIGURE 1.2 Testing your app on the simulator is like testing it on an army of different-sized devices.

#### The simulator is your actual computer!

Although the simulator simulates several things, what you see on the virtual device is your real "host" computer running with your actual user account, apps, files, and so on. (Running the simulator is like initiating a special kind of remote desktop connection to yourself.) Changes you make inside the simulator affect your computer just as if you made them outside the simulator.

#### How do I run my app outside of Visual Studio?

Although compiling your app produces an .exe file in the bin\Debug or bin\Release subfolder, you can't simply double-click it from the Windows desktop to run it. If you try, you get an error that explains, "This application can only run in the context of an app container." (An "app container" refers to the sandbox in which all Windows Store apps run.)

Instead, you can launch it from the searchable list of apps underneath the tiles on the Start screen. Visual Studio automatically installs your app the first time you launch it. Like all Windows Store apps in Windows 8.1, however, its tile does not automatically get pinned. Because the Start screen has been enhanced to make it easier to find apps, pinning is now meant to be done selectively by a user, the same as with pinning apps to the desktop taskbar.

When you run the HelloRealWorld project without any changes, you'll see why the project type was called "Blank App." The app doesn't actually do anything other than fill the screen with darkness. (If you launch the app in debug mode, you'll also see four numbers on the top edge of the screen. These are frame rate counters described in Chapter 17, "Animation.") It does, however, set up a lot of infrastructure that would be difficult and tedious to create from scratch. The project contains the following items:

- → The package manifest, a temporary certificate used to sign it, and some images
- → The main page (MainPage.xaml and MainPage.xaml.cs)
- → The application definition: App.xaml, App.xaml.cs, and AssemblyInfo.cs

The next section examines the package manifest and the images used by it. After that, we'll look at the XAML and C# files and make some code changes.

Visual Studio provides some amazing tools for diagnosing performance problems in your app. You can access them by clicking **Performance and Diagnostics** on the **Debug** menu. On this page, select a tool to collect data while your app is launched. You perform the scenario you want to measure, and then stop the data collection. A rich, interactive report is then presented to you. The three tools on the Performance and Diagnostics page are:

- → XAML UI Responsiveness—Attributes the time spent to activities such as parsing XAML and layout of your elements. Shows you the performance cost of each UI element. You can also investigate times when you're not achieving the desired 60 frames per second on the UI thread.
- → CPU Sampling—Traditional profiling, with interactive graphs, diagrams of hot paths complete with annotated code integration, and much more.
- → Energy Consumption—Estimates how power-hungry your app is, based on its usage of the CPU, display, and network.

In addition to the Visual Studio tools, you can download the Windows Performance Toolkit for additional analysis. This includes a Windows Performance Recorder tool for capturing a trace, and a Windows Performance Analyzer tool for analyzing the trace.

### **Understanding the App Package**

The package manifest in the Visual Studio project is a file called Package.appxmanifest. ("AppX" is a term sometimes used within Microsoft for Windows Store app packages that stuck around in the filename.) This manifest describes your app to Windows as well as the Windows Store—its name, what it looks like, what it's allowed to do, and more. It's an XML file, although you have to tell Visual Studio to "View Source" in order to see the XML. There's usually no need to view and edit the XML directly, however. The default view is a tabbed set of forms to fill out, which is the easiest way to populate all the information. There are six tabs:

- → Application
- → Visual Assets
- → Capabilities
- → Declarations
- → Content URIs
- → Packaging

For our HelloRealWorld app, we don't need to change anything in the package manifest. But now is a good time to understand what can be done on each of these tabs.

#### **Application**

On the Application tab, you can set the app's name and description, default language, its minimum width, and notification settings (if your app supports them). Notifications are covered in Chapter 25, "Thinking Outside the App: Live Tiles, Notifications, and the Lock Screen." You can even restrict the preferred orientations of your app if you'd rather not have it automatically rotate to all four of them:

- → Landscape (horizontal)
- → Landscape-flipped (horizontal but upside down)
- → Portrait (vertical, with the hardware Start button on the left)
- → Portrait-flipped (vertical, with the hardware Start button on the right)

Disabling the *flipped* orientations would be an odd thing to do, but disabling some orientations can make sense for certain types of games that wish to be landscape only. Note that this is just a *preference*, not a guarantee, because not all devices support rotation. For example, a portrait-only app launched on a typical desktop PC must accept the one-and-only landscape orientation. However, if a device that *does* support rotation is currently locked to a landscape orientation, a portrait-only app actually runs in the portrait orientation, ignoring the lock setting.

#### Visual Assets

On the Visual Assets tab, you set the characteristics of your app's tile and splash screen, as well as artwork used in a number of other contexts.

#### **Customizing the Splash Screen**

To ensure that every app's splash screen can be displayed practically instantaneously (before your app even gets loaded), you have little control over it. You specify a 620x300 image (plus two optional larger sizes to support high DPI screens), and a background color for the splash screen. That's it. Visual Studio gives you an appropriately sized placeholder SplashScreen.scale-100.png file in an Assets subfolder, intentionally made ugly to practically guarantee you won't forget to change it before submitting your app to the Windows Store.

When your splash screen is shown, the image is displayed centered on top of your chosen background color. Figure 1.3 shows an example SplashScreen.scale-100.png containing a Pixelwinks logo, and Figure 1.4 shows what this looks like on the simulator. The splash screen is given a yellow background for demonstration purposes. A real app should make the background color match the background of the image or simply make the image's background transparent.

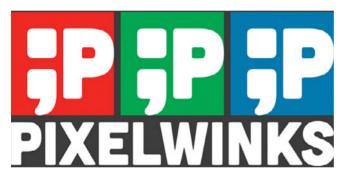

**FIGURE 1.3** An example SplashScreen.scale-100.png with a nontransparent background for demonstration purposes

When your app is launched, the splash screen automatically animates in and automatically fades out once your app has loaded and has made a call to Window.Current.

Activate. This gives you the flexibility to do arbitrarily complex logic before the splash screen goes away, although you should avoid doing a lot of work here. (Your app is given about fifteen seconds to remain on the splash screen before it gets terminated by Windows.)

#### **Customizing Logo Images**

The **Tile Images and Logos** section on the Visual Assets tab can be confusing and overwhelming. Besides the **Store Logo**, which supports up to three different sizes, it lists five different logo sizes, although each one actually accepts 4–8 different sizes of image files! All told, you can assign *twenty seven* different image files representing your logo! Let's start making some sense out of these images. Figure 1.5 shows what each logo *should* have been called to make things less confusing, and the following list explains each one using the terminology found in the package manifest:

- → Square 70x70 Logo—This is used for the small version of your app's tile on the Start screen. Although assigning an image here is optional, the small tile size is not. If you don't provide an image, the medium tile image is used (and scaled down) when a user changes your tile size to small.
- → Square 150x150 Logo—This is used for the medium version of your app's tile on the Start screen. The medium tile size is the one required size, so at least a 100% scale image is required.
- → Wide 310x150 Logo—This is used for the wide version of your app's tile on the Start screen, if you choose to support that tile size. If you assign at least a 100% scale image here, your app automatically supports the wide tile size. Otherwise, it doesn't.

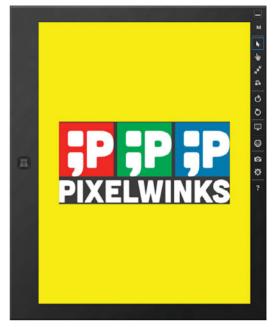

**FIGURE 1.4** A live splash screen shown inside the simulator with a garish yellow background to clearly show the bounds of the image

- → Large 310x310 Logo—This is used for the large version of your app's tile on the Start screen, if you choose to support that tile size. If you assign at least a 100% scale image here *and* for the wide logo, your app automatically supports the large tile size. (Your app can only support a large tile if it also supports a wide tile.) Otherwise, it doesn't.
- → Square 30x30 Logo—This is used throughout Windows, including on the desktop. It is used by the apps list, search results, the Share pane, the file picker, an overlay on live tiles, the Alt+Tab user interface, Task Manager, file icons for associated file types, and so on. At least the 100% scale image is required. Although the image is nominally 30x30 pixels, this logo supports four additional sizes to be used for file icons on the desktop (if your app has associated file types): 16x16, 32x32, 48x48, and 256x256.
- → Store Logo—A 50x50 image (at 100% scale) used by the Windows Store. At least the 100% scale image is required.

Visual Studio provides placeholder image files for the required logo images only: the square 150x150 logo, the square 30x30 logo, and the store logo.

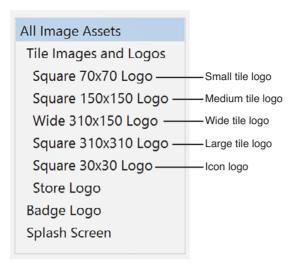

FIGURE 1.5 More understandable names for the different logo images you can provide

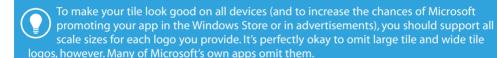

Furthermore, it's best *not* to support a large tile and/or wide tile unless you're going to make it a live tile (covered in Chapter 25). Otherwise, your pinned app occupies more space without adding any extra value.

# Why does each tile logo support four different image sizes, and how are they used?

Depending on the pixel density of the screen, Windows automatically scales all non-desktop user interfaces to prevent items from being too small to touch or too hard to read. This applies to all Windows Store apps as well as system UI such as the Start screen, file picker, and so on. To prevent your images from looking unsightly by being scaled upward, you can provide multiple versions of any image: one at its normal size, one at 140% of its normal size, and one at 180% of its normal size. The Start screen additionally supports shrinking its content to an 80% scale.

Windows uses a file naming pattern to manage this, and the package manifest designer in Visual Studio automatically names your assigned image files accordingly. By default, the medium tile icon is assigned to Assets\Logo.png. However, at runtime, Windows automatically looks for a file with the following name instead, depending on the current scale being applied:

- → Assets\Logo.scale-80.png (for 80% scale)
- → Assets\Logo.scale-100.png (for 100% scale)
- → Assets\Logo.scale-140.png (for 140% scale)
- → Assets\Logo.scale-180.png (for 180% scale)

This is why the file in your project is actually named Logo.scale-100.png despite it being referenced as simply Logo.png. (It could drop the .scale-100 part, however, because 100% scale is assumed for a file without that specification.) If an exact match doesn't exist for the current scale, Windows uses the next best match and scales it accordingly.

The store logo and splash screen images don't support the 80% scale size because they are never shown on a tile on the Start screen. The additional four sizes of the square 30x30 logo, assigned to Assets\SmallLogo.png by default, use a similar naming scheme:

- → Assets\SmallLogo.targetsize-16.png (for 16x16 file icons)
- → Assets\SmallLogo.targetsize-32.png (for 32x32 file icons)
- → Assets\SmallLogo.targetsize-48.png (for 48x48 file icons)
- → Assets\SmallLogo.targetsize-256.png (for 256x256 file icons)

You can use a similar technique for providing different files for high contrast mode, different cultures, and more. This applies not just for the images here, but for images used inside your app as well. See Chapter 13, "Images," for more details.

As with the splash screen, you can specify a background color for your tile. For the best results, this color (as well as the tile images) should match what you use in your splash screen. The desired effect of the splash screen is that your tile springs to life and fills the screen in a larger form. Even if your tile background color is completely covered by opaque tile images, there are still contexts in which the color is seen, such as the zoomedout Start screen view or the Alt+Tab user interface. Therefore, choose your background color (and determine whether you want your images to use transparency) carefully!

You can choose a "default size," which is the initial size of your tile if the user decides to pin it to the Start screen. This can only be set to the medium tile or the wide tile (if you support a wide tile). If unset, wide is given precedence over medium.

You can also choose a "short name," which is the text that gets overlaid on the bottom of your tile. You can even specify which tile sizes should show the text: medium, wide, and/or large. (Small tiles do not support overlaid text.) Many apps turn off the text because their images already include a logo with the name.

Finally, you can decide whether you want the overlaid text to be "light" (which means white) or "dark" (which means a dark gray). Although most apps use white text, you may need to choose the dark option if you want your tile to have a light background color.

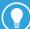

To create a logo that fits in with the built-in apps, it should have a transparent background and the drawing inside should:

- → Be completely white
- → Be composed of simple geometric shapes
- → Use an understandable real-world metaphor

The drawing used in all logo images should look the same, just scaled to different sizes and with different margins.

For example, the drawing for the 150x150 image should generally fit in a 66x66 box centered but nudged a little higher to leave more space for any overlaid text. Typically the drawing has a 42-pixel margin on the left and right, a 37-pixel margin on top, and a 47-pixel margin on the bottom. The drawing for the 30x30 image should generally fit in a 24x24 centered box, leaving just 3 pixels of margin so it's easier to see at the small size. Similarly, the 50x50 store logo drawing should occupy a centered 40x40 square (leaving 5 pixels of margin on each side).

Creating white-on-transparent images requires some practice and patience. You'll want to use tools such as PAINT.NET, mentioned in this book's "Introduction" section. A few of the characters from fonts such as Wingdings, Webdings, and Segoe UI Symbol can even be used to help create a decent icon! Resources like thenounproject.com can also be helpful.

Of course, games or apps with their own strong branding usually do *not* follow these guidelines, as being consistent with their own identity outweighs being consistent with Windows.

#### **Capabilities**

On the Capabilities tab, you select each capability required by your app. A *capability* is a special permission for actions that users might not want certain apps to perform, whether for privacy concerns or concerns about data usage charges. In the Windows Store, prospective users are told what capabilities each app requires before they decide whether to download it. To users, they are described as *permissions*, sometimes with more descriptive names, as shown in Figure 1.6.

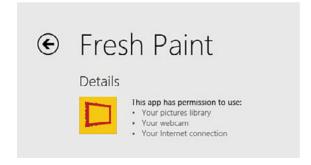

**FIGURE 1.6** The Fresh Paint app uses three capabilities: Pictures Library, Webcam, and Internet (Client).

For the most part, user approval of all requested permissions is an implicit part of downloading an app. However, the use of privacy-related capabilities, such as location services, prompts the user the first time an app invokes a relevant API. Furthermore, some capabilities can be disabled or reenabled at any time by a user. When the Settings charm is invoked while a Windows Store app is running, it contains a "Permissions" link that displays an app's capabilities and toggle switches for any that can be turned on and off. Figure 1.7 shows what this looks like while running HelloRealWorld, both with the default capability already chosen in our package manifest—Internet (Client)—and after selecting every listed capability in the package manifest.

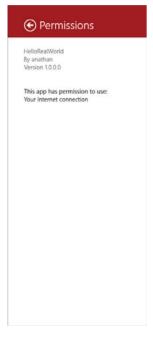

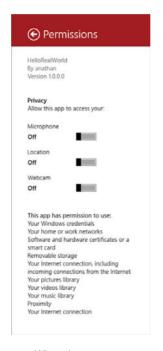

When the app uses the Internet (Client) capability

When the app uses every listed capability

**FIGURE 1.7** The "Permissions" section of the Settings charm lists the current app's capabilities, and enables turning some of them on or off at runtime.

The long list of available capabilities can be grouped into four different categories:

- → File capabilities
- → Device capabilities
- → Network capabilities
- → Identity capabilities

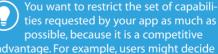

ties requested by your app as much as possible, because it is a competitive advantage. For example, users might decide not to buy your fun piano app if it wants permission to use the Internet!

Most of them can be used freely, although some of them are restricted. Apps that use restricted capabilities must go through extra processes when uploaded to the Windows Store and are only granted to business developer accounts with written justification. Fortunately, the restricted capabilities (called out in the upcoming lists) are for uncommon scenarios.

#### **File Capabilities**

As you'll read in Chapter 20, "Working with Data," apps can read and write their own private files in an isolated spot, and those files can even participate in automatic roaming between a user's devices. In addition, users can give apps explicit permission to read/write other "normal" files and folders via the Windows file picker. This is all that most apps need, and does not require any capabilities.

Beyond these two features, however, programmatic reading and writing of files requires special capabilities. There is one for each of the four built-in libraries (Documents, Music, Pictures, and Videos) plus another for attached storage devices:

- → Music Library, Pictures Library, and Videos Library—Enables enumerating and accessing all music, pictures, and videos, respectively, without going through the file picker.
- → Documents Library—Enables adding, changing, and deleting files in the Documents library on the local computer *without* going through the file picker. However, this capability is restricted to specific file type associations that must also be declared in the package manifest (on the Declarations tab). This is listed separately from the preceding three capabilities because it is a restricted capability that needs special approval from Microsoft in order to publish the app in the Windows Store. And unlike the capabilities for the Music, Pictures, and Videos libraries, this cannot be used to access Documents libraries on other computers in the same HomeGroup.
- → Removable Storage—Enables adding, changing, and deleting files on devices such as external hard drives or thumb drives connected to the local computer, again without going through the file picker. As with the preceding capability, this is restricted to file type associations that must also be declared in the package manifest.

#### **Device Capabilities**

Apps can access simple sensors such as an accelerometer or devices such as a printer without any capabilities. Accessing other sensors or devices does require specific capabilities, however. The list of device types grows over time (and can be extended by third parties), but the Capabilities tab exposes four choices, listed below. For all of them except proximity, users can disable them at any time, so apps must be prepared to handle this gracefully.

→ Location—Reveals the computer's location, either precise coordinates from a GPS sensor (if one exists) or an estimation based on network information.

- → Microphone—Enables recording audio from a microphone.
- → Webcam—Enables recording video—or capturing still pictures—from a camera. Note that this doesn't include sound. If you want to record audio and video, you need both Webcam and Microphone capabilities.
- → **Proximity**—Enables communication with nearby devices, either via Wi-Fi Direct or near field communication (NFC).

Chapters 14, "Audio, Video, and Speech," and 23, "Reading from Sensors," explain how to write apps that take advantage of these capabilities. Additional device capabilities exist that don't appear on the Capabilities tab. These must be added manually to the package manifest XML. See Chapter 24, "Controlling Devices," for more information.

#### **Network Capabilities**

Without any network capabilities, a Windows Store app cannot do any communication over any kind of network except for the automatic roaming of application data described in Chapter 20, the seamless opening/saving of network files enabled by the file picker, or the peer-to-peer connections enabled by the Proximity capability. Four types of network capabilities exist:

- → Internet (Client)—This is the only network capability that most apps need. It provides outbound access to the Internet and public networks (going through the firewall).
- → Internet (Client & Server)—This is just like the preceding capability except it provides both inbound and outbound access, which is vital for peer-to-peer apps. It's a superset of "Internet (Client)" so if you request this capability in your manifest, then you don't need to request the other one.
- → Private Networks (Client & Server)—Provides inbound and outbound access to trusted home and work networks (going through the firewall).
- → Enterprise Authentication—Enables intranet access using the current Windows domain credentials. This is a restricted capability.

#### **Identity Capabilities**

This is not really a fourth category of capabilities, but rather a single outlier that doesn't fit anywhere else. The Shared User Certificates capability enables access to digital certificates that validate a user's identity. The certificate could be installed on the computer or stored on a smart card. This is mainly for enterprise environments, and it is a restricted capability.

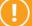

Visual Studio project templates enable the "Internet (Client)" capability by default!

This is done because the Visual Studio team feared that it would be too confusing for developers if simple network-dependent calls failed in their brand new projects. Therefore, be sure to remove the capability if you don't need it. Otherwise, your app's store listing will say that your app "has permission to use your Internet connection."

#### **Declarations**

The Declarations tab is the one with the most options. This is where you declare your app's support for one or more *contracts*, if applicable. Contracts enable your app to cooperate with another app, or Windows itself, to complete a well-defined task. Every contract has a *source* that initiates the task and a *target* that completes it.

Your app can be the source for a contract without doing anything in the package manifest. (It just makes various API calls.) To be the target, however, your app must be activated in a special manner. This is what requires the declaration in the package manifest. Therefore, you can think of the list of available *declarations* as the list of available *contract targets*.

Unlike capabilities, contract target declarations are *not* listed in the Windows Store as potentially unwanted features. In fact, you should go out of your way to mention your supported contract scenarios, because they can be very useful! There's nothing about being a contract target that is inherently dangerous for the user. Supporting certain contracts does require relevant capabilities, but many don't require any. See Chapter 22, "Leveraging Contracts," for specific examples.

#### **Content URIs**

This tab, new to Windows 8.1, only applies if you are hosting HTML content inside your XAML app. It simply houses a list of HTTPS URLs whose JavaScript is allowed (or disallowed) to raise events that can be handled by your app. For more information, see the discussion of the WebView control in Chapter 15, "Other Controls."

#### **Packaging**

The Packaging tab is meant to describe information needed for the app's listing in the Windows Store. However, for apps in the store, this information is managed by the Windows Dev Center dashboard. You therefore don't normally need to change these values in your local package manifest:

- → The package name is a unique identifier. Visual Studio automatically fills it in with a globally-unique identifier known as a GUID. That said, for easier debugging and identification of your app's local data store, it's best to replace the GUID with a human-readable name, such as *CompanyName.AppName*. This name doesn't impact real users of your app, as the Windows Store assigns this value in the package that users download.
- → The package display name is the name of your app in the store, but this also gets replaced when you follow the procedure to upload an app, so you can leave this item alone.
- → The version, set to 1.0.0.0 by default, is a four-part value interpreted as *Major.Minor.Build.Revision*. You can set this value however you like. There are only two requirements enforced by the Windows Store:

- 1. Each new published version has a higher version number than previous published versions (for the same target version of Windows).
- 2. If your app simultaneously has a package for Windows 8 and a package for Windows 8.1, the Windows 8 package version number must never exceed the version number of your first published Windows 8.1 package.
- → The bottom of this tab contains publisher information based on the certificate used to authenticate the package. Visual Studio configures this to work with the temporary certificate it generates, and the store upload process reconfigures it to work with your developer account.

For testing certain notification or purchase scenarios that depend on an app's identity in the Windows Store, you can automatically update your local package manifest's packaging values to match the values maintained by the Windows Store. To do this, you can select **Associate App with the Store...**, which can be found on the **Store** menu in Visual Studio Express or on the **Project**, **Store** menu in other editions.

### **Updating XAML and C# Code**

With the tour of the package manifest complete, we are ready to fill our blank app with a little bit of content. Let's look at the remaining files in our project and update them where necessary.

#### The Main Page User Interface

Every app consists of one or more windows with one or more pages. Our HelloRealWorld project, created from the Blank App template, is given a single window with a single page called MainPage. It defines what the user sees once your app has loaded and the splash screen has gone away. MainPage, like any page that would be used in a XAML app, is implemented across two files: MainPage.xaml contains the user interface, and MainPage.xaml.cs contains the logic, often called the *code-behind*. Listing 1.1 shows the initial contents of MainPage.xaml.

LISTING 1.1 MainPage.xaml—The Initial Markup for the Main Page

At a quick glance, this file tells us:

- → This is a class called MainPage (in the HelloRealWorld namespace) that derives from a class called Page (the root element in this file).
- → It contains an empty Grid (an element examined in Chapter 4, "Layout") whose background is set to a theme-defined color. From running the app, we know this color is a very dark gray (#1D1D1D).
- → It contains a bunch of XML namespaces to make adding new elements and attributes that aren't in the default namespace more convenient. These XML namespaces are discussed in the next chapter.

Listing 1.2 updates the blank-screen MainPage.xaml with a few elements to produce the result in Figure 1.8.

LISTING 1.2 MainPage.xaml—Updated Markup for the HelloRealWorld App

```
<Page
 x:Class="HelloRealWorld.MainPage"
 xmlns="http://schemas.microsoft.com/winfx/2006/xaml/presentation"
 xmlns:x="http://schemas.microsoft.com/winfx/2006/xaml"
 xmlns:local="using:HelloRealWorld"
 xmlns:d="http://schemas.microsoft.com/expression/blend/2008"
 xmlns:mc="http://schemas.openxmlformats.org/markup-compatibility/2006"
 mc:Ignorable="d">
 <Grid Background="{ThemeResource ApplicationPageBackgroundThemeBrush}">
   <StackPanel Name="stackPanel" Margin="100" Background="Blue">
     <TextBlock FontSize="80" TextWrapping="WrapWholeWords" Margin="12,48">
        Hello, English-speaking world!</TextBlock>
     <TextBlock FontSize="28" Margin="12">Please enter your name:</TextBlock>
     <Grid>
        <Grid.ColumnDefinitions>
         <ColumnDefinition/>
         <ColumnDefinition Width="Auto"/>
        </Grid.ColumnDefinitions>
        <TextBox Name="nameBox" Margin="12"/>
        <Button Grid.Column="1" Click="Button Click">Go</Button>
      <TextBlock Name="result" FontSize="28" Margin="12"/>
  </StackPanel>
 </Grid>
</Page>
```

This listing adds a bunch of new content inside the topmost Grid. The Grid and StackPanel elements help to arrange the user-visible elements: TextBlocks (i.e. labels), a TextBox, and a Button. All of these elements are described in depth in upcoming chapters.

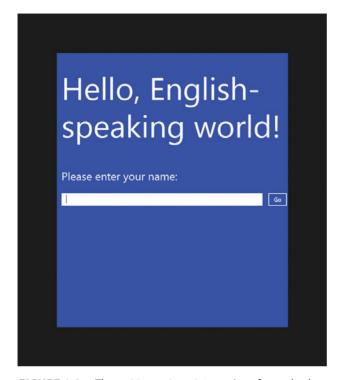

**FIGURE 1.8** The HelloRealWorld user interface asks the user to type his or her name.

The idea for this app is to display the user's name in the TextBlock named result once he or she clicks the Go Button. (Granted, this is not a useful app, but it's all we need to demonstrate the concepts throughout the remainder of this chapter.) To act upon the Button being clicked, this XAML specifies that a method called Button\_Click should be called when its Click event is raised. This method must be defined in the code-behind file. which we'll look at next.

## The Main Page Logic

Listing 1.3 shows the initial contents of MainPage.xaml.cs, the code-behind file for MainPage.xaml. Until we add our own logic, it contains only a required call to InitializeComponent that constructs the page with all the visuals defined in the XAML file. The class is marked with the partial keyword because its definition is shared with a hidden C# file that gets generated when the XAML file is compiled.

#### LISTING 1.3 MainPage.xaml.cs—The Initial Code-Behind for the Main Page

```
using System;
using System.Collections.Generic;
using System.IO:
using System.Linq;
using System.Runtime.InteropServices.WindowsRuntime;
using Windows.Foundation;
using Windows. Foundation. Collections;
using Windows.UI.Xaml;
using Windows.UI.Xaml.Controls;
using Windows.UI.Xaml.Controls.Primitives;
using Windows.UI.Xaml.Data;
using Windows.UI.Xaml.Input;
using Windows.UI.Xaml.Media;
using Windows.UI.Xaml.Navigation;
// The Blank Page item template is documented at
// http://go.microsoft.com/fwlink/?LinkId=234238
namespace HelloRealWorld
  /// <summary>
  /// An empty page that can be used on its own or navigated to within a Frame.
  /// </summary>
  public sealed partial class MainPage : Page
    public MainPage()
      this.InitializeComponent();
    }
  }
```

We need to add an implementation of the Button\_Click method referenced by the XAML. It can look as follows:

```
void Button_Click(object sender, RoutedEventArgs e)
{
   this.result.Text = this.nameBox.Text;
}
```

The named elements in the XAML correspond to fields in this class, so this code updates the result TextBlock with the

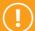

Never remove the call to InitializeComponent in the constructor of your codebehind class!

InitializeComponent is what associates your XAML-defined content with the instance of the class at run-time.

text from the nameBox TextBox. Figure 1.9 shows what this looks like, after the user types "Adam" then clicks the Button.

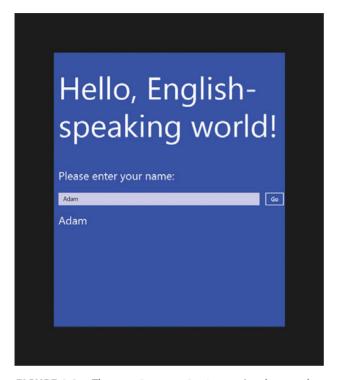

**FIGURE 1.9** The result TextBlock contains the typed text after the user clicks the Button.

## The Application Definition

The application definition is contained in App.xaml and its code-behind file, App.xaml.cs. App.xaml is a special XAML file that doesn't define any visuals, but rather defines an App class that can handle application-level tasks. Usually the only reason to touch this XAML file is to place new application-wide resources, such as custom styles, inside its Application.Resources collection. Chapter 18, "Styles, Templates, and Visual States" contains many examples of this. Listing 1.4 shows the contents of App.xaml in our HelloRealWorld project.

#### **LISTING 1.4** App.xaml—The Markup for the App Class

```
<Application
  x:Class="HelloRealWorld.App"
  xmlns="http://schemas.microsoft.com/winfx/2006/xaml/presentation"
  xmlns:x="http://schemas.microsoft.com/winfx/2006/xaml"
  xmlns:local="using:HelloRealWorld">
</Application>
```

Listing 1.5 contains the auto-generated contents of the code-behind file for App.xaml. It contains three vital pieces:

- → A constructor, which is effectively the app's main method. The plumbing that makes it the app's entry point is enabled by an "Entry point" setting in the package manifest (on the Application tab). When you create a project, Visual Studio automatically sets it to the namespace-qualified name of the project's App class (HelloRealWorld.App in this example).
- → Logic inside an OnLaunched method that enables the frame rate counter overlay in debug mode, navigates to the app's first (and in this case only) page, and calls Window.Current.Activate to dismiss the splash screen. If you want to add a new page and make it be the starting point of the app, or if you want to customize the initialization logic, this is where you can do it. See Chapter 7, "App Lifecycle," for more information.
- → An OnSuspending method that is attached to the base class's Suspending event. This gives you an opportunity to save state before your app is suspended, although the generated code does nothing here other than provide a TODO comment. Chapter 7 examines app suspension.

#### **LISTING 1.5** App.xaml.cs—The Code-Behind for the App Class

```
using System;
using System.Collections.Generic;
using System.IO;
using System.Linq;
using System.Runtime.InteropServices.WindowsRuntime;
using Windows.ApplicationModel;
using Windows.ApplicationModel.Activation;
using Windows.Foundation;
using Windows. Foundation. Collections;
using Windows.UI.Xaml;
using Windows.UI.Xaml.Controls;
using Windows.UI.Xaml.Controls.Primitives;
using Windows.UI.Xaml.Data;
using Windows.UI.Xaml.Input;
using Windows.UI.Xaml.Media;
using Windows.UI.Xaml.Navigation;
namespace HelloRealWorld
 /// <summary>
  /// Provides application-specific behavior to supplement the base class.
  /// </summary>
  sealed partial class App : Application
```

```
{
   /// <summary>
   /// Initializes the singleton application object. This is the first line
   /// of authored code executed; the logical equivalent of main/WinMain.
   /// </summarv>
   public App()
     this.InitializeComponent();
     this.Suspending += OnSuspending;
   }
   /// <summary>
   /// Invoked when the application is launched normally by the end user.
   /// Other entry points are used when the application is launched to open
   /// a specific file, to display search results, and so forth.
   /// </summary>
   /// <param name="args">Details about the launch request and process.</param>
   protected override void OnLaunched(LaunchActivatedEventArgs args)
#if DEBUG
     if (System.Diagnostics.Debugger.IsAttached)
       this.DebugSettings.EnableFrameRateCounter = true;
     }
#endif
     Frame rootFrame = Window.Current.Content as Frame;
     // Do not repeat app initialization when the Window already has content,
     // just ensure that the window is active
     if (rootFrame == null)
     {
        // Create a Frame and navigate to the first page
       var rootFrame = new Frame();
       if (args.PreviousExecutionState == ApplicationExecutionState.Terminated)
         //TODO: Load state from previously suspended application
        }
       // Place the frame in the current Window
       Window.Current.Content = rootFrame;
     }
```

```
if (rootFrame.Content == null)
      // When the navigation stack isn't restored, navigate to the first page
      if (!rootFrame.Navigate(typeof(MainPage), args.Arguments))
        throw new Exception("Failed to create initial page");
      }
    }
    // Ensure the current Window is active
   Window.Current.Activate();
  }
  /// <summary>
  /// Invoked when application execution is being suspended. Application state
  /// is saved without knowing whether the application will be terminated or
  /// resumed with the contents of memory still intact.
  /// </summary>
  /// <param name="sender">The source of the suspend request.</param>
  /// <param name="e">Details about the suspend request.</param>
  private void OnSuspending(object sender, SuspendingEventArgs e)
    var deferral = e.SuspendingOperation.GetDeferral();
    //TODO: Save application state and stop any background activity
   deferral.Complete();
 }
}
```

There's one more file—
AssemblyInfo.cs—but it's not worth showing in this book. It contains a bunch of attributes where you *can* put a title, description, company name, copyright, and so on that get compiled into your assembly (the EXE or DLL). But setting these is unnecessary because all of the information used by the Windows Store is separately managed. Still, the AssemblyVersion and AssemblyFileVersion attributes, typically set to the same value, can be useful for you to keep track of distinct versions of your application:

If you want to create a richer splash screen, perhaps with an animated progress graphic, the way to do this is by mimicking the splash screen with a custom page. Inside App. On Launched, you can navigate to an initial page that looks just like the real (static) splash screen but with extra UI elements and custom logic. The instance of LaunchActivatedEventArgs passed to OnLaunched even has a SplashScreen property that exposes an ImageLocation rectangle that tells you the coordinates of the real splash screen image. This makes it easy to match the splash screen's appearance no matter what the current screen's resolution is. Such a user interface is often called an "extended splash

```
[assembly: AssemblyVersion("1.0.0.0")]
[assembly: AssemblyFileVersion("1.0.0.0")]
```

By using \*-syntax, such as "1.0.\*", you can even let the version number auto-increment every time you rebuild your app.

# Making the App World-Ready

At this point, our HelloRealWorld app still only says "hello" to the English-speaking parts of the world. The Windows Store serves hundreds of markets and over a hundred different languages, so ignoring them greatly reduces the audience for your app. Making your app world-ready involves two things: *globalization* and *localization*.

Globalization refers to making your app act appropriately for different markets without any changes or customizations. An example of this is formatting the display of currency correctly for the current region without writing special-case logic. The Windows.Globalization namespace contains a lot of functionality for handling dates and times, geographic regions, number formatting, and more. Plus, built-in XAML controls such as DatePicker and TimePicker, discussed in Chapter 15, are globalization-ready. For many apps, these features might not apply.

Localization, which is relevant for practically every app, refers to explicit activity to adapt an app to each new market. The primary example of this is translating text in your user interface to different languages and then displaying the translations when appropriate. Performing this localization activity is the focus of this section.

To make an app ready for localization, you should remove hardcoded English strings that are user-visible, and instead mark such elements with a special identifier unique within the app. Listing 1.6 updates our XAML from Listing 1.2 to do just that.

LISTING 1.6 MainPage.xaml—Markup with User-Visible English Text Removed

The x:Uid marking is completely independent from an element's Name. The former is specifically for the localization process, and the latter is for the benefit of code-behind. Note that Listing 1.6 not only removes the three hardcoded strings from the two TextBlocks and the Button, but it also removes the explicit "Blue" color from the StackPanel! This way, we can customize the color for different languages in addition to the text.

With the IDs in place and the text and color for English removed, we need to add them

back in a way that identifies them as English-only. To do this, add a new folder to the solution called **en**. This is the language code for all variations of English. If you want to target the United Kingdom separately, you could add a folder called **en-GB**. If you want to target Canada separately, you could add a folder called **en-CA**. And so forth.

Right-click on the **en** folder and select **Add**, **New Item**, then pick **Resources file** from the **General** tab. The default name of **Resources**.resw is fine. This file is a table for all your language-specific

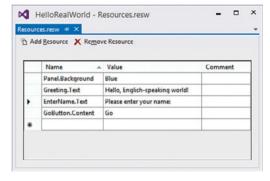

**FIGURE 1.10** The Resources . resw file in the en folder is populated with English-specific values.

strings. Figure 1.10 shows this file populated for English.

Each value must be given a name of the form <code>UniqueId.PropertyName.UniqueId</code> must match the <code>x:Uid</code> value for the relevant element, so the <code>Panel.Background</code> entry in Figure 1.10 sets <code>Background</code> to <code>Blue</code> on the <code>StackPanel</code> marked with <code>x:Uid="Panel"</code> in Listing 1.6. From the listing, it's not obvious that <code>GoButton</code>'s relevant property is called <code>Content</code>, unlike the <code>TextBlocks</code>' property called <code>Text</code>, but as you learn about the different elements throughout this book, you'll understand which properties to set.

After filling out the Resources.resw file, you can run the HelloRealWorld app and the result is identical to what we saw earlier in Figures 1.6 and 1.7. However, the app is now ready to be localized for other languages.

We could add additional folders named after language codes and manually populate translated resources with the help of a knowledgeable friend, a professional translator, or translation software. Depending on the current user's

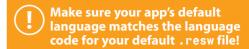

For me, the default language in the package manifest is set to en-US. Because we added default resources for en rather than specifically for en-US, I must change the default language to en for the rest of the features discussed in this section to work correctly. Fortunately, building your app with such a mismatch causes a warning to be reported.

language settings, the appropriate resources are chosen at runtime, with a fallback to the default language if no such resources exist.

However, a better option exists. To take advantage of it, you must download and install the Multilingual App Toolkit from the Windows Dev Center. Once you do this, you can select Enable Multilingual App Toolkit from Visual Studio's Tools menu. This automatically adds an .xlf file to a new subfolder added to your project called MultilingualResources for a test-only language called Pseudo Language.

We'll leverage the Pseudo Language in a moment, but first let's add support for a second *real* language: Traditional Chinese. To do this, right-click on your project in Solution Explorer and select **Add translation languages...**. This produces the dialog shown in Figure 1.11.

In this dialog, Pseudo Language and our default English language is already selected, but we can scroll down and select Chinese (Traditional) [zh-Hant] from the list. After pressing OK, the MultilingualResources folder now has two .xlf files: one for Pseudo Language, and one for Traditional Chinese.

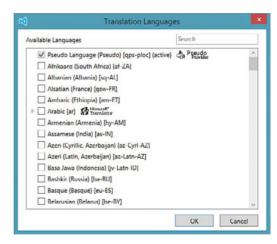

**FIGURE 1.11** The Multilingual App Toolkit automates the process for supporting new languages.

### What is Pseudo Language?

Pseudo Language is designed to test how well your app handles being localized to various (real) languages. When leveraging machine translation to Pseudo Language, you get an English-looking string whose contents are still recognizable, but designed to catch problems.

Pseudo Language strings are longer than the corresponding English strings, to help you catch cases where text might get truncated or cause issues from wrapping when you translate to a real language whose text tends to be longer than English. Each string also begins with an ID, to help you track a problematic piece of text to its original resource. For example, a Pseudo Language translation of Hello, English Speaking World! can look like [07223] [!!\_ $\hat{H}$ e $\hat{\chi}$ 1'ó, É $\hat{\eta}$ glish-spêākîng World!\_!!] Because of the unique appearance of Pseudo Language, it also helps you catch user-visible text in your user interface that you forgot to extract to a resource.

### What are .x1f files?

These files, which are generated by the Multilingual App Toolkit, are XLIFF files, an industry-standard XML format for localizable data. In addition to listing source and target strings (with optional comments), these files enable a workflow in which resources can be marked as New, Needs Review, Translated, Final, or Signed Off.

The benefit of using XLIFF files to store translations is that you can send them directly to a professional translation vendor, as they should already have a workflow involving this format. Or, if you leverage friends to do your translations, you can have them install the Multilingual App Toolkit and use its Multilingual Editor in a standalone fashion. No Visual Studio installation is necessary.

Visual Studio includes functionality for packaging and sending XLIFF files, as well as importing updated files that merge with your local content. These options can be found by right-clicking an .xlf file in Solution Explorer.

Now rebuild the HelloRealWorld app. This populates each .xlf file with a "translation" for each item from the default language .resw file. Initially, each translation is just the duplicated English text. However, for some languages, such as the two we've chosen, you can generate machine translations based on the Microsoft Translator service! To do this for the entire file, right-click on each .xlf file and select **Generate machine translations**. Voilà! Now we've got initial translations for all of our resources, which you can see by opening each .xlf file and examining the list inside the multilingual editor. This is shown in Figure 1.12.

Your willingness to trust the results from machine translation is a personal decision, but at least machine translation is a good starting point. (Notice that the generated translations are automatically placed in a "Needs Review" state.) That said, we definitely don't want the Blue text translated to 藍色! This isn't a user-visible string, and 藍色 is not a valid value for Background. Instead, let's "translate" it to Red, which will serve as our language-specific background color. Similarly, we don't want Blue's Pseudo Language translation of [D05A0][!!\_Blue\_!!], so let's change that to Green.

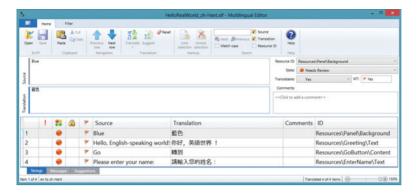

#### Chinese (Traditional)

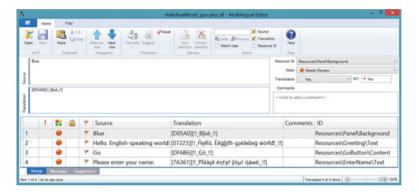

#### Pseudo Language

**FIGURE 1.12** Each .xlf file contains machine-generated initial translations, courtesy of Microsoft Translator.

We have one more change to make. We don't want "Hello, English-speaking world!" to be translated to Chinese, but rather "Hello, Chinese-speaking world!" Both Microsoft Translator and a colleague tell me that "你好, 華語世界!" is a valid translation, so we can paste that into the appropriate spot of the Chinese .xlf file.

After rebuilding the project, we are now ready to test the localized versions of HelloRealWorld. Just as if we had manually added separate .resw files in per-language folders, the translated resources are used automatically based on the current Windows language settings.

To change the default language used by Windows, you can either use the PC Settings app or the desktop Control Panel. In PC Settings, this can be found under **Time & language**; **Region & language**. In Control Panel, it's under **Clock**, **Language**, **and Region**; **Language**. Add **Chinese** (**Traditional**) and make it the default language to test the Traditional Chinese resources.

To add Pseudo Language (and make it the default language), you have to use a hidden trick in Control Panel. After clicking **Add languages**, type **qps-ploc** in the search box for

the entry called **English** (**qps-ploc**) to appear. You must type *the whole thing* for this to work! This language is hidden in this way because no normal user should ever enable it.

Figure 1.13 shows the result of running HelloRealWorld when Windows is set to use each of the two non-English languages. These changes are handled completely by the resource-loading mechanism. Other than the switch to marking elements with x:Uid, no code changes were needed. This figure also highlights Pseudo Language's knack for using really long strings that can highlight potential weaknesses in your app's layout.

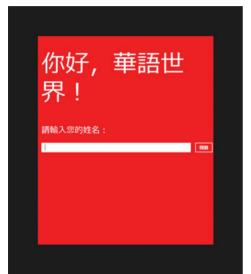

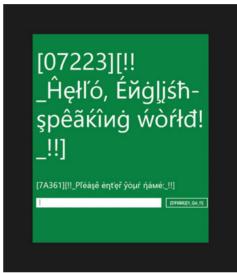

Chinese (Traditional)

Pseudo Language

**FIGURE 1.13** HelloRealWorld now acts appropriately for Traditional Chinese and for the test-only Pseudo Language.

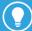

You can add additional languages to your apps that have already been published in the Windows Store, thanks to *resource pack* support in Windows 8.1. As long as you don't update any code or your version number, your new resources get downloaded only to users with a matching language preference.

The Microsoft Local Language Portal (http://www.microsoft.com/language) is a fantastic resource for getting translations. You can search for terms and get a translation in every language supported by Windows (over 100). These are not machine translations, but rather translations Microsoft has used in their own products. As such, they tend to be geared towards the kind of user-visible labels that are commonly found in software. The portal even shows you which products have made use of the translated terms. Just be sure you agree with the license and terms of use, which can be found on the website.

# Making the App Accessible

XAML apps have a number of accessibility features built in, designed to help users with disabilities. You can test this support by enabling various features in the Ease of Access section in the PC Settings app. You can configure Narrator, a screen reader, and witness it convey information about your app with varying degrees of success. (You can quickly toggle Narrator on and off by pressing Windows+Enter.) You can choose a high contrast theme and watch controls used by your app automatically change to match the theme.

You can turn off standard animations.

To make your app usable to the broadest set of customers, including people with disabilities, you should take steps to ensure it works even better with these assistive technologies. In this section, we look at improving the screen reading experience for our HelloRealWorld app, and accounting for high contrast themes

The Windows SDK includes several tools that help you ensure that your app is accessible. The most important one is **UI Accessibility Checker**, which reports missing accessibility information in your app. Others are **Inspect**, which is a viewer for accessibility data on your elements, and **Accessible Event Watcher**, which focuses on the accessiblity events that should be raised.

### **Improving Screen Reading**

If you turn on Narrator and launch the HelloRealWorld app (with English as the Windows default language), you hear the following:

"HelloRealWorld window"

"Editing"

The first utterance is triggered by the app's window getting focus, and the second utterance is triggered by the TextBox getting focus (which happens automatically).

This experience isn't good enough, because Narrator doesn't report the purpose of the TextBox. To fix this, we need to leverage the UI Automation framework, which is as simple as setting the following automation property on the TextBox:

```
<TextBox AutomationProperties.Name="Please enter your name"
Name="nameBox" Margin="12"/>
```

If you add this property then rerun HelloRealWorld with Narrator on, you will hear the following:

"HelloRealWorld window"

"Please enter your name"

"Editing"

Note that when you give the Go Button focus, such as by pressing Tab, Narrator says:

```
"Go button"
```

This works automatically, thanks to built-in Button behavior that reports its content to the UI Automation framework.

When you click the Button, however, Narrator gives no indication that text has been added to the screen. If a message is worth showing, then it's worth hearing as well. To fix this problem, we can add the following automation property to the result TextBlock that identifies it as a live region:

```
<TextBlock AutomationProperties.LiveSetting="Polite"
Name="result" FontSize="28" Margin="12"/>
```

A live region is an area whose content changes. This AutomationProperties.LiveSetting property can be set to one of the following values:

- → **Off**—This is the default value.
- → **Polite**—Changes should be communicated, but they should not interrupt the screen reader.
- → **Assertive**—Changes should be communicated immediately, even if the screen reader is in the midst of speaking.

Live region changes are not detected automatically, however. You must trigger them in C#. In our example, we just need to add an extra line of code to the existing Button Click event handler:

```
void Button_Click(object sender, RoutedEventArgs e)
{
  this.result.Text = this.nameBox.Text;
  // Notify a screen reader to report this text
  TextBlockAutomationPeer.FromElement(this.result).RaiseAutomationEvent(
        AutomationEvents.LiveRegionChanged);
}
```

TextBlock, as with other controls, has a peer class in the Windows.UI.Xaml.Automation.Peers namespace. These classes are named with the pattern <code>ElementNameAutomationPeer</code>, and have several members that are designed for accessibility as well as automated testing.

After the work we did to localize the HelloRealWorld app, it would be unfortunate to give screen readers a hardcoded English string, as shown earlier:

```
<TextBox AutomationProperties.Name="Please enter your name"
Name="nameBox" Margin="12"/>
```

Fortunately, automation properties can be localized just like any other property. To do this, remove the explicit setting and give the element an x:Uid:

```
<TextBox x:Uid="NameBox" Name="nameBox" Margin="12"/>
```

In this example, you should then add an entry in the Resources.resw file named NameBox. AutomationProperties.Name, and its value for English should be "Please enter your name".

### **Handling High Contrast Themes**

The built-in controls automatically adjust their appearance when the user enables a high contrast theme. They adjust their colors to match the theme's eight user-customizable colors, and in some cases they change their rendering in other ways. Because of this, your app *can* automatically look correct under a high contrast theme without you doing extra work. However, when you use images or hardcoded colors, which are quite common, problems arise. Images can be a problem when they convey information but do not use enough contrast. Hardcoded colors are a problem for the same reason, but also because they can make things completely unreadable when intermixed with colors that drastically change under a high contrast theme. In general, mixing hardcoded colors with dynamic colors can be a recipe for disaster.

HelloRealWorld doesn't use any images, but Chapter 13 explains how you can provide separate versions of your images that can be used for high contrast themes only.

For HelloRealWorld, the hardcoded blue (or red or green) background color could be problematic as the colors of the other elements change. (Although none of the high contrast themes use blue, red, or green as a text color by default, the user could always choose it for the color of text.) We can fix this in code-behind by checking whether the app is running under high contrast and simply removing the StackPanel's Background in that case:

```
public sealed partial class MainPage : Page
{
    Brush defaultBackground;

    public MainPage()
    {
        InitializeComponent();

        // Save the default background for later
        this.defaultBackground = this.stackPanel.Background;
```

```
AccessibilitySettings settings = new AccessibilitySettings();

// Update the background whenever the theme changes
settings.HighContrastChanged += OnHighContrastChanged;

// Set the background appropriately on initialization
OnHighContrastChanged(settings, null);
}

void OnHighContrastChanged(AccessibilitySettings sender, object args)
{
    this.stackPanel.Background =
        sender.HighContrast ? null : this.defaultBackground;
}
...
}
```

Because the user could change the theme while our app is running, we need to handle the HighContrastChanged event to adjust accordingly. The rest of the app's elements already adjust automatically. Figure 1.14 shows the result of adding this code then running the app under two different high contrast themes. Chapter 18 explains how you can define theme-specific colors without needing to write C# code such as this.

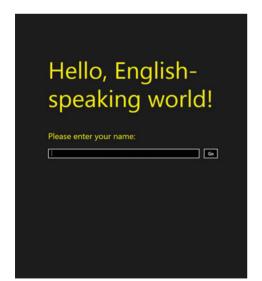

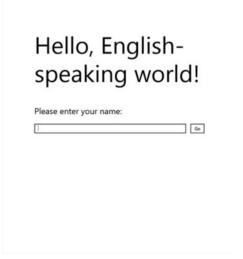

High contrast #1 theme

High contrast white theme

**FIGURE 1.14** Removing the explicit StackPanel background makes the app look appropriate under any high contrast theme.

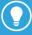

By defining and using the defaultBackground member, the code that handles the HighContrastChanged event preserves the language-specific background color that comes from one of the Resources. resw files. It does so without needing to programmatically retrieve the current resource value. However, if you need to do so, you can use code like the following for the Panel. Background value:

ResourceCandidate rc = ResourceManager.Current.MainResourceMap.GetValue( "Resources/Panel/Background", ResourceContext.GetForCurrentView()); string backgroundString = rc.ValueAsString;

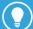

If you do the following:

- → check that the Windows SDK accessibility tools have no high-priority complaints about your app
- → verify that your app acts appropriately when using Narrator
- → verify that your app acts approrpiately when running under high contrast
- → verify that your app can be used when navigating using only the keyboard

then you should take credit for your work and check the "My app meets accessibility guidelines" checkbox within your app's listing in your Windows Dev Center dashboard. This fact gets advertised in the Windows Store, and it makes your app shows up for users who search for accessible apps.

# Submitting to the Windows Store

Once your app is finished, you can submit it to the Windows Store via items on the Store menu in Visual Studio Express, or via the **Project**, **Store** menu in other editions of Visual Studio. The Visual Studio integration works in concert with pages on the Windows Dev Center website to help you complete your submission. Before doing this, however, you have some tasks to complete:

- → Set up your developer account at http://dev.windows.com, get it verified, and fill out your payout and tax information. This can take a couple of days for an individual account, or a couple of weeks for a business account.
- → Reserve your app name with the Windows Store, as it requires each app's name to be unique. You can reserve names at any time, and you have up to a year to submit the app before losing each reservation. You can also reserve additional names for other languages.

→ Download, install, and run the Windows App Certification Kit (WACK) from the Windows Dev Center. This tests your app for violations that cause it to fail the Windows Store certification process, so running it in advance can save you a lot of time.

The Windows Store certification process consists of three parts:

- → Technical checks. This is simply running the Windows App Certification Kit on your app. If you pass its tests before submitting your app, you should have nothing to worry about here.
- → **Security checks.** This ensures that your software isn't infected with a virus, which again should not be a concern for most developers.
- → Content checks. This is the trickiest part of the process and, unlike the other two, is performed manually by human reviewers. Reviewers ensure that the app does what it claims to do and follows all the app certification requirements published in the Windows Dev Center.

The very first certification requirement is that the app "must offer customers unique, creative value or utility," so HelloRealWorld is bound to fail this requirement. This requirement may be obvious, but there are some requirements that often surprise people and cause many apps to fail certification:

- → If your app requires a network capability, you must write a privacy statement that explains what data you collect, how you store or share it, how users can access the collected data, and so on. Requirement 4.1 in the Windows Dev Center helps you figure out how to write one. Furthermore, a link to the statement must be reachable from the Settings pane for your app, and the same link must be included in your listing in the Windows Store. See Chapter 21, "Supporting Charms," for information about adding content to the Settings pane.
- → You must select an appropriate age rating, using guidelines from the Windows Dev Center. For example, most apps that share personal information must be rated at least 12+. Regardless of your app's rating, its *listing* for the Windows Store cannot contain content that is considered too mature for a 12+ rating.
- → You must provide descriptions and screenshots for every language you support. If your app is only partially localized for some languages, you must mention this in your listing.

If you fail certification, you must address the issue(s) and resubmit your app. When you do so, it goes through the entire process again, at the end of the line. Fortunately, at the time of this writing, the average length of certification is only about 2.5 days.

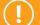

Don't forget to remove capabilities you don't need!

The certification process doesn't warn you about capabilities you don't actually use, so it's up to you to make sure the list is not larger than it needs to be.

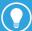

Be sure to fill out the **Notes to testers** section in your Windows Dev Center dashboard to help the reviewers understand how to use any features of your app that might not be obvious. This is also the place to give them test credentials, if your app requires some sort of sign in.

To increase the chances of Microsoft promoting your app in the Windows Store, put a lot of effort into your listing. Every screenshot should be compelling, and you should feel free to enhance screenshots with explanations or other branding that increases the "wow factor" (as long as it's clear what is part of the app and what isn't). To get a feel for what makes a good description, you should look at the descriptions for apps that are already featured prominently in the Windows Store. In general, you should think of designing your listing like designing a box to sell your software in a retail store.

The optional **promotional images** are not optional at all if you want a chance for your app to be promoted. Again, they don't necessarily have to be screenshots, but they should be compelling and professional. You don't need to provide all possible sizes, but the 414x180 and 414x468 sizes are very important.

## **Summary**

You've now seen the basic structure of a Visual Studio project for a XAML-based Windows Store app and gotten a taste for making an app that is ready to sell across the world. If you've previously done .NET development, much of this should look familiar. If you've previously dabbled in Windows Presentation Foundation (WPF) and/or Silverlight, the role of the XAML files and the C# files should be obvious. And if you've previously done development for Windows Phone, then all of these concepts, including things like capabilities, shouldn't surprise you one bit. If you don't have any such experience, then you should at least be able to appreciate how easy it is to hit the ground running.

Personally, I'm struck by how easy it has become to localize your app and make it accessible. Software development has come a long way over the years, and you'll see evidence of this throughout the book, when it comes to handling heterogeneous screen DPI, making money through the Windows Store, communicating with slick peripherals, and much more. The team behind Windows Store apps has taken the best ideas from .NET, XAML, Windows Phone, the Web, C++, and COM in order to create a compelling platform that's easy for developers to dive into. And now it's time to dive much deeper into the language of XAML.

# **INDEX**

# **Symbols & Numerics**

{} (curly braces), escaping, 50

2D transforms, applying, 71-72 RotateTransform, 73 ScaleTransform, 74-75 SkewTransform, 76 TranslateTransform, 77 3D transforms, 79-81 3D video, 369

## A

AAMA (American Association of Motor Vehicle Administrators) cards, 688 absolute sizing, 98 absolute URIs, referencing files with, 330 accelerometer, reading from, 661-662 shake detection, 664 tossing motion, 663-664 accessibility features of XAML apps, 36-37 accessing known folders, 582-583 Account Picture Provider contract, 629-631 activating apps, 182, 185-186

AdControls, 216-217
ErrorOccurred event, 219
IsEngagedChanged event, 218
refresh behavior, 218
relevant ads, displaying, 219

versus launching, 186 activation contracts, 628

| AddAudioEffect method, 373-374                | manual animations, 509-511                            |
|-----------------------------------------------|-------------------------------------------------------|
| AddDeleteThemeTransition, 476-478             | theme animations                                      |
| adding                                        | adjusting, 486                                        |
| ads to a page, 216-218                        | Storyboards, 481-484                                  |
| search results page to SearchBox control, 405 | Timeline class, 486                                   |
| AddVideoEffect method, 373-374                | theme transitions, 470                                |
| adjusting                                     | AddDeleteThemeTransition, 476, 478                    |
| camera settings, 388-389                      | applying to elements, 470-471                         |
| theme animations, 486                         | ContentThemeTransition, 474                           |
| agile objects, 196                            | EdgeUIThemeTransition, 475                            |
| alarm apps, 725                               | EntranceThemeTransition, 472                          |
| alarm notifications, 726-727                  | PageThemeTransition, 475-476                          |
| alignment, 69                                 | PopupThemeTransition, 474                             |
| content alignment, 70                         | ReorderThemeTransition, 480                           |
| flow direction, 69                            | RepositionThemeTransition, 478-479                    |
| Stretch alignment, 69                         | visual transitions, 537-542                           |
| Alipay, 214                                   | XAML, 469                                             |
| altform-xxx resource qualifier, 340           | APIs                                                  |
| animation                                     | device protocol APIs, 679                             |
| custom animations                             | device scenario APIs, 679                             |
| data types, 486-487                           | DirectX, integration with XAML UI Framework           |
| dependent versus independent                  | 739-751                                               |
| animations, 488-489                           | Keyboard Capabilities, 317                            |
| duration of, 489                              | SimpleOrientationSensor API, reading                  |
| easing functions, 505, 508-509                | from, 666                                             |
| From property, 490-492                        | WinRT, 3                                              |
| property paths, 496-498                       | app bars. See also app data; apps                     |
| Storyboards, 495-500                          | bottom app bar, 262                                   |
| Timeline properties, 493-495                  | CommandBar control, 267-269                           |
| To property, 490-492                          | top app bar, 262                                      |
| dependent animations, 470                     | app data, 573                                         |
| DirectX swap chain, integrating, 747-751      | app files, 576                                        |
| duration of, 495                              | local files, 577                                      |
| EnableDependentAnimation property,            | roaming files, 577                                    |
| 488-489                                       | temporary files, 578                                  |
| event triggers, 483-484                       | app settings, 574                                     |
| hardware acceleration, 470                    | local settings, 574                                   |
| independent animations, 470                   | roaming settings, 575-576                             |
| keyframes, 500                                | AppBar content controls, 264-266                      |
| discrete keyframes, 503-504                   | AppBarButton content controls, 247-248                |
| easing keyframes, 504                         | AppBarToggleButton content controls, 256              |
| linear keyframes, 500-501                     | application definition, HelloRealWorld project, 26-29 |
| spline keyframes, 501-502                     | ρισμέτι, 20-29                                        |

| Application tab (visual Studio), 12-16    | arrange step (layout), 784-785                         |
|-------------------------------------------|--------------------------------------------------------|
| applying                                  | ASHWID (App Specific Hardware ID), 234                 |
| 2D transforms, 71-72                      | associating flyouts to buttons, 245-246                |
| RotateTransform, 73                       | ASTA (App Single-Threaded Apartment)                   |
| ScaleTransform, 74-75                     | threads, 196                                           |
| SkewTransform, 76                         | Async suffix, 196-198                                  |
| TranslateTransform, 77                    | asynchronous methods, 196-198                          |
| background color to Grid panel, 100       | attached properties, 123-124                           |
| theme transitions to animation, 470-471   | attributes, 60                                         |
| appointments providers                    | audio                                                  |
| sources, 649                              | capturing, 380, 391                                    |
| targets, 650                              | custom media formats, 377-380                          |
| apps                                      | effects, adding, 373-374, 397                          |
| closing, 177-179                          | format, changing, 395                                  |
| customizing launch, 192-193               | markers, 373                                           |
| files, 576                                | playback, 368-370                                      |
| local files, 577                          | customizing, 370-372                                   |
| roaming files, 577                        | looping, 371                                           |
| temporary files, 578                      | quality, changing, 392-394                             |
| launching in Visual Studio, 10-11         | speech synthesis, 397-399                              |
| lifecycle, 175-177                        | trimming, 396                                          |
| activating apps, 185-186                  | authentication, fingerprint authentication, 680        |
| killing apps, 177-178                     | Auto length, 65                                        |
| launching apps, 182-185                   | AutoConfiguration property                             |
| resuming apps, 181                        | (ImageScanner), 682                                    |
| suspending apps, 178-179                  | automated testing, 238-240                             |
| suspending event, handling, 180           | AutoPlay Content contract, 631-633                     |
| terminating apps, 181                     | AutoPlay Device contract, 631-633                      |
| package manifest, 12                      | AutoReverse property (Timeline), 493                   |
| settings, 574                             | autosizing, 98                                         |
| local settings, 574                       | await feature (C#), 196-198                            |
| roaming settings, 575-576                 | awaitable CreateWindowsAsync method, 200               |
| sideloaded, 221                           | awaiting a method, 197                                 |
| states of, 176                            |                                                        |
| submitting to Windows Store, 40-41        |                                                        |
| suspended, 175                            | D                                                      |
| themes, 242                               | В                                                      |
| content controls, 243                     | 1.11.11.11.11.11.11.11.11.11.11.11.11.1                |
| Flyouts, 247                              | back button command (CoreWindowDialog<br>control), 413 |
| UI framework pairings, 1                  | BackEase function, 508                                 |
| XAML, accessibility features, 36-37       | background audio task, 651-654                         |
| arbitrary objects (content controls), 243 |                                                        |
| • •                                       | background color, applying to Grid panel, 100          |

ArcSegment class, 445

| background tasks                             | BitmapDecoder class                                                  |
|----------------------------------------------|----------------------------------------------------------------------|
| background audio, 651-654                    | decoding images, 342-343                                             |
| custom background tasks, 655-658             | pixels, retrieving data from, 343-344                                |
| BackgroundDownloader class, 589-591          | transcoding, 356-359                                                 |
| badges, 718-720                              | BitmapEncoder class                                                  |
| bank cards, 688                              | encoding images, 351, 353                                            |
| barcode scanners, 684                        | transcoding, 356-359                                                 |
| claiming the device, 685-686                 | writing pixel data, 353-354                                          |
| enabling the device, 686                     | Bitmaplcon content controls, 252-254                                 |
| retrieving the data, 686-687                 | BitmapProperties, reading from decoder,                              |
| BarCodeScannerReport, 686                    | 349-350                                                              |
| BaseTextBlockStyle, 518                      | BitmapSource class, WriteableBitmap subclass                         |
| BasicProperties, reading and writing         | 334-337                                                              |
| from a file, 347                             | BitmapTransform class, 346                                           |
| BeginTime property (Timeline), 493           | Blocks, 304                                                          |
| behaviors                                    | Bluetooth Smart devices                                              |
| of AdControl, 218                            | connecting to the device, 690-691                                    |
| refresh behavior, 218                        | communicating with the device, 691, 694                              |
| relevant ads, displaying, 219                | declaring device capability, 689, 692-693                            |
| creating                                     | bottom app bar, 262                                                  |
| PlayingCard control, 759-761                 | BounceEase function, 508                                             |
| templated controls, 771-772                  | Brushes, 452                                                         |
| user controls, 757-758                       | color brushes, 452                                                   |
| Bézier curves, 445                           | Linear Gradient Brush, 453-459                                       |
| BezierSegment class, 445                     | SolidColorBrush, 452-453                                             |
| BGRA8, 335                                   | tile brushes, 459                                                    |
| binary format (XAML), 59                     | ImageBrush, 460-461                                                  |
| Binding markup extension, 545                | WebViewBrush, 461-463, 466                                           |
| binding                                      | bubbling, 125-128                                                    |
| to collections, 550-553                      | bulk transfers, 697                                                  |
| to plain properties, 548                     | business models, 213                                                 |
| views, 562-565                               | Button content control, 244                                          |
| C#, 547                                      | ButtonBase behaviors, 247                                            |
| controlling rendering, 554                   | Flyouts, 245-247                                                     |
| data templates, 554, 556-557                 | ButtonBase behaviors, 247                                            |
| template selectors, 558                      | buttons                                                              |
| DataContext property, 549-550                | AppBarToggleButton content control, 256                              |
| RelativeSource property, 547                 | back button command (CoreWindowDialog                                |
| rendering, improving performance of, 566-569 | control), 413                                                        |
| source property, 546                         | clicking, 244, 283                                                   |
| target property, 546                         | custom buttons, adding to MessageDialog                              |
| UpdateSourceTrigger property, 549            | control, 416                                                         |
| value converters, 558-562                    | HyperlinkButton content control, 254-255 password reveal button, 324 |

| RadioButton control, 258-259               | Search charm, 597-598                     |
|--------------------------------------------|-------------------------------------------|
| RepeatButton content control, 256          | Search pane, customizing, 599-600, 603    |
| tapping, 244                               | Search pane, showing programatically, 603 |
| ToggleButton content control, 256          | WIndows 8 Search Contract, 598-599        |
|                                            | Settings Charm, 621-622, 624              |
|                                            | Share charm, 603-610                      |
|                                            | CheckBox content controls, 257-258        |
| C                                          | CheckLicense method, 221                  |
|                                            | children of object elements               |
| C#, 2                                      | collection items, 52                      |
| await feature, 197-198                     | dictionaries, 54-55                       |
| composing JavaScript, 434-435              | lists, 52-53                              |
| data binding, 547                          | content property, 52                      |
| updating, 22                               | processing rules, 55                      |
| cached composition, 467                    | CircleEase function, 508                  |
| caching (HTTP), retrieving data over       | classes                                   |
| networks, 587                              | ArcSegment, 445                           |
| caching pages, 207-208                     | BackgroundDownloader, 589-591             |
| camera, adjusting settings, 388-389        | BezierSegment, 445                        |
| CameraCaptureUI class, 381, 383            | BitmapDecoder                             |
| Canvas, SimpleCanvas, 589, 785-789         | decoding images, 342-343                  |
| Canvas panel, 89-92                        | retrieving pixel data, 343-344            |
| Capabilities tab (Visual Studio), 17-18    | 3.                                        |
| device capabilities, 19-20                 | transcoding, 356-359                      |
| file capabilities, 19                      | BitmapEncoder                             |
| identity capabilities, 20                  | encoding images, 351-353                  |
| network capabilities, 20                   | transcoding, 356-359                      |
| CaptureElement, 384-386                    | writing pixel data, 353-354               |
| capturing                                  | BitmapTransform, 346                      |
| audio, 380, 391                            | CameraCaptureUI, 381, 383                 |
| photos, 381-383, 387-389                   | CompositeTransform class, 77              |
| pointers, 138-143                          | CurrentAppSimulator, 235-239              |
| video, 380, 383-386, 389-390               | EdgeGesture, 150                          |
| web content with WebView control, 435-436  | Geolocator, 666-668                       |
| catalog, displaying, 227-228               | GestureRecognizer, 146-149                |
| certification process (Windows Store), 41  | InkManager, 161-165                       |
| change notification, 120                   | handwriting recognition, 166-167          |
| CharacterSpacing property (TextBlock), 296 | ItemControl, 271                          |
| charms                                     | LicenseInformation, 222                   |
| Devices charm, 611                         | LineSegment, 445                          |
| Play To feature, 618-620                   | MatrixTransform, 78-79                    |
| printing, 611-617                          | MediaCapture, 199                         |
| projection, customizing, 620               | MediaStreamSource, 378                    |
| , , , , , , , , , , , , , , , , , , ,      | MEDIA ITANSCODER TRANSCODING 397-397      |

MouseCapabilities, 156 combining transforms MouseDevice, 156 CompositeTransform class, 77 NavigationHelper, 208 MatrixTransform class, 78 NetworkInformation, 594 TransformGroup class, 78 OrientationSensor, 666 combo boxes, DatePicker control, 426-427 PlaneProjection, 79 ComboBox items control, 277-279 PolyBezierSegment, 445 CommandBar content controls, 267-269 PolyLineSegment, 445 commands, 129 PolyOuadraticBezierSeament, 445 CoreWindowFlyout control, 415 PowerEase, 506 MVVM architecture, 129-130 QuadraticBezierSegment, 445 communicating with peer devices, 675-676 StorageFile, 572 comparing StorageFolder, 572 dependent and independent animations, StorageLibrary, 583 DispatcherTimer and ThreadPoolTimer classes, SurfaceImageSource, 740 509-511 SuspensionManager, 188-189 launching and activation, 186 TextElement, 303-304 compass, reading from, 665 TextPointer, 307 compatibility, viral compatibility, 141 Thickness, 66-68 composing Timeline, 486 HTML with XAML, 433-434 TransformGroup class, 78 JavaScript with C#, 434-435 UserConsentVerifier, 680 CompositeTransform class, 77 UserInformation, 630 configuring scan sources (image scanners), 682 VisualState, 534 connection information, obtaining, 594 clearing local values, 123 constructors, 27 clicking, 244, 283 consumable products client-side code, 734-736 custom catalogs, managing, 231-232 clipping, handling content overflow, 105-106 purchases, initiating, 228-230 ClockIdentifier property (TimePicker control), 428 consuming controls, 759, 764 Contact Manager, Contact contract, 644-648 Closed state (MediaElement), 372 contact sources, 645-646 closing apps, 177-179 contact targets, 646-648 code-behind, 22, 58 Contact Picker contract, 642 collections contact picker sources, 642 binding to, 550-553 contact picker targets, 643-644 dictionaries, 54-55 ContainerContentChanging event, 567-569 lists, 52-53 containers, item containers, 273 views, navigating, 565 content alignment, 70 views, customizing, 562-565 content controls, 241-242 color brushes, 452 app themes, 243 LinearGradientBrush, 453-459 AppBar, 264-266 SolidColorBrush, 452-453 AppBarButton, 247-248 columns, sizing in Grid panel, 98, 100

| AppBarToggleButton, 256                    | control parts, 775                        |
|--------------------------------------------|-------------------------------------------|
| Bitmaplcon, 252-254                        | control points (Bézier curves), 445       |
| Button, 244                                | control templates, 524-525, 555           |
| ButtonBase behaviors, 247                  | dependency properties, hijacking, 531-532 |
| Flyouts, 245-247                           | property values, inserting, 526-531       |
| CheckBox, 257-258                          | controlling                               |
| CommandBar, 267-269                        | rendering in data binding, 554            |
| Content property, 244                      | data templates, 554-557                   |
| Fontlcon, 251                              | template selectors, 558                   |
| Hyperlink Button, 254-255                  | size                                      |
| Pathlcon, 252                              | Auto length, 65                           |
| RadioButton, 258-259                       | height, 64-66                             |
| RepeatButton, 256                          | Margin property, 66-68                    |
| Symbolicon, 249-250                        | Padding property, 66-68                   |
| ToggleButton, 256                          | controls                                  |
| ToolTip, 259-262                           | behavior, creating, 759-761               |
| content overflow, handling, 105            | consuming, 764                            |
| with clipping, 105-106                     | content controls, 243                     |
| with scaling, 113-115                      | AppBar, 264-266                           |
| with scrolling, 107-111                    | AppBarButton, 247-248                     |
| content property, 52, 244                  | AppBarToggleButton, 256                   |
| Content URIs tab (Visual Studio), 21       | Bitmaplcon, 252-254                       |
| ContentThemeTransition, 474                | Button, 244-247                           |
| contracts, 21, 627                         | CheckBox, 257-258                         |
| Account Picture Provider contract, 629-631 | CommandBar, 267-269                       |
| activation contracts, 628                  | Fontlcon, 251                             |
| AutoPlay Content, 631-633                  | HyperlinkButton, 254-255                  |
| AutoPlay Device, 631-633                   | Pathlcon, 252                             |
| Contact Picker contract                    | RadioButton, 258-259                      |
| contact picker sources, 642                | RepeatButton, 256                         |
| contact picker targets, 643-644            | Symbolicon, 249-250                       |
| File Associations declarations, 634-635    | ToggleButton, 256                         |
| File Open Picker contract, 637-638, 640    | ToolTip, 259-262                          |
| File Save Picker contract, 641-642         | creating, 759                             |
| New Appointments Provider contract         | date and time controls                    |
| appointments provider sources, 649         | DatePicker, 426-427                       |
| appointments provider targets, 650         | ProgressRing, 429                         |
| New Contact contract, 644                  | TimePicker, 428                           |
| contact sources, 645                       | interactivity, handling, 775-776          |
| contact targets, 647-648                   | items controls                            |
| Protocol contract, 636-637                 | ComboBox, 277-279                         |
| Share contract, 627                        | DisplayMemberPath property, 552           |
| contrast resource qualifier, 339           | FlipView, 287                             |

| items panels, 274-276                                          | TextBox, 313                                          |
|----------------------------------------------------------------|-------------------------------------------------------|
| ListBox, 272, 279-281                                          | input scope, 317-319                                  |
| ListView, 281-285                                              | MaxLength property, 314                               |
| MenuFlyout, 292-293                                            | multiline mode, 314                                   |
| PasswordBox, 324                                               | PreventKeyboardDisplayOnProgrammaticFocus             |
| PlayingCard control                                            | property, 313                                         |
| making "lookless," 765-768                                     | spell check functionality, 315-316                    |
| visual states, defining, 769-770                               | text prediction, 315-316                              |
| popup controls, 411                                            | text selection, 316                                   |
| CoreWindowDialog control, 411-413                              | ToggleSwitch, 429-430                                 |
| CoreWindowFlyout control, 414-416                              | UI automation, supporting, 776                        |
| Hub control, 421-426                                           | user controls                                         |
| MessageDialog control, 416                                     | consuming, 759                                        |
| Popup control, 418-420                                         | creating, 756-758                                     |
| PopupMenu control, 417-418                                     | user interface, creating, 761-763                     |
| range controls, 401<br>ProgressBar, 402                        | visual states, responding to changes in,<br>534-537   |
| Slider, 402-404                                                | WebView, 430                                          |
| RichEditBox, 321-324                                           | HTML, composing with XAML, 433-434                    |
| RichTextBlock, 308-309                                         | JavaScript, composing with C#, 434-435                |
| embedding UIElements, 309-310                                  | navigation, 431-433                                   |
| text overflow, 310-313                                         | web content, capturing, 435-436                       |
| SearchBox, 404-405                                             | XAML, 249                                             |
| history suggestions, providing, 406                            | cookies (HTTP), retrieving data over<br>networks, 587 |
| local content suggestions, providing,<br>407-409               | CoreDispatcher property, 199-200                      |
|                                                                | CoreWindowDialog control, 411-412                     |
| query suggestions, providing, 407                              | back button command, 413                              |
| result suggestions, providing, 409                             | custom commands, adding, 412-413                      |
| search results page, adding, 405<br>SemanticZoom, 289-292      | CoreWindowFlyout control, 414                         |
| templated controls, creating, 771-774                          | commands, 415                                         |
| TextBlock, 295-297                                             | formatting, 416                                       |
|                                                                | crashes, handling, 178                                |
| Inlines property, 301-302 IsColorFontEnabled property, 300-301 | CreateAsync method, 351                               |
|                                                                | CreateForTranscoding method, 356                      |
| OpticalMarginAlignment property, 299-300                       | creating                                              |
| properties, 297                                                | controls                                              |
| Runs, 302-303                                                  | behavior, 759, 761                                    |
| Spans, 304-305                                                 | templated controls, 771-774                           |
| text selection, 306-307                                        | user interface, 761-763                               |
| TextLineBounds property, 298-299                               | HelloRealWorld project, 9-11                          |
| TextPointer class, 307                                         | SimpleCanvas, 785-787, 789                            |
| TextReadingOrder property, 300                                 | SimpleStackPanel, 789-792                             |
| underlining, 302                                               | UniformGrid, 792, 794-797                             |
| whitespace, 303                                                | 5ioiiiidiiq//2///////                                 |

| user controls, 756                                                        | custom catalogs, managing, 231-232          |
|---------------------------------------------------------------------------|---------------------------------------------|
| behavior, 757-758                                                         | custom commands, adding to                  |
| user interface, 756-757                                                   | CoreWindowDialog control, 412-413           |
| WindowsRuntime component, 776-778                                         | custom HID devices, 698                     |
| cropping images, 358-359, 683                                             | communicating with the device, 699-700      |
| curly braces, escaping, 50                                                | connecting to the device, 699               |
| CurrentAppSimulator class, 235-240                                        | declaring the device capability, 698        |
| custom animations                                                         | custom media formats, 377-380               |
| data types, 486-487                                                       | custom panels, creating, 781                |
| dependent versus independent animations,                                  | custom USB devices                          |
| 488-489                                                                   | bulk transfers, 697                         |
| duration of, 489, 495                                                     | connecting to the device, 696               |
| easing functions, 505, 508-509                                            | control transfers, 696                      |
| From property, 490-492                                                    | declaring device capability, 695            |
| keyframes, 500                                                            | interrupt transfers, 697                    |
| discrete keyframes, 503-504                                               | custom Wi-Fi Direct devices, 701-702        |
| easing keyframes, 504                                                     | customizing                                 |
| linear keyframes, 500-501                                                 | app launch, 192-193                         |
| spline keyframes, 501-502                                                 | collection views                            |
| property paths, 496-498                                                   | groups, 562-565                             |
| Storyboards                                                               | navigation, 565                             |
| multiple animations, 495-496                                              | current value display (Slider control), 404 |
| Timeline properties, 498-500                                              | data updates flow in data binding, 548-549  |
| Timeline properties                                                       | logo images in Visual Studio, 13-16         |
| AutoReverse, 493                                                          | media playback, 370-372                     |
| BeginTime, 493                                                            | PDF page rendering, 362-364                 |
| FillBehavior, 495                                                         | projection (Devices charm), 620             |
| RepeatBehavior, 494                                                       | Search pane, 599-600, 603                   |
| SpeedRatio, 493                                                           | splash screen in Visual Studio, 13          |
| To property, 490-492                                                      | CustomResource markup extension, 523        |
| custom background tasks, 655-657                                          |                                             |
| conditions, 658-659                                                       |                                             |
| triggers, 657-658                                                         |                                             |
| custom Bluetooth devices, 689. See also custom<br>Bluetooth Smart devices | D                                           |
| communicating with the device, 691                                        | dark app themes, 242                        |
| connecting to the device, 690-691                                         | data                                        |
| declaring device capability, 689                                          | app data, 573-576                           |
| custom Bluetooth Smart devices                                            | user data, 579                              |
| communicating with the device, 694                                        | file picker, 580                            |
| declaring device capability, 692-693                                      | folder picker, 580-581                      |
| custom buttons, adding to MessageDialog                                   | known folders, accessing, 582-583           |
|                                                                           |                                             |

libraries, managing, 583-584

control, 416

| data binding, 526, 545                        | comparing with routed events, 126          |
|-----------------------------------------------|--------------------------------------------|
| binding                                       | example of, 118-120                        |
| to collections, 550-553, 562-565              | hijacking in control templates, 531-532    |
| to plain properties, 548                      | local values, 122-123                      |
| controlling rendering, 554                    | multiple provider support, 122             |
| data templates, 554-557                       | property value inheritance, 120-121        |
| template selectors, 558                       | property wrappers, 119                     |
| data flow, customizing, 548-549               | DependencyProperty.Register method, 119    |
| in C#, 547                                    | dependent animations, 470, 488-489         |
| RelativeSource property, 547                  | designating source object as data context, |
| rendering, improving performance of, 566-569  | 549-550                                    |
| source object, designating as data context,   | device capabilities, 19-20                 |
| 549-550                                       | device protocol APIs, 679                  |
| source property, 546                          | device scenario APIs, 679                  |
| target property, 546                          | barcode scanners, 684                      |
| value converters, 558-562                     | claiming the device, 685-686               |
| data context, designating source object as,   | enabling the device, 686                   |
| 549-550                                       | retrieving the data, 686-687               |
| data packages, 604                            | custom Bluetooth devices, 689              |
| data templates, controlling rendering in data | communicating with the device, 691         |
| binding, 554-557                              | connecting to the device, 690-691          |
| data virtualization, 284                      | declaring device capability, 689           |
| DataContext property (Binding), 549-550       | custom Bluetooth Smart devices             |
| date and time controls                        | communicating with the device, 694         |
| DatePicker, 426-427                           | declaring device capability, 692-693       |
| ProgressRing, 429                             | custom USB devices                         |
| TimePicker, 428                               | bulk transfers, 697                        |
| DatePicker control, 426-427                   | connecting to the device, 696              |
| debugging JavaScript runtime exceptions, 433  | control transfers, 696                     |
| Declarations tab (Visual Studio), 21          | declaring device capability, 695           |
| decoders                                      | interrupt transfers, 697                   |
| BitmapProperties, reading, 349-350            | custom Wi-Fi Direct devices, 701-702       |
| enumerating, 343                              | fingerprint readers, 680                   |
| decoding images, 342-343                      | HID devices, 698                           |
| default values, 122                           | communicating with the device, 699-700     |
| deferrals, 180                                | connecting to the device, 699              |
| defining                                      | declaring the device capability, 698       |
| ad units, 214-216                             | image scanners, 680-681                    |
| async method with void return type, 198       | previews, displaying, 683                  |
| dependency default values, 122                | scan sources, configuring, 682             |
| dependency properties, 117-118                | scans, performing, 681-682                 |
| attached properties, 123-124                  | magnetic stripe readers, 687-688           |
| change notification, 120                      | 3 , , , , , , , , , , , , , , , , , , ,    |

| Devices charm, 611                          | durable products, 225                  |
|---------------------------------------------|----------------------------------------|
| Play To feature, 618-620                    | catalog, displaying, 227-228           |
| printing, 611-614                           | purchased products, identifying, 226   |
| changing default options, 616               | purchases, initiating, 226-227         |
| custom options, adding, 617                 | duration of animations, 489, 495       |
| displayed options, changing, 617            | dynamic images, generating             |
| projections, customizing, 620               | with RenderTargetBitmap, 337           |
| dictionaries, 54-55                         | with WriteableBitmap, 334-336          |
| dimensions of pixels, retrieving, 343-344   |                                        |
| direct routing, 125                         |                                        |
| Direct2D, 741-744                           | _                                      |
| Direct3D, 744-746                           | E                                      |
| DirectX, 2                                  |                                        |
| integration with XAML UI Framework, 739-740 | easing functions, 505, 508-509         |
| as image source, 740                        | easing keyframes, 504                  |
| swap chain, integrating, 747-751            | EasingFunction, 505                    |
| using Direct2D content, 741-744             | EdgeUIThemeTransition, 475             |
| using Direct3D content, 744-746             | effects, adding to media, 373-374, 397 |
| discovering                                 | ElasticEase function, 508              |
| orientation, 88                             | elements                               |
| window size, 84-85                          | named elements in templates, 542       |
| discrete keyframes, 503-504                 | theme transitions, applying, 470-471   |
| Dispatcher property, 199-200                | visual trees, 125-126                  |
| DispatcherTimer class, 509-511              | ElementTheme property, 242             |
| displaying                                  | Ellipse, 439                           |
| catalog, 227-228                            | embedding                              |
| dynamic pixel content, 334-336              | Frames, 209-210                        |
| multiple windows, 200-203                   | UIElements with RichTextBlock, 309-310 |
| preview of media capture, 384-386           | emoji symbols, 300                     |
| relevant ads, 219                           | EnableDependentAnimation property, 488 |
| toast notifications, 727-728                | encoding                               |
| DisplayMemberPath property                  | images, 351                            |
| (item controls), 552                        | options, selecting, 353                |
| downloading files, BackgroundDownloader,    | writing pixel data, 353-354            |
| 589-591                                     | transcoding, 356-359                   |
| drag-and-drop operations                    | EntranceThemeTransition, 472           |
| pointers, capturing, 138                    | enumerating decoders, 343              |
| reordering items, 284                       | ErrorOccurred event (AdControl), 219   |
| dragging, recognizing, 158                  | escaping curly braces, 50              |
| DragItemThemeAnimation, 485                 | event triggers, 483-484                |
| DragOverTheme Animation, 485                | events                                 |
| drop-downs, 278                             | ErrorOccurred (AdControl), 219         |
| DropTargetItemThemeAnimation, 485           | IsEngagedChanged (AdControl), 218      |
|                                             | keyboard events, 169-171               |

saving to local file system, 573

user data, 579-580

| OrientationChanged, 88                                              | FillBehavior property (Timeline), 495          |
|---------------------------------------------------------------------|------------------------------------------------|
| pointer events, 137                                                 | FillRule property (PathGeometry), 447-448      |
| handlers, 137                                                       | filters (HTTP), 586-587                        |
| keyboard modifiers, 172-174                                         | fingerprint readers, 680                       |
| routed events, 124                                                  | FlatbedConfiguration property                  |
| bubbling, 127-128                                                   | (ImageScanner), 682                            |
| comparing with dependency                                           | FlipView items control, 287                    |
| properties, 126                                                     | flow direction, 69                             |
| handlers, 127                                                       | FlowDirection property, 71                     |
| Silverlight, 129                                                    | flyouts, 245-247                               |
| visual tree, 125-126                                                | focus, 169                                     |
| SelectionChanged, 272                                               | focus rectangle, 173                           |
| example of dependency properties, 118-120                           | folder picker, 580-581                         |
| execution states of apps, 176                                       | folders, 572                                   |
| expiring durable in-app purchases, 214                              | known folders, accessing, 582-583              |
| explicit Runs, 303                                                  | libraries, managing, 583-584                   |
| explicit sizes, 65                                                  | Fonticon content controls, 251                 |
| ExponentialEase function, 508                                       | FontStretch property (TextBlock), 295          |
| extensibility, attached properties, 124                             | FontWeight property (TextBlock), 295           |
| у, аналия реграния, на                                              | format (audio/video), changing, 395            |
|                                                                     | formatting CoreWindowFlyout control, 416       |
|                                                                     | Frames, embedding, 209-211                     |
| F                                                                   | free trials                                    |
| •                                                                   | feature-differentiated trials, 220-222         |
| FadeInThemeAnimation, 484                                           | time-based trials, 220                         |
| FadeOutThemeAnimation, 484                                          | freemium business model, 213                   |
| feature reports (HID devices), 700                                  | From property (custom animations), 490, 492    |
| feature-differentiated trials, 220-222                              | full licenses, 222                             |
| features of Windows Store, testing, 235                             | listing details, obtaining, 223                |
| FeederConfiguration property                                        | purchase dialog, launching, 223                |
| (ImageScanner), 682                                                 | functions, easing functions, 505, 508          |
| File Associations declarations, adding to package manifest, 634-635 | runctions, casing runctions, 505, 500          |
| file capabilities, 19                                               |                                                |
| File Open Picker contract, 637-640                                  | G                                              |
| File Save Picker contract, 641-642                                  |                                                |
| files, 572                                                          | generating dynamic images                      |
| app files, 576                                                      | with RenderTargetBitmap, 337                   |
| local files, 577                                                    | with WriteableBitmap, 334-336                  |
| roaming files, 577                                                  | geofencing, 670-674                            |
| temporary files, 578                                                | Geolocator class, retrieving current location, |
| downloading, 589-591                                                | 666-668                                        |

| geometries                                      | GridView incremental rendering, 566-569 |
|-------------------------------------------------|-----------------------------------------|
| Geometry Group, 448                             | grouping items in collections, 562-565  |
| parameters, syntax, 452                         | gyrometer, reading from, 665            |
| PathSegments, 445-447                           |                                         |
| representing as strings, 449-451                |                                         |
| subclasses, 444                                 |                                         |
| GeometryGroup, 448-449                          | Н                                       |
| Geoposition, 668                                |                                         |
| gesture recognizers, 145-146. See also gestures | halting bubbling, 127-128               |
| dragging, 158                                   | handlers. <i>See also</i> handling      |
| EdgeGesture class, 150                          | for pointer events, 137                 |
| GestureRecognizer class, 146-149                | for routed events, 127                  |
| gestures, 145-146                               | handling                                |
| EdgeGesture class, 150                          | content overflow, 105                   |
| GestureRecognizer class, 146-149                | with clipping, 105-106                  |
| manipulations, 151-156                          | with scaling, 113, 115                  |
| swipes, recognizing, 150                        | with scrolling, 107, 109-111            |
| tap and send, 674                               | crashes, 178                            |
| zooming, 289-292                                | suspending events, 180                  |
| GET requests, 585-586                           | handwriting                             |
| GetAsyncKeyState method, 170                    | recognizing, 166-167                    |
| GetFolderAsync method, 583                      | rendering, 161-165                      |
| GetForCurrentView methods, 204                  | hardcoded colors, 38                    |
| GetKeyState method, 170                         | hardware, ASHWID, 234                   |
| GetPixelDataAsync method, 343                   | hardware acceleration, 470, 488-489     |
| GetScaled Image As Thumbnail Async              | Header property (ListView control), 282 |
| method, 573                                     | height                                  |
| globalization, 30-32                            | Auto length, 65                         |
| .xlf files, 33-34                               | controlling, 64-66                      |
| pseudo languages, 33-34                         | minimum window height, selecting, 86    |
| GoBack method, 206                              | HelloRealWorld project                  |
| GoForward method, 206                           | application definition, 26-29           |
| GPU (graphics processing unit), hardware        | creating, 9-12                          |
| acceleration, 470, 488-489                      | globalization, 30-34                    |
| graphics. See also vector graphics              | localization, 30-31, 33-34              |
| immediate-mode systems, 466                     | main page logic, 24-25                  |
| retained-mode systems, 466                      | main page user interface, 22-24         |
| Grid panel, 93-97                               | Narrator, 37                            |
| background color, applying, 100                 | hero images, 421                        |
| columns and rows, sizing, 98-100                | HID (Human Interface Device) devices    |
| comparing to other panels, 100                  | communicating with device, 699-700      |
| percentage sizing support, 99                   | connecting to device, 699               |
| GridView items control, 285                     | declaring device capability, 698        |

| hijacking, dependency properties in control templates, 531-532 with URIs, 328-330 with URIs, 328-330 minges, senforming, 681-682 image-based large templates, 715 lmageProperties, reading and writing from a file, 347-349 with RenderTargetBitmap, 337 with WriteableBitmap, 334 with RenderTargetBitmap, 337 with WriteableBitmap, 334-336 encoding, 342-343 with WriteableBitmap, 337 with WriteableBitmap, 337 with WriteableBitmap, 337 with WriteableBitmap, 337 with WriteableBitmap, 337 with WriteableBitmap, 337 with WriteableBitmap, 337 with WriteableBitmap, 337 with WriteableBitmap, 337 with WriteableBitmap, 339-360 photos camera settings, adjusting, 388-389 capturing, 381-383, |                                            |                                         |
|----------------------------------------------------------------------------------------------------|--------------------------------------------|-----------------------------------------|
| templates, 531-532 history suggestions, providing to SearchBox users, 406 hit testing, 141-142 hittability, 142 homeregion-xxx resource qualifier, 340 HorizontalAlignment property, 69 HorizontalContentAlignment property, 70 HTML (Hypertext Markup Language), 2, 433-434 HTPP requests, 584 caching, 587 cookies, 587 filters, 586-587 GET requests, 585-586 prefetching, 588 Hub control, 421-422 HubSection property, 422-424 Orientation property, 422-426 sections, 422 HubSection property, 425-426 sections, 422 HubSection property (Hub control), 423-424 HyperlinkButton content controls, 254-255  Buffer, 334 lconellement, 248 identifying hardware, ASHWID, 234 purchased products, 226 identifying hardware, ASHWID, 234 purchased products, 226 identifying hardware, ASHWID, 234 purchased products, 226 identifying hardware, ASHWID, 234 purchased products, 226 identifying hardware, ASHWID, 234 purchased products, 226 identifying hardware, ASHWID, 234 purchased products, 226 identifying hardware, ASHWID, 234 purchased products, 226 identifying hardware, ASHWID, 234 purchased products, 226 identifying hardware, ASHWID, 234 purchased products, 226 identifying hardware, ASHWID, 234 purchased products, 226 identifying hardware, ASHWID, 234 purchased products, 226 identifying hardware, ASHWID, 234 purchased products, 226 identifying hardware, ASHWID, 337 with WriteableBitmap, 337 gillo PPV_ARGS, 740 IID_PPV_ARGS, 740 IID_DPV_ARGS, 740 IID_DPV_ARGS, 740 IID_ASM (II Disassembler), 3 III_ASH URL userations, loading automatically, 338-339 Iil_ variations, loading automatically, 338-339 Iil_ variations, loading automatically, 338-339 Iil_ variations, loading automatically, 338-339 Iil_ variations, loading automatically, 338-339 Iil_ variations, loading automatically, 338-339 | high contrast themes, 38-39                | referencing files                       |
| history suggestions, providing to SearchBox users, 406 hit testing, 141-142 hittability, 142 homeregion-xxx resource qualifier, 340 HorizontalAlignment property, 69 HorizontalContentAlignment property, 70 HTML (Hypertext Markup Language), 2, 433-434 HTTP requests, 584 caching, 587 cookies, 587 filters, 586-587 filters, 586-587 GET requests, 585-586 prefetching, 588 Hub control, 421-422 HubSection property, 422-424 HubSection property, 425-426 sections, 422 HubSection property (Hub control), 423-424 HyperlinkButton content controls, 254-255  Buggers, 406-461 ImageProperties, reading and writing from a file, 347-349 images cropping, 358-359 decoders BitmapProperties, reading, 349-350 enumerating, 343 decoding, 342-343 dynamic images, generating with WriteableBitmap, 337 with WriteableBitmap, 337 gille variations, loading automatically, 338-339 file variations, loading automatically, 338-338 file variations, loading automatically, 338-338 file variations, loading automatically, 338-338 file variations, loading automatically, 338-338 file variations, loading automatically, 338-338 file variations, loading automatically, 338-338 file variations, loading automatically, 338-339 file variations, loading automatically, 338-339 file variations, loading automatically, 338-339 file variations, loading automatically, 338-339 file variations, loading automatically, 338-339 file variations, loading automatically, 338-339 file variations, loading automatically, 338-339 file variations, loading automatically, 338-339 file variations, loading automatically, 338-339 file variations, loading manually, 340 stretching with nine-grid, 331-334                                                                                                    |                                            | • • • • • • • • • • • • • • • • • • • • |
| users, 406 hit testing, 141-142 hittability, 142 homeregion-xxx resource qualifier, 340 HorizontalAlignment property, 69 HorizontalContentAlignment property, 70 HTTML (Hypertext Markup Language), 2, 433-434 HTTP requests, 584                                                                                                    | •                                          | -                                       |
| hit testing, 141-142 hittability, 142 homeregion-xxx resource qualifier, 340 HorizontalAlignment property, 70 HTML (Hypertext Markup Language), 2, 433-434 HTTP requests, 584 caching, 587 cookies, 587 filters, 586-587 GET requests, 585-586 prefetching, 588 Hub control, 421-422 Hub Section property, 422 SectionHeaders property, 425-426 sections, 422 Hub Section property (Hub control), 423-424 HyperlinkButton content controls, 254-255  Billuffer, 334 IconElement, 248 identifying hardware, ASHWID, 234 purchased products, 226 identity capabilities, 20 IIID_PPV_ARGS, 740 IILDASM (IL Disassembler), 3 Image element (XAML), 327-328 decoding images, 342-343 dynamic images, generating with RenderTargetBitmap, 337 with WriteableBitmap, 334-336  image scanners, 680 previews, displaying, 683 scan sources, configuring, 682 scans, performing, 681-682 image based large templates, 715 ImageProperties, reading and writing from a file, 347-349 images cropping, 358-359 decoders BitmapProperties, reading, 349-350 enumerating, 343 decoding, 342-343 dynamic images, generating with RenderTargetBitmap, 337 with WriteableBitmap, 334-336  identifying hardware, ASHWID, 234 purchased products, 226 identity capabilities, 20 IIID_PPV_ARGS, 740 IILDASM (IL Disassembler), 3 Image element (XAML), 327-328 decoding images, generating with RenderTargetBitmap, 337 with WriteableBitmap, 334-336  streations, loading manually, 340 stretching with nine-grid, 331-334                                                                                                    |                                            | 3.                                      |
| hittability, 142 homeregion-xxx resource qualifier, 340 HorizontalAlignment property, 69 HorizontalContentAlignment property, 70 HTML (Hypertext Markup Language), 2, 433-434 HTTP requests, 584                                                                                                    |                                            |                                         |
| homeregion-xxx resource qualifier, 340 HorizontalAlignment property, 69 HorizontalContentAlignment property, 70 HTML (Hypertext Markup Language), 2, 433-434 HTTP requests, 584                                                                                                    | <u> </u>                                   |                                         |
| HorizontalAlignment property, 69 HorizontalContentAlignment property, 70 HTML (Hypertext Markup Language), 2, 433-434 HTTP requests, 584                                                                                                    |                                            |                                         |
| HorizontalContentAlignment property, 70 HTML (Hypertext Markup Language), 2, 433-434 HTTP requests, 584 caching, 587 cookies, 587 filters, 586-587 GET requests, 585-586 prefetching, 588 Hub control, 421-422 HubSection property, 422 SectionHeaders property, 422 Section, 422 HubSection property (Hub control), 423-424 HyperlinkButton content controls, 254-255 Hubfer, 334 IconElement, 248 Identifying hardware, ASHWID, 234 purchased products, 226 identify capabilities, 20 IID_PPV_ARGS, 740 IIDASM (IL Disassembler), 3 Image element (XAMIL), 327-328 decoding images, generating with RenderTargetBitmap, 337 with WriteableBitmap, 334-336  file variations, loading automatically, 349-339 file variations, loading manually, 340 stretching with nine-grid, 331-334                                                                                                    |                                            | _                                       |
| HTML (Hypertext Markup Language), 2, 433-434 HTTP requests, 584 caching, 587 cookies, 587 filters, 586-587 GET requests, 585-586 prefetching, 588 Hub control, 421-422 HubSection property, 423-424 Orientation property, 425-426 sections, 422 HubSection property (Hub control), 423-424 HyperlinkButton content controls, 254-255  Buffer, 334 Buffer, 334 Buff |                                            |                                         |
| HTTP requests, 584                                                                                                    |                                            |                                         |
| caching, 587 cookies, 587 filters, 586-587 GET requests, 585-586 prefetching, 588 Hub control, 421-422 HubSection property, 423-424 Orientation property, 425-426 sections, 422 HubSection property (Hub control), 423-424 HyperlinkButton content controls, 254-255  BitmapProperties, reading, 349-350 enumerating, 343 decoding, 342-343 dynamic images, generating with RenderTargetBitmap, 337 with WriteableBitmap, 334-336  encoding, 351-353 hero images, 421 metadata BasicProperties, 347-349 writing, 355-356 PDF pages, rendering, 359-360 photos camera settings, adjusting, 388-389 capturing, 381-383, 387 pixels transforming, 346 writing data, 353-354 scaling, 337-338 file variations, loading automatically, 338-339 file variations, loading manually, 340 stretching with nine-grid, 331-334                                                                                                    |                                            | scans, performing, 681-682              |
| cookies, 587 filters, 586-587 GET requests, 585-586 prefetching, 588 Hub control, 421-422 HubSection property, 423-424 Orientation property, 425-426 sections, 422 HubSection property (Hub control), 423-424 HyperlinkButton content controls, 254-255  BitmapProperties, reading and writing from a file, 347-349 images cropping, 358-359 decoders BitmapProperties, reading, 349-350 enumerating, 343 decoding, 342-343 dynamic images, generating with RenderTargetBitmap, 337 with WriteableBitmap, 334-336 encoding, 351-353 hero images, 421 metadata BasicProperties, 347 ImageProperties, 347 ImageProperties, 347 ImageProperties, 347 ImageProperties, reading and writing from a file, 347-349 images cropping, 358-359 decoders BitmapProperties, reading and writing from a file, 347-349 images cropping, 358-359 decoders BitmapProperties, reading and writing from a file, 347-349 images cropping, 358-359 decoders BitmapProperties, reading and writing from a file, 347-349 images cropping, 358-359 decoders BitmapProperties, reading, 349-350 enumerating, 343 decoding, 342-343 writh WriteableBitmap, 357-356 PDF pages, rendering, 359-360 photos camera settings, adjusting, 388-389 capturing, 381-383, 387 pixels transforming, 346 writing data, 353-354 scaling, 337-338 file variations, loading automatically, 338-339 file variations, loading manually, 340 stretching with nine-grid, 331-334                                                                                                    |                                            | image-based large templates, 715        |
| filters, 586-587 GET requests, 585-586 prefetching, 588 Hub control, 421-422 HubSection property, 423-424 Orientation property, 425-426 sections, 422 HubSection property (Hub control), 423-424 HyperlinkButton content controls, 254-255  BitmapProperties, reading, 349-350 enumerating, 343 decoding, 342-343 dynamic images, generating with RenderTargetBitmap, 337 with WriteableBitmap, 334-336 encoding, 351-353 hero images, 421 metadata BasicProperties, 347 ImageProperties, 347 ImageProperties, 347 ImageProperties, 347 ImageProperties, 347 ImageProperties, 347 ImageProperties, 347 ImageProperties, 347 ImageProperties, 347 ImageProperties, 347 ImageProperties, 347 ImageProperties, 347 ImageProperties, 347-349 writing, 355-356 PDF pages, rendering, 359-360 photos camera settings, adjusting, 388-389 capturing, 381-383, 387 pixels transforming, 346 writing data, 353-354 scaling, 337-338 decoding images, 342-343 dynamic images, generating with RenderTargetBitmap, 337 with WriteableBitmap, 334-336 stretching with nine-grid, 331-334                                                                                                    | _                                          | ImageBrush, 460-461                     |
| GET requests, 585-586 prefetching, 588  Hub control, 421-422  HubSection property, 423-424 Orientation property, 422 SectionHeaders property, 425-426 sections, 422  HubSection property (Hub control), 423-424 HyperlinkButton content controls, 254-255  BitmapProperties, reading, 349-350 enumerating, 343 decoding, 342-343 dynamic images, generating with RenderTargetBitmap, 337 with WriteableBitmap, 337 with WriteableBitmap, 334-336 encoding, 351-353 hero images, 421 metadata BasicProperties, 347 lmageProperties, 347-349 writing, 355-356 PDF pages, rendering, 359-360 photos camera settings, adjusting, 388-389 capturing, 381-383, 387 identify capabilities, 20 IID_PPV_ARGS, 740 ILDASM (IL Disassembler), 3 Image element (XAML), 327-328 decoding images, 342-343 dynamic images, generating with RenderTargetBitmap, 337 with WriteableBitmap, 334-336  images cropping, 358-359 decoders BitmapProperties, reading, 349-350 enumerating, 343 decoding, 342-343 dynamic images, generating 384-349 stretching with nine-grid, 331-334                                                                                                    |                                            |                                         |
| prefetching, 588  Hub control, 421-422  HubSection property, 423-424 Orientation property, 422 SectionHeaders property, 425-426 sections, 422  HubSection property (Hub control), 423-424  HyperlinkButton content controls, 254-255  HubSection property (Hub control), 423-424  HyperlinkButton content controls, 254-255  HubSection property (Hub control), 423-424  HyperlinkButton content controls, 254-255  HubSection property (Hub control), 423-424  HyperlinkButton content controls, 254-255  HubSection property (Hub control), 423-424  HyperlinkButton content controls, 254-255  HubSection property (Hub control), 423-424  HyperlinkButton content controls, 254-255  With WriteableBitmap, 337  With WriteableBitmap, 337  HuageProperties, 347  ImageProperties, 347  ImagePr |                                            | ,                                       |
| Hub control, 421-422 HubSection property, 423-424 Orientation property, 422 SectionHeaders property, 425-426 sections, 422 HubSection property (Hub control), 423-424 HyperlinkButton content controls, 254-255 HubSection property (Hub control), 423-424 HyperlinkButton content controls, 254-255 HubSection property (Hub control), 423-424 HyperlinkButton content controls, 254-255 Hibustian BasicProperties, 347-349 Writing, 355-356 Horo images, 421 Metadata BasicProperties, 347 ImageProperties, 347-349 Writing, 355-356 Identifying hardware, ASHWID, 234 purchased products, 226 identity capabilities, 20 IID_PPV_ARGS, 740 ILDASM (IL Disassembler), 3 Image element (XAML), 327-328 decoding images, 342-343 dynamic images, generating with RenderTargetBitmap, 337 with WriteableBitmap, 337 with WriteableBitmap, 337 with WriteableBitmap, 334-336  decoders BitmapProperties, reading, 343 decoding, 342-343 decoding, 342-343 decoding images, 42-343 file variations, loading automatically, 338-339 file variations, loading manually, 340 with WriteableBitmap, 337 with WriteableBitmap, 337-336                                                                                                    | ·                                          | images                                  |
| HubSection property, 423-424 Orientation property, 422 SectionHeaders property, 425-426 sections, 422 HubSection property (Hub control), 423-424 HyperlinkButton content controls, 254-255 HubSection property (Hub control), 423-424 HyperlinkButton content controls, 254-255 HubSection property (Hub control), 423-424 HyperlinkButton content controls, 254-255 HubSection property (Hub control), 423-424 HyperlinkButton content controls, 254-255 HubSection property (Hub control), 423-424 HyperlinkButton content controls, 254-255 HubSection property (Hub control), 423-424 HyperlinkButton content controls, 254-255 HubSection property (Hub control), 423-424 HyperlinkButton content controls, 254-255 HubSection property (Hub control), 423-424 HyperlinkButton content controls, 254-255 HubSection property, 425-426 HubSection property, 425-426 HubSection property, 425-426 HubSection property, 425-426 HubSection properties, 343 HubSection properties, 343 HubSection properties, 343 HubSection properties, 343 HubSection properties, 343 HubSection properties, 343 HubSection properties, 345 HubSection property, 425-426 HubSection property, 425-426 HubSection property (Hub control), 423-424 HyperlinkButton content controls, 423 HubSection property (Hub Control), 423-424 HyperlinkButton content images, 421 HubSection properties, 347 HubSection property (Hub Control), 423-424 HyperlinkButton content images, 421 HubSection properties, 347 HubSection properties, 347 Hub WriteableBitmap, 334-336 Hubsection properties, 347 Hub WriteableBitmap, 349-356 Hubsection properties, 347 Hub WriteableBitmap, 349-356 Hubsection properties, 347 Hubsection properties, 347 Hubsecti |                                            | cropping, 358-359                       |
| Orientation property, 422 SectionHeaders property, 425-426 sections, 422 HubSection property (Hub control), 423-424 HyperlinkButton content controls, 254-255 HyperlinkButton content controls, 254-255  Buffer, 334 IconElement, 248 identifying hardware, ASHWID, 234 purchased products, 226 identity capabilities, 20 IID_PPV_ARGS, 740 IID_SARGS, 740 IIDASM (IL Disassembler), 3 Image element (XAML), 327-328 decoding images, 342-343 dynamic images, generating with RenderTargetBitmap, 337 with WriteableBitmap, 337 with WriteableBitmap, 334-336  decoding, 342-343 decoding, 342-343 decoding images, 425-426 decoding, 342-343 decoding images, 426-343 with WriteableBitmap, 337 with WriteableBitmap, 334-336  decoding, 342-343 decoding, 342-343 decoding images, generating with RenderTargetBitmap, 337 with WriteableBitmap, 334-336  decoding, 342-343 decoding, 342-343 decoding images, generating with RenderTargetBitmap, 337 stretching with nine-grid, 331-334                                                                                                    | Hub control, 421-422                       | decoders                                |
| SectionHeaders property, 425-426 sections, 422  HubSection property (Hub control), 423-424 HyperlinkButton content controls, 254-255  With RenderTargetBitmap, 337 With WriteableBitmap, 334-336 encoding, 351-353 hero images, 421 metadata BasicProperties, 347 ImageProperties, 347-349 Writing, 355-356 IlconElement, 248 Identifying hardware, ASHWID, 234 purchased products, 226 identity capabilities, 20 IID_PPV_ARGS, 740 ILDASM (IL Disassembler), 3 Image element (XAML), 327-328 decoding images, 342-343 dynamic images, generating With RenderTargetBitmap, 337 with WriteableBitmap, 334-336  decoding, 342-343 dynamic images, generating With RenderTargetBitmap, 337 with MriteableBitmap, 334-336  decoding, 342-343 dynamic images, generating With RenderTargetBitmap, 337 stretching with nine-grid, 331-334                                                                                                    | HubSection property, 423-424               | Bitmap Properties, reading, 349-350     |
| dynamic images, generating with RenderTargetBitmap, 337 with WriteableBitmap, 337 with WriteableBitmap, 334-336 encoding, 351-353 hero images, 421 metadata BasicProperties, 347 ImageProperties, 347-349 writing, 355-356 lidentifying hardware, ASHWID, 234 purchased products, 226 identity capabilities, 20 IID_PPV_ARGS, 740 ILDASM (IL Disassembler), 3 Image element (XAML), 327-328 decoding images, generating with RenderTargetBitmap, 337 dynamic images, generating with RenderTargetBitmap, 337 with WriteableBitmap, 334-336 dynamic images, generating with RenderTargetBitmap, 337 with MriteableBitmap, 334-336 dynamic images, generating with NiteableBitmap, 334-336 dynamic images, generating with NiteableBitmap, 337 with RenderTargetBitmap, 337 stretching with nine-grid, 331-334                                                                                                    | Orientation property, 422                  | enumerating, 343                        |
| HubSection property (Hub control), 423-424 HyperlinkButton content controls, 254-255  HyperlinkButton content controls, 254-255  With RenderTargetBitmap, 337  With WriteableBitmap, 337  With WriteableBitmap, 334-336  encoding, 351-353  hero images, 421  metadata  BasicProperties, 347  ImageProperties, 347-349  Writing, 355-356  PDF pages, rendering, 359-360  identifying  hardware, ASHWID, 234  purchased products, 226  identity capabilities, 20  IID_PPV_ARGS, 740  ILDASM (IL Disassembler), 3  Image element (XAML), 327-328  decoding images, 342-343  dynamic images, generating  with RenderTargetBitmap, 337  file variations, loading manually, 340  stretching with nine-grid, 331-334                                                                                                    | SectionHeaders property, 425-426           | decoding, 342-343                       |
| HyperlinkButton content controls, 254-255  with WriteableBitmap, 334-336 encoding, 351-353 hero images, 421 metadata BasicProperties, 347 ImageProperties, 347-349 writing, 355-356 IconElement, 248 identifying hardware, ASHWID, 234 purchased products, 226 identity capabilities, 20 IID_PPV_ARGS, 740 ILDASM (IL Disassembler), 3 Image element (XAML), 327-328 decoding images, 342-343 dynamic images, generating with RenderTargetBitmap, 337 with WriteableBitmap, 334-336  with WriteableBitmap, 334-336                                                                                                    | sections, 422                              | dynamic images, generating              |
| encoding, 351-353 hero images, 421 metadata BasicProperties, 347 lmageProperties, 347-349 writing, 355-356 lconElement, 248 lconElement, 248 purchased products, 226 purchased products, 226 identity capabilities, 20 IID_PPV_ARGS, 740 ILDASM (IL Disassembler), 3 Image element (XAML), 327-328 decoding images, 342-343 dynamic images, generating with RenderTargetBitmap, 337 with WriteableBitmap, 334-336  encoding, 351-353 hero images, 347 metadata BasicProperties, 347 metadata BasicProperties, 347 metadata  BasicProperties, 347 metadata  BasicProperties, 347 metades  parting, 355-356 camera settings, 349 capturing, 388-389 capturing, 388-389 capturing, 381-383, 387 iterations, 381-383, 387 iterations, 346 capturing, 346 capturing, 346 capturing, 347 salications, 347 salications, 347 salications, 347 salications, 347 salications, 347 salications, 347 salications, 347 salications, 347 salications, 34 | HubSection property (Hub control), 423-424 | with RenderTargetBitmap, 337            |
| hero images, 421 metadata  BasicProperties, 347 ImageProperties, 347-349 writing, 355-356 IconElement, 248 identifying hardware, ASHWID, 234 purchased products, 226 identity capabilities, 20 IID_PPV_ARGS, 740 ILDASM (IL Disassembler), 3 Image element (XAML), 327-328 decoding images, 342-343 dynamic images, generating with RenderTargetBitmap, 337 with WriteableBitmap, 334-336  hero images, 421 metadata BasicProperties, 347 primes, 347 primes, 349 writing, 355-356 PDF pages, rendering, 359-360 camera settings, adjusting, 388-389 capturing, 381-383, 387 itensifying data, 381-383, 387 ifle variations, loading automatically, 338-339 file variations, loading manually, 340 stretching with nine-grid, 331-334                                                                                                    | HyperlinkButton content controls, 254-255  | with WriteableBitmap, 334-336           |
| metadata BasicProperties, 347 ImageProperties, 347-349 Writing, 355-356 IconElement, 248 IconElement, 248 Identifying Photos PDF pages, rendering, 359-360 Identifying Photos Camera settings, adjusting, 388-389 Capturing, 381-383, 387 Identity capabilities, 20 IID_PPV_ARGS, 740 ILDASM (IL Disassembler), 3 Image element (XAML), 327-328 Cdecoding images, 342-343 Cdynamic images, generating With RenderTargetBitmap, 337 With WriteableBitmap, 337 With WriteableBitmap, 334-336  Image Properties, 347  Advantage Properties, 347  Advantag |                                            | encoding, 351-353                       |
| BasicProperties, 347 ImageProperties, 347-349 Writing, 355-356 IconElement, 248 IconElement, 248 Identifying Industry a photos Identifying Identity capabilities, 20 IID_PPV_ARGS, 740 ILDASM (IL Disassembler), 3 Image element (XAML), 327-328 Idecoding images, 342-343 Identity and images, generating With RenderTargetBitmap, 337 With WriteableBitmap, 334-336  BasicProperties, 347 ImageProperties, 347 ImageProperties, 347 Images, 347-349 Writing, 355-356 IPDF pages, rendering, 359-360 IPDF pages, rendering, 359-360 Industry, 381-383, 387 Image element (xally, 381-383, 387 Image element (xally, 327-328 Image element (xally, 327-328 Image element (xally, 337-338 Image element (xally, 338-339 Image element (xally, 338-339 Image element (xally, 331-334) Image element (xally, 331-334) Image element (xall |                                            | hero images, 421                        |
| IBuffer, 334 writing, 355-356 IconElement, 248 PDF pages, rendering, 359-360 identifying photos hardware, ASHWID, 234 capturing, 381-383, 387 identity capabilities, 20 pixels IID_PPV_ARGS, 740 transforming, 346 ILDASM (IL Disassembler), 3 writing data, 353-354 Image element (XAML), 327-328 scaling, 337-338 decoding images, 342-343 file variations, loading automatically, 338-339 with RenderTargetBitmap, 337 stretching with nine-grid, 331-334                                                                                                    | _                                          | metadata                                |
| ImageProperties, 347-349 writing, 355-356 IconElement, 248 IconElement, 248 Identifying hardware, ASHWID, 234 purchased products, 226 Identity capabilities, 20 IID_PPV_ARGS, 740 ILDASM (IL Disassembler), 3 Image element (XAML), 327-328 decoding images, 342-343 dynamic images, generating with RenderTargetBitmap, 337 with WriteableBitmap, 334-336  Image element writing, 347-349 writing, 355-350 icamera settings, adjusting, 388-389 capturing, 381-383, 387 icamera settings, adjusting, 388-389 capturing, 381-383, 387 ivales icamera settings, adjusting, 388-389 capturing, 381-383, 387 ivales icamera settings, adjusti |                                            | Basic Properties, 347                   |
| IconElement, 248 Identifying Identifying Indentifying Ind |                                            |                                         |
| identifying photos  hardware, ASHWID, 234 purchased products, 226 identity capabilities, 20 IID_PPV_ARGS, 740 ILDASM (IL Disassembler), 3 Image element (XAML), 327-328 decoding images, 342-343 dynamic images, generating with RenderTargetBitmap, 337 with WriteableBitmap, 334-336  photos camera settings, adjusting, 388-389 capturing, 381-383, 387 itransforming, 346 writing data, 353-354 scaling, 337-338 file variations, loading automatically, 338-339 file variations, loading manually, 340 stretching with nine-grid, 331-334                                                                                                    | IBuffer, 334                               | writing, 355-356                        |
| identifying photos camera settings, adjusting, 388-389 capturing, 381-383, 387 identity capabilities, 20 pixels IID_PPV_ARGS, 740 transforming, 346 ILDASM (IL Disassembler), 3 writing data, 353-354 Image element (XAML), 327-328 scaling, 337-338 decoding images, 342-343 file variations, loading automatically, 338-339 with RenderTargetBitmap, 337 with WriteableBitmap, 334-336 stretching with nine-grid, 331-334                                                                                                    | IconElement, 248                           | PDF pages, rendering, 359-360           |
| hardware, ASHWID, 234 purchased products, 226 identity capabilities, 20 IID_PPV_ARGS, 740 ILDASM (IL Disassembler), 3 Image element (XAML), 327-328 decoding images, 342-343 dynamic images, generating with RenderTargetBitmap, 337 with WriteableBitmap, 334-336  camera settings, adjusting, 388-389 capturing, 381-383, 387 irransforming, 346 writing data, 353-354 scaling, 337-338 file variations, loading automatically, 338-339 file variations, loading manually, 340 stretching with nine-grid, 331-334                                                                                                    | identifying                                |                                         |
| purchased products, 226  identity capabilities, 20  IID_PPV_ARGS, 740  ILDASM (IL Disassembler), 3  Image element (XAML), 327-328  decoding images, 342-343  dynamic images, generating  with RenderTargetBitmap, 337  with WriteableBitmap, 334-336  capturing, 381-383, 387  pixels  transforming, 346  writing data, 353-354  scaling, 337-338  file variations, loading automatically, 338-339  file variations, loading manually, 340  stretching with nine-grid, 331-334                                                                                                    | hardware, ASHWID, 234                      | camera settings, adjusting, 388-389     |
| identity capabilities, 20  IID_PPV_ARGS, 740  ILDASM (IL Disassembler), 3  Image element (XAML), 327-328  decoding images, 342-343  dynamic images, generating  with RenderTargetBitmap, 337  with WriteableBitmap, 334-336  pixels  transforming, 346  writing data, 353-354  scaling, 337-338  file variations, loading automatically, 338-339  file variations, loading manually, 340  stretching with nine-grid, 331-334                                                                                                    | purchased products, 226                    |                                         |
| IID_PPV_ARGS, 740  ILDASM (IL Disassembler), 3  Image element (XAML), 327-328  decoding images, 342-343  dynamic images, generating  with RenderTargetBitmap, 337  with WriteableBitmap, 334-336  transforming, 346  writing data, 353-354  scaling, 337-338  file variations, loading automatically, 338-339  file variations, loading manually, 340  stretching with nine-grid, 331-334                                                                                                    | identity capabilities, 20                  |                                         |
| ILDASM (IL Disassembler), 3writing data, 353-354Image element (XAML), 327-328scaling, 337-338decoding images, 342-343file variations, loading automatically, 338-339with RenderTargetBitmap, 337file variations, loading manually, 340with WriteableBitmap, 334-336stretching with nine-grid, 331-334                                                                                                    | IID_PPV_ARGS, 740                          |                                         |
| Image element (XAML), 327-328scaling, 337-338decoding images, 342-343file variations, loading automatically,<br>338-339with RenderTargetBitmap, 337file variations, loading manually, 340with WriteableBitmap, 334-336stretching with nine-grid, 331-334                                                                                                    | ILDASM (IL Disassembler), 3                | _                                       |
| decoding images, 342-343 dynamic images, generating with RenderTargetBitmap, 337 with WriteableBitmap, 334-336  file variations, loading automatically, 338-339 file variations, loading manually, 340 stretching with nine-grid, 331-334                                                                                                    | Image element (XAML), 327-328              |                                         |
| dynamic images, generating338-339with RenderTargetBitmap, 337file variations, loading manually, 340with WriteableBitmap, 334-336stretching with nine-grid, 331-334                                                                                                    | decoding images, 342-343                   | 3.                                      |
| with RenderTargetBitmap, 337 file variations, loading manually, 340 with WriteableBitmap, 334-336 stretching with nine-grid, 331-334                                                                                                    |                                            |                                         |
| with WriteableBitmap, 334-336 stretching with nine-grid, 331-334                                                                                                    | , , , , , , , , , , , , , , , , , , , ,    | file variations, loading manually, 340  |
|                                                                                                    |                                            | -                                       |
|                                                                                                    |                                            |                                         |

| ImageScanner, properties, 682                 | palm rejection, 159                                      |
|-----------------------------------------------|----------------------------------------------------------|
| immediate-mode graphics systems, 466          | pen input, 159                                           |
| implicit Runs, 303                            | handwriting, recognizing, 166-167                        |
| implicit styles, 519                          | handwriting, rendering, 161-165                          |
| improving                                     | properties, 159-160                                      |
| rendering performance, 566                    | touch input, 134                                         |
| with incremental item rendering, 566-569      | multiple pointers, tracking, 143-145                     |
| with scrolling placeholders, 566-569          | pointer events, 137                                      |
| screen reading, 36-37                         | pointers, 134-136                                        |
| in-app purchases, 214, 225                    | pointers, capturing, 138-143                             |
| consumable products                           | input reports (HID devices), 699                         |
| custom catalogs, managing, 231-232            | input scope, 317-319                                     |
| purchases, initiating, 228-230                | insert.js script, 730                                    |
| durable products, 225                         | client-side code, 734-736                                |
| catalog, displaying, 227-228                  | server-side, 732-733                                     |
| purchased products, identifying, 226          | inserting properties in control templates,               |
| purchases, initiating, 226-227                | 526-531                                                  |
| in-memory data, sources of, 571               | integration of DirectX with XAML UI Framework            |
| inclinometer, reading from, 665               | as image source, 740                                     |
| incoming call notifications, 726-727          | swap chain, integrating, 747-751                         |
| incremental item rendering, 566-569           | using Direct2D content, 741-744                          |
| independent animations, 470                   | using Direct3D content, 744-746                          |
| versus dependent animations, 488-489          | interactive zooming, 116                                 |
| independent input, 751-752                    | interactivity (controls), handling, 775-776              |
| indeterminate ProgressBar control, 429        | interrupt transfers, 697                                 |
| index markers, 373                            | invoking software keyboard from custom<br>controls, 321  |
| indirection, 515                              | •                                                        |
| inertia, 156                                  | IsAvailable property (StorageFile), 572                  |
| inheritance                                   | IsColorFontEnabled property (TextBlock control), 298-301 |
| style inheritance, 518                        | IsEngagedChanged event (AdControl), 218                  |
| TextElement class, 304                        | IsFullWindow property (MediaElement), 371                |
| initiating purchases, 226-230                 | IStorageItem interface, 571-572                          |
| InkManager class, 161-167                     | item containers, 273                                     |
| Inlines property (TextBlock control), 301-302 | ItemControl class, 271                                   |
| input                                         | items controls                                           |
| gestures, 145-146                             | ComboBox, 277-279                                        |
| EdgeGesture class, 150                        | DisplayMemberPath property, 552                          |
| GestureRecognizer class, 146-149              | FlipView, 287                                            |
| independent input, 751                        | GridView, 285                                            |
| keyboard input, 168-169, 171                  | items panels, 274-276                                    |
| manipulations, 151-156                        | ListBox, 272, 279-281                                    |
| mouse input, 156                              | 13000, 212, 217 201                                      |

| ListView                                      | launching                                    |
|-----------------------------------------------|----------------------------------------------|
| data virtualization, 284                      | apps, 182-185                                |
| Header property, 282                          | launching programmatically, 190-191          |
| incremental data reordering, 285              | in Visual Studio, 10-12                      |
| reordering items, 284                         | comparing with activation, 186               |
| SelectionMode property, 283-284               | layout, 63                                   |
| properties, 281-282                           | arrange step, 784-785                        |
| ScrollIntoView, 282                           | Auto length, 65                              |
| items panels, 274-276                         | content alignment, 70                        |
|                                               | explicit sizes, 65                           |
|                                               | FlowDirection property, 71                   |
|                                               | height, controlling, 64-66                   |
| J-K                                           | Margin property, 66-68                       |
|                                               | measure step, 782-783                        |
| JavaScript                                    | orientation, discovering, 88                 |
| composing with C#, 434-435                    | Padding property, 66-68                      |
| runtime exceptions, debugging, 433            | panels, 84, 89                               |
| jumping to HubSections, 425-426               | Canvas, 89-92                                |
|                                               | Grid, 93-100                                 |
| keyboard                                      | StackPanel, 92                               |
| display, changing, 317-319                    | Variable Sized Wrap Grid, 101-104            |
| input, 168-171, 317-319                       | parent elements, 63                          |
| invoking from custom controls, 321            | positioning, 68-69                           |
| responding to showing/hiding, 321             | snap points, 111-112                         |
| keyboard modifiers in pointer events, 172-174 | view states (Windows 8), 87                  |
| KeyboardCapabilities API, 317                 | window size                                  |
| keyframes, 500                                | discovering, 84-85                           |
| discrete keyframes, 503-504                   | minimum height, selecting, 86                |
| easing keyframes, 504                         | minimum width, selecting, 85                 |
| linear keyframes, 500-501                     | layoutdir-xxx resource qualifier, 340        |
| spline keyframes, 501-502                     | libraries                                    |
| keywords (XAML), 59                           | known folders, accessing, 582-583            |
| killing apps, 177-178                         | managing, 583-584                            |
| known folders, accessing, 582-583             |                                              |
| aniowii folders, accessing, 502 505           | Windows Runtime component, creating, 776-778 |
|                                               | LicenseInformation class, 222                |
|                                               | licensing, full licenses, 222-223            |
| L                                             | lifecycle of apps, 175-177                   |
|                                               | activating apps, 185-186                     |
| language-xxx resource qualifer, 340           | killing apps, 177-178                        |
| large tile templates                          | launching apps, 182-185                      |
| image-based large templates, 715              | resuming apps, 181                           |
| text-only large templates, 713                | suspending apps, 178-180                     |
|                                               | terminating apps, 181                        |

| lifting pointers, 247                                               | location information                                       |
|---------------------------------------------------------------------|------------------------------------------------------------|
| light app themes, 242                                               | geofencing, 670-674                                        |
| light sensor, reading from, 665                                     | proximity, 674-675                                         |
| linear interpolation, 487                                           | retrieving, 666-668                                        |
| linear keyframes, 500-501                                           | lock screen, 736, 738                                      |
| LinearGradientBrush, 453-459                                        | log images (Visual Studio), customizing, 13-16             |
| LineHeight property (TextBlock), 296                                | logical products, 232                                      |
| Lines, 440                                                          | looping media playback, 371                                |
| LineSegment class, 445                                              |                                                            |
| ListBox control, 272                                                |                                                            |
| listing details, obtaining, 223                                     |                                                            |
| ListBox items control, 279                                          | M                                                          |
| properties, 280                                                     |                                                            |
| when to use, 281                                                    | magnetic stripe readers, 687-688                           |
| lists, 52-53                                                        | main page logic, HelloRealWorld project, 24-25             |
| ListView incremental rendering, 566-569<br>ListView items control   | main page user interface, HelloRealWorld<br>project, 22-24 |
| data virtualization, 284                                            | managed-to-unmanaged code transitions, 335                 |
| Header property, 282                                                | managing                                                   |
| incremental data reordering, 285                                    | custom catalogs, 231-232                                   |
| <b>5</b> .                                                          | libraries, 583-584                                         |
| properties, 281-282                                                 | session state with SuspensionManager,                      |
| reordering items, 284                                               | 187-188                                                    |
| ScrollIntoView, 282                                                 | manipulations, 151-156                                     |
| SelectionMode property, 283-284                                     | manual animations, 509-511                                 |
| live regions, 37                                                    | Margin property, 66-68                                     |
| live tiles, 703                                                     | markers, 373                                               |
| tile templates, 704-705                                             | markup compatibility XML namespace, 47                     |
| large tile templates, 713, 715                                      | markup extensions                                          |
| medium tile templates, 706                                          | curly braces, escaping, 50                                 |
| static medium templates, 706-709                                    | procedural code, 51                                        |
| wide tile templates, 710                                            | syntax, 49-50                                              |
| loading                                                             | Matrix3DProjection, 82                                     |
| scale variations for images, 338-340                                | MatrixTransform class, 78-79                               |
| XAML at runtime, 56                                                 | MaxLength property (TextBox), 314                          |
| LoadListingInformation method, 224                                  | measure step (layout), 782-783                             |
| local content suggestions, providing to<br>SearchBox users, 407-409 | media. See also media players                              |
| local files, 577                                                    | audio                                                      |
| local settings, 574                                                 | capturing, 391                                             |
| local updates, 717                                                  | speech synthesis, 397-398                                  |
| local values, 122-123                                               | SSML, 398-399                                              |
| localization, 30-34                                                 | capturing, 380                                             |
| .xlf files, 33-34                                                   | custom formats, 377-380                                    |
| pseudo languages, 33-34                                             | markers, 373                                               |
| 1 3 - 3 - 7                                                         |                                                            |

| playback, 368-370                                         | awaitable CreateWindowAsync, 200                                                                                                    |
|-----------------------------------------------------------|----------------------------------------------------------------------------------------------------|
| customizing, 370-372                                      | awaiting, 197                                                                                                    |
| looping, 371                                              | CheckLicense, 221                                                                                                    |
| video, capturing, 383-384, 389-390                        | CreateAsync, 351                                                                                                    |
| media extensions, 367-368                                 | CreateForTranscoding, 356                                                                                                    |
| Media Foundation components, 367-368                      | DependencyProperty.Register, 119                                                                                                    |
| media players                                             | GetFolderAsync, 583                                                                                                    |
| MediaElement as, 374-375                                  | GetForCurrentView, 204                                                                                                    |
| MediaPlayer, 376-377                                      | GetKeyState, 170                                                                                                    |
| MediaCapture class, 199                                   | GetPixelDataAsync, 343                                                                                                    |
| audio, capturing, 391                                     | Get Scaled Image As Thumbnail Async, 573                                                                                                    |
| video, capturing, 389-390                                 | GoBack, 206                                                                                                    |
| MediaElement class                                        | GoForward, 206                                                                                                    |
| Closed state, 372                                         | LoadListingInformation, 224                                                                                                    |
| IsFullWindow property, 371                                | Navigate, 206                                                                                                    |
| Paused state, 372                                         | OnNavigatedFrom, 206                                                                                                    |
| playback, 368-370                                         | OnNavigatingFrom, 206                                                                                                    |
| customizing, 370-372                                      | RenderToStreamAsync, 362-364                                                                                                    |
| looping, 371                                              | ScrollToSection, 422                                                                                                    |
| using as media player, 374-375                            | SetPixelData, 353                                                                                                    |
| video, capturing, 383-384                                 | SetSource, 369                                                                                                    |
| MediaPlayer, 376-377                                      | ShowUserSelectedFile, 359-362                                                                                                    |
| MediaStreamSource class, 378                              | TryGetItemAsync, 572                                                                                                    |
| MediaTranscoder class, transcoding, 392                   | UseDecoder, 351                                                                                                    |
| adding effects, 397                                       | Microsoft Advertising pubCenter                                                                                                    |
| format, changing, 395                                     | ad units, defining, 214-216                                                                                                    |
| quality, changing, 392-394                                | ads, adding to a page, 216-218                                                                                                    |
| trimming, 396                                             | Microsoft MediaPlayer, 376-377                                                                                                    |
| MenuFlyout, 292-293                                       | middle mouse button event handling, 157                                                                                                    |
| MessageDialog control, 416                                | minimum height, selecting, 86                                                                                                    |
| metadata                                                  | minimum width, selecting, 85                                                                                                    |
| BitmapProperties, reading from decoder, 349-350           | MinuteIncrement property (TimePicker control), 428                                                                                                    |
| ImageProperties, reading and writing from a file, 347-349 | modal dialog boxes, CoreWindowDialog control,<br>411-412                                                                                                    |
| reading with WIC metadata query language,<br>350-351      | back button command, 413 custom commands, adding, 412-413                                                                                                    |
| writing, 355-356                                          | mouse input, 156                                                                                                    |
| <u> </u>                                                  | MouseCapabilities class, 156                                                                                                    |
|                                                           | MouseDevice class, 156                                                                                                    |
| •                                                         | multicolor font support (TextBlock control), 300                                                                                                    |
| •                                                         | multiline mode (TextBox control), 314                                                                                                    |
| •                                                         | multiple windows, displaying, 200-203                                                                                                    |
| 3 9,1                                                     | manapie windows, displaying, 200-203                                                                                                    |
|                                                           | customizing, 370-372 looping, 371 video, capturing, 383-384, 389-390 media extensions, 367-368 Media Foundation components, 367-368 media players MediaElement as, 374-375 MediaPlayer, 376-377 MediaCapture class, 199 audio, capturing, 391 video, capturing, 389-390 MediaElement class Closed state, 372 IsFullWindow property, 371 Paused state, 372 playback, 368-370 customizing, 370-372 looping, 371 using as media player, 374-375 video, capturing, 383-384 MediaPlayer, 376-377 MediaStreamSource class, 378 MediaTranscoder class, transcoding, 392 adding effects, 397 format, changing, 395 quality, changing, 392-394 trimming, 396 MenuFlyout, 292-293 MessageDialog control, 416 metadata BitmapProperties, reading from decoder, 349-350 ImageProperties, reading and writing from a file, 347-349 |

| multithreading, 195                                                             | notifications                                                |
|---------------------------------------------------------------------------------|--------------------------------------------------------------|
| transitioning between threads, 199-200                                          | push notifications, 728-729                                  |
| multitouch input, 134                                                           | toast notifications, 722                                     |
| MVVM (Model-View-ViewModel) architecture,<br>129-130                            | alarm notifications, 726-727                                 |
| 129-130                                                                         | displaying, 727-728                                          |
|                                                                                 | responding to, 725                                           |
|                                                                                 | templates, 723, 725                                          |
| N                                                                               |                                                              |
| named elements in templates, 542                                                | 0                                                            |
| named styles, 520                                                               |                                                              |
| namespaces, 45-47                                                               | object elements, 44-45                                       |
| naming object elements, 57                                                      | agile objects, 196                                           |
| Narrator, 37                                                                    | children, processing rules, 55                               |
| Navigate method, 206                                                            | collection items, 52                                         |
| navigating                                                                      | dictionaries, 54-55                                          |
| views, 565                                                                      | lists, 52-53                                                 |
| between pages, 204-207                                                          | content property, 52                                         |
| NavigationHelper class, 208                                                     | naming, 57                                                   |
| page caching, 207-208                                                           | visual trees, 125-126                                        |
| WebView control, 431-433                                                        | OfferIds, 232                                                |
| NavigationHelper class, 208                                                     | offers, 232                                                  |
| .NET classes, using with XAML, 55                                               | OneTime binding, 549                                         |
| network capabilities, 20                                                        | OneWay binding, 549                                          |
| NetworkInformation class, 594                                                   | OnNavigatedFrom method, 206                                  |
| networking                                                                      | OnNavigatedTo method, 206                                    |
| connection information, obtaining, 594                                          | OnNavigatingFrom method, 206                                 |
| data, retrieving                                                                | OnSuspending handler, 180                                    |
| Background Downloader, 589-591                                                  | OpticalMarginAlignment property (TextBlock                   |
| HTTP prefetching, 588                                                           | control), 298-300                                            |
| HTTP requests, 584-587                                                          | orientation, discovering, 88                                 |
| sockets, 591                                                                    | Orientation property (Hub control), 422                      |
| syndication, 591-593                                                            | Orientation Changed event, 88                                |
| peer devices, communicating with, 675-676                                       | OrientationSensor class, 666                                 |
| New Appointments Provider contract                                              | output reports (HID devices), 700                            |
| appointments provider sources, 649                                              |                                                              |
| appointments provider targets, 650                                              |                                                              |
| New Contact contract, 644                                                       | D                                                            |
| contact sources, 645-646                                                        | P                                                            |
| contact targets, 647-648                                                        | madana manifast 12                                           |
| NFC (Near Field Communication) tags, sending and receiving information, 674-675 | package manifest, 12<br>Packaging tab (Visual Studio), 21-22 |
| nine-grid feature (Image element), 331-334                                      | Padding property, 66-68                                      |

| pages, navigating between, 204-207       | peer devices, communicating with, 675-676  |
|------------------------------------------|--------------------------------------------|
| NavigationHelper class, 208              | pen input, 159                             |
| page caching, 207-208                    | handwriting                                |
| PageThemeTransition, 475-476             | recognizing, 166-167                       |
| PAINT.NET, 4                             | rendering, 161-165                         |
| palm rejection, 159                      | properties, 159-160                        |
| panels, 63, 84, 89                       | percentage sizing support, Grid panel, 99  |
| Canvas, 89-92                            | performance                                |
| content alignment, 70                    | cached composition, 467                    |
| creating, 781                            | managed-to-unmanaged code transitions, 335 |
| FlowDirection property, 71               | of DirectX integration with XAML           |
| Grid, 93-96                              | UI Framework, 739-740                      |
| background color, applying, 100          | of rendering, improving, 566               |
| comparing to other panels, 100           | with incremental item rendering, 566-569   |
| percentage sizing support, 99            | with scrolling placeholders, 566-569       |
| rows and columns, sizing, 98-100         | Performance and Diagnostics page (Visual   |
| items panels, 274-276                    | Studio), 11                                |
| layout                                   | perimeters, geofencing, 670-674            |
| arrange step, 784-785                    | permissions, 17                            |
| measure step, 782-783                    | perspective transforms, 79-81              |
| positioning, 68-69                       | photos, capturing, 381-383, 387            |
| SimpleStackPanel, creating, 789-792      | adjusting camera settings, 388-389         |
| StackPanel, 92                           | preview, displaying, 384-386               |
| Variable Sized Wrap Grid, 101-104        | pixels, 67                                 |
| parameters for geometries, syntax, 452   | BGRA8, 335                                 |
| parent elements                          | dynamic pixel content, displaying, 334-336 |
| layout, 63                               | retrieving data from, dimensions, 343-344  |
| panels, 63                               | transforming, 346                          |
| templated parents, 526                   | writing data, 353-354                      |
| parsing XAML at runtime, 56              | plain properties, binding to, 548          |
| password reveal button, 324              | PlaneProjection class, 79                  |
| PasswordBox control, 324-325             | Play To feature (Devices charm), 618-620   |
| PathFigures, 445-447                     | playback, custom media formats, 377-380    |
| PathGeometry, FillRule property, 447-448 | PlayingCard control                        |
| Pathlcon content controls, 252           | behavior, creating, 759, 761               |
| Paths, 442                               | consuming, 764                             |
| PathSegments, 445-447                    | creating, 759                              |
| Paused state (MediaElement), 372         | interactivity, handling, 775-776           |
| PDF pages                                | making "lookless," 765-768                 |
| customizing rendering, 362-364           | UI automation, supporting, 776             |
| rendering, 359-362                       | user interface, creating, 761-763          |
| peek templates, 708                      | visual states, defining, 769-770           |
| peek wide templates, 710                 | point of sale devices, 684                 |
| ·                                        | point of service devices, 684              |

| Pointer class, 135                          | PopupMenu control, 417-418                       |
|---------------------------------------------|--------------------------------------------------|
| pointer events, keyboard modifiers, 172-174 | PopupThemeTransition, 474                        |
| PointerDevice class, 135                    | positioning, 68-69                               |
| PointerDownThemeAnimation, 484              | content alignment, 70                            |
| PointerPoint class, 136                     | power easing functions, 505                      |
| PointerPointProperties, 157                 | PowerEase class, 506                             |
| pointers, 134                               | prefetching (HTTP), retrieving data over         |
| capturing, 138-143                          | networks, 588                                    |
| events, 137                                 | PreventKeyboardDisplayOnProgrammaticFocus        |
| gesture recognizers, 145-146                | property (TextBox), 313                          |
| EdgeGesture class, 150                      | PreviousExecutionState property, 183-185         |
| GestureRecognizer class, 146-149            | printing, 611-614                                |
| independent input, 751                      | custom options, 617                              |
| lifting, 247                                | default options, 616                             |
| multiple pointers, tracking, 143-145        | displayed options, changing, 617                 |
| Pointer class, 135                          | procedural code, mixing with XAML, 56            |
| PointerDevice class, 135                    | processing rules for object element children, 55 |
| PointerPoint class, 136                     | programmatically launching apps, 190-191         |
| releasing, 138                              | programming language, selecting, 2               |
| PointerUpThemeAnimation, 484                | ProgressBar control, 402                         |
| PolyBezierSegment class, 445                | ProgressRing control, 429                        |
| Polygons, 441                               | projections                                      |
| PolyLines, 440                              | customizing (Devices charm), 620                 |
| PolyLineSegment class, 445                  | Matrix3DProjection, 81                           |
| PolyQuadraticBezierSegment class, 445       | PlaneProjection, 79                              |
| PopInThemeAnimation, 484                    | projects                                         |
| PopOutThemeAnimation, 484                   | C#, updating, 22                                 |
| Popup control, 418-420                      | HelloRealWorld                                   |
| popup controls, 411                         | application definition, 26-29                    |
| CoreWindowDialog, 411                       | creating, 9-11                                   |
| back button command, 413                    | globalization, 30-34                             |
| custom commands, adding, 412-413            | localization, 30-34                              |
| CoreWindowFlyout, 414                       | main page logic, 24-25                           |
| commands, 415                               | main page user interface, 22-24                  |
| formatting, 416                             | package manifest, 12                             |
| Hub, 421-422                                | Split App, 204                                   |
| HubSection property, 423-424                | XAML, updating, 22                               |
| Orientation property, 422                   | propa snippet (Visual Studio), 123               |
| SectionHeaders property, 425-426            | properties                                       |
| sections, 422                               | ClockIdentifier (TimePicker control), 428        |
| Message Dialog, 416                         | Content property (content controls), 52, 244     |
| Popup, 418-420                              | CoreDispatcher, 199                              |
| PopupMenu, 417-418                          |                                                  |

| data binding, 545                          | PointerPoint class, 136                      |
|--------------------------------------------|----------------------------------------------|
| binding to collections, 550-553            | PreventKeyboardDisplayOnProgrammaticFocus    |
| data flow, customizing, 548-549            | (TextBox), 313                               |
| in C#, 547                                 | PreviousExecutionState, reacting to, 183-185 |
| RelativeSource, 547                        | ProgressBar control, 402                     |
| source object, designating as data object, | RequestedTheme, 242                          |
| 549-550                                    | RoutedEvent (Storyboards), 484               |
| source property, 546                       | SectionHeaders (Hub control), 425-426        |
| target property, 546                       | Selector subclass, 271                       |
| to plain properties, 548                   | SpreadMethod (LinearGradientBrush), 455      |
| value converters, 558-562                  | Style, setters, 515-516                      |
| views, 562-565                             | TargetName (Storyboards), 482                |
| dependency default values, 122             | TextBlock, 295                               |
| dependency properties, 117-118             | CharacterSpacing, 296                        |
| attached properties, 123-124               | Inlines, 301-302                             |
| change notification, 120                   | Is Color Font Enabled, 298, 300-301          |
| comparing with routed events, 126          | LineHeight, 296                              |
| example of, 118-120                        | Optical Margin Alignment, 298-300            |
| local values, 122-123                      | TextAlignment, 296                           |
| multiple provider support, 122             | TextLineBounds, 298-299                      |
| property value inheritance, 120-121        | TextReadingOrder, 298-300                    |
| property wrappers, 119                     | TextTrimming, 296                            |
| ElementTheme, 242                          | TextWrapping, 296                            |
| FillRule (PathGeometry), 447-448           | Timeline (Storyboard), 498-500               |
| FlowDirection, 71                          | Vertical Alignment, 69                       |
| for Slider control, 403                    | VerticalContentAlignment, 70                 |
| Horizontal Alignment, 69                   | property elements, 47-48                     |
| Horizontal Content Alignment, 70           | property paths, 271, 496-498                 |
| HubSection (Hub control), 423-424          | property value inheritance, 120-121          |
| IsFullWindow (MediaElement), 371           | property wrappers, 119                       |
| Lines, 440                                 | proportional sizing, 98                      |
| ListBox items control, 280                 | Protocol contract, 636-637                   |
| ListView items control, 281-282            | providers                                    |
| Header, 282                                | dependency default values, 122               |
| Selection Mode, 283-284                    | dependency properties                        |
| Margin, 66-68                              | attached properties, 123-124                 |
| MaxLength (TextBox), 314                   | change notification, 120                     |
| MinuteIncrement (TimePicker control), 428  | example of, 118-120                          |
| NineGrid (Image), 333-334                  | local values, 122-123                        |
| Orientation (Hub control), 422             | multiple provider support, 122               |
| Padding, 66-68                             | property value inheritance, 120-121          |
| for pen input, 159-160                     | property wrappers, 119                       |
|                                            |                                              |

| providing suggestions to SearchBox users, 405                   | reacting to PreviousExecutionState property, |
|-----------------------------------------------------------------|----------------------------------------------|
| history suggestions, 406                                        | 183-185                                      |
| local content suggestions, 407-409                              | reading                                      |
| query suggestions, 407                                          | BitmapProperties from decoder, 349-350       |
| result suggestions, 409                                         | from accelerometer, 661-662                  |
| proximity information, retrieving, 674-675                      | shake detection, 664                         |
| pseudo languages, 33-34                                         | tossing motion, 663-664                      |
| pubCenter, 214                                                  | from compass, 665                            |
| ad units, defining, 214-216                                     | from gyrometer, 665                          |
| ads, adding to a page, 216-218                                  | from inclinometer, 665                       |
| pull updates, 717-718                                           | from light sensor, 665                       |
| purchase dialog, launching, 223                                 | from SimpleOrientationSensor API, 666        |
| purchases                                                       | metadata                                     |
| consumable products                                             | Basic Properties, 347                        |
| custom catalogs, managing, 231-232                              | ImageProperties, 347-349                     |
| initiating, 228-230<br>identifying, 226                         | with WIC metadata query language,<br>350-351 |
| in-app purchases                                                | reading order of text, 300                   |
| consumable products, 228-232                                    | receipts, validating, 232-234                |
| durable products, 225-228                                       | receiving NFC tag information, 674-675       |
| initiating, 226-227                                             | recognizing                                  |
| Push Notification wizard, 729                                   | gestures, swipes, 150. See also gesture      |
| push notifications, 718, 728-729                                | recognizers                                  |
| pusit notifications, 716, 726-729                               | handwriting, 166-167                         |
|                                                                 | Rectangles, 438-439                          |
|                                                                 | referencing files                            |
| 0                                                               | in app data, 330                             |
| <b>Q</b>                                                        | with URIs, 328-330                           |
| quadratic Bézier curves, 445                                    | refresh behavior (AdControl), 218            |
| Quadratic Bezier Curves, 445  QuadraticBezierSegment class, 445 | regions (lock screen), 736                   |
| quality (audio/video), changing, 392-394                        | RelativeSource property (Binding), 547       |
| query suggestions, providing to SearchBox                       | releasing pointers, 138                      |
| users, 407                                                      | relevant ads, displaying, 219                |
| 3.5.5.7                                                         | rendering                                    |
|                                                                 | controlling in data binding, 554             |
|                                                                 | data template, 554-557                       |
| R                                                               | template selectors, 558                      |
| •                                                               | handwriting, 161-165                         |
| RadioButton content controls, 258-259                           | improving performance of, 566                |
| range controls, 401                                             | with incremental item rendering, 566-569     |
| ProgressBar, 402                                                | with scrolling placeholders, 566-569         |
| Slider, 402                                                     | PDF pages, 359-364                           |
| current value display, customizing, 404                         | RenderTargetBitmap, generating dynamic       |
| properties, 403                                                 | images, 337                                  |

| RenderToStreamAsync method, 362-364         | RichTextBlock control, 308                        |
|---------------------------------------------|---------------------------------------------------|
| Render Transform Origin property, 71-72     | text overflow, 310-313                            |
| reordering items, 284                       | UIElements, embedding, 309-310                    |
| ReorderThemeTransition, 480                 | RichTextBlockOverflow element, 310-313            |
| RepeatBehavior property (Timeline), 494     | right-to-left environments, and                   |
| RepeatButton content controls, 256          | Variable Sized Wrap Grid panel, 104               |
| reports, HID devices, 700                   | roaming files, 577                                |
| RepositionThemeAnimation, 484               | roaming settings, 575-576                         |
| RepositionThemeTransition, 478-479          | RotateTransform, 73                               |
| representing geometries as strings, 449-451 | routed events, 124                                |
| RequestedTheme, 242                         | bubbling, 127-128                                 |
| resource packages, 341                      | comparing with dependency properties, 126         |
| resource qualifiers, 338                    | handlers, 127                                     |
| contrast, 339                               | Silverlight, 129                                  |
| language-xxx, 340                           | visual tree, 125-126                              |
| responding                                  | RoutedEvent property (Storyboards), 484           |
| to changes in visual states, 534-537        | rows, sizing in Grid panel, 98-100                |
| to clicked toast notifications, 725         | RTF files, handling with RichEditBox control, 323 |
| result suggestions, providing to SearchBox  | Runs, 301-303                                     |
| users, 409                                  |                                                   |
| resuming apps, 181                          |                                                   |
| retained-mode graphics systems, 466         |                                                   |
| retrieving                                  | S                                                 |
| accelerometer data, 662                     |                                                   |
| shake detection, 664                        | saving files to local file system, 573            |
| tossing motion, 663-664                     | scale resource qualifier, 338                     |
| compass data, 665                           | ScaleTransform, 74-75                             |
| data over networks                          | scaling                                           |
| BackgroundDownloader, 589-591               | handling content overflow, 113-115                |
| HTTP prefetching, 588                       | lmage element, 337-338                            |
| HTTP requests, 584-587                      | file variations, loading automatically,           |
| sockets, 591                                | 338-339                                           |
| syndication, 591-593                        | file variations, loading manually, 340            |
| gyrometer data, 665                         | scheduled updates, 717                            |
| inclinometer data, 665                      | screen reading, improving, 36-37                  |
| light sensor data, 665                      | scrolling                                         |
| location information, 666-668               | GridView, 566-569                                 |
| pixel data, dimensions, 343-344             | handling content overflow, 107-111                |
| proximity information, 674-675              | ListView, 566-569                                 |
| SensorOrientationSensor API data, 666       | snap points, 111-112                              |
| session state information, 188              | scrolling placeholders, 566-569                   |
| RichEditBox control, 321-324                | ScrollToSection method, 422                       |
|                                             | ScrollViewer, 111, 116                            |

| Search charm, 597-598                          | incremental data reordering, 285             |
|------------------------------------------------|----------------------------------------------|
| Search pane                                    | properties, 281-282                          |
| customizing, 599-600                           | reordering items, 284                        |
| showing programmatically, 603                  | ScrollIntoView, 282                          |
| WIndows 8 Search Contract, 598-599             | SelectionMode property, 283-284              |
| search results page, adding to SearchBox       | style selectors, 516-517                     |
| control, 405                                   | template selectors, controlling rendering in |
| SearchBox control, 404                         | data binding, 558                            |
| history suggestions, providing, 406            | SemanticZoom control, 289-292                |
| local content suggestions, providing, 407-409  | sending NFC tag information, 674-675         |
| query suggestions, providing, 407              | sensor APIs, SimpleOrientationSensor, 666    |
| result suggestions, providing, 409             | sensors                                      |
| search results page, adding, 405               | accelerometer                                |
| secondary tiles, 703, 720-722                  | reading from, 661-662                        |
| SectionHeaders property (Hub control), 425-426 | shake detection, 664                         |
| sections (Hub control), 422                    | tossing motion, reading, 663-664             |
| HubSection property, 423-424                   | compass, reading from, 665                   |
| jumping to, 425-426                            | gyrometer, reading from, 665                 |
| Segoe UI Emoji, 300                            | inclinometer, reading from, 665              |
| selecting                                      | light sensor, reading from, 665              |
| image encoding options, 353                    | separators for query suggestions, 410        |
| programming language, 2                        | server-side code, 730-733                    |
| text                                           | session state                                |
| with TextBlock control, 306-307                | managing with SuspensionManager, 187-188     |
| with TextBox control, 316                      | retrieving values, 188                       |
| window size                                    | SetPixelData method, 353-354                 |
| minimum height, 86                             | SetSource method, 369                        |
| minimum width, 85                              | Setters, 515-516                             |
| selection boxes, 277                           | Settings Charm, 621-624                      |
| SelectionChanged event, 272                    | shake detection (accelerometer), 664         |
| SelectionMode property (ListView control),     | Shapes, 438. See also geometries             |
| 283-284                                        | Ellipse, 439                                 |
| Selector class, 271                            | Lines, 440                                   |
| selectors                                      | Paths, 442                                   |
| ComboBox, 277-279                              | Polygons, 441                                |
| FlipView, 287                                  | PolyLines, 440                               |
| GridView, 285                                  | Rectangle, 438-439                           |
| ListBox, 279-280                               | Stroke property, 442-444                     |
| properties, 280                                | Share charm, 603-610                         |
| when to use, 281                               | Share contract, 627                          |
| ListView                                       | share sources, 603                           |
| data virtualization, 284                       | share targets, 607-610                       |
| Header property, 282                           | SharpDX, 740                                 |

SpeedRatio property (Timeline), 493

| ShowScrollingPlaceholders, 566-569          | spell check functionality (TextBox control),                    |
|---------------------------------------------|-----------------------------------------------------------------|
| ShowUserSelectedFile method, 359-362        | 315-316                                                         |
| sideloaded apps, 221                        | splash screen (Visual Studio), customizing, 13                  |
| Silverlight, routed events, 129             | SplashScreen property, 183                                      |
| SimpleCanvas, creating, 785-789             | spline keyframes, 501-502                                       |
| SimpleOrientationSensor API, 666            | Split App project, 204                                          |
| SimpleStackPanel, creating, 789-792         | SplitCloseThemeAnimation, 485                                   |
| simulator, 10                               | SplitOpenThemeAnimation, 485                                    |
| CurrentAppSimulator class, 236-238          | SpreadMethod property                                           |
| automated testing, 239                      | (LinearGradientBrush), 455                                      |
| SineEase function, 508                      | SSML (Speech Synthesis Markup Language),<br>398-399             |
| sizing                                      | StackPanel panel, 92                                            |
| absolute sizing, 98                         | •                                                               |
| autosizing, 98                              | star syntax, 98                                                 |
| Grid panel, percentage sizing support, 99   | states of apps, 176                                             |
| height                                      | static image-based wide templates, 710                          |
| Auto length, 65                             | static medium templates, 706-709                                |
| controlling, 64-66                          | StaticResource markup extension, 521-522                        |
| Margin property, 66-68                      | stereoscopic 3D video, 369                                      |
| Padding property, 66-68                     | sticky buttons, 256                                             |
| proportional sizing, 98                     | StorageFile class, 572                                          |
| SkewTransform, 76                           | StorageFolder class, 572                                        |
| SkyDrive, 572                               | StorageLibrary class, 583                                       |
| Slider control, 402                         | Storyboards, 481-482                                            |
| current value display, customizing, 404     | RoutedEvent property, 484                                       |
| properties, 403                             | TargetName property, 482                                        |
| snap points, 111-112                        | TargetProperty, 496-498                                         |
| snap-point enabled ScrollViewers, 109       | Timeline properties, 498-500                                    |
| snippets, propa (Visual Studio), 123        | VisualStates, 483                                               |
| sockets, retrieving data over networks, 591 | with multiple animations, 495-496                               |
| software keyboard, 317                      | streching images, nine-grid feature (Image<br>element), 331-334 |
| input scope, 317-319                        | Stretch alignment, 69                                           |
| invoking from custom controls, 321          |                                                                 |
| responding to showing/hiding, 321           | strings, representing geometries as, 449-451                    |
| SolidColorBrush, 452-453                    | StrokeDashCap property, 442                                     |
| source property (data binding), 546         | StrokeDashCap property, 442                                     |
| Spans, 304-305                              | StrokeEndLineCap property, 442                                  |
| speech synthesis, 397-399                   | StrokeLineJoin property, 442                                    |
| SpeechSynthesisStream, 397-398              | strokes, 442-444                                                |
| SpeechSynthesizer, 398-399                  | StrokeStartLineCap property, 442                                |
| speeding up/down playback, 371              | Style property, setters, 515-516                                |

| styles, 514                                     | T                                                 |
|-------------------------------------------------|---------------------------------------------------|
| base TargetType, 517                            | •                                                 |
| BaseTextBlockStyle, 518                         | tabs (Visual Studio)                              |
| implicit styles, 519                            | Application tab, 12-16                            |
| indirection, 515                                | Capabilities tab, 19                              |
| inheritance, 518                                | device capabilities, 19-20                        |
| named styles, 520                               | file capabilities, 19                             |
| selectors, 516-517                              | identity capabilities, 20                         |
| templates, setting inside, 532-533              | network capabilities, 20                          |
| theme resources, 520-523                        | Content URIs tab, 21                              |
| theme style, 771                                | Declarations tab, 21                              |
| subclasses                                      | Packaging tab, 21-22                              |
| of Geometries, 444                              | tap and send, 674                                 |
| Selector, 271                                   | tapping versus clicking, 244                      |
| WriteableBitmap, generating dynamic images,     | target property (data binding), 546               |
| 334-336                                         | TargetName property (Storyboards), 482            |
| submitting apps to Windows Store, 40-41         | TargetProperty, 498                               |
| suggestions, providing for SearchBox users, 405 | targetsize-xxx resource qualifier, 340            |
| history suggestions, 406                        | tasks                                             |
| local content suggestions, 407-409              | background audio, 651-654                         |
| query suggestions, 407                          | custom background tasks, 655-657                  |
| result suggestions, 409                         | conditions, 658-659                               |
| SurfacelmageSource class, 740                   | triggers, 657-658                                 |
| suspended apps, 175                             | template selectors, controlling rendering in data |
| suspending apps, 178-179                        | binding, 558                                      |
| suspending event, handling, 180                 | templated controls, 755                           |
| Suspension Manager, managing session state,     | behaviors, creating, 771-772                      |
| 187-188                                         | creating, 771                                     |
| SuspensionManager class, 188-189                | templated controls user interface, creating,      |
| swap chains, integrating, 747-751               | 772-774                                           |
| SwapChainBackgroundPanel element, 751           | templated parents, 526                            |
| SwapChainPanel element, 749                     | templates, 524                                    |
| SwipeBackThemeAnimation, 485                    | control templates, 524-525, 555                   |
| SwipeHintThemeAnimation, 485                    | dependency properties, hijacking, 531-532         |
| swipes, recognizing, 150                        | property values, inserting, 526-531               |
| Symbolicon content controls, 249-250            | data templates, controlling rendering in data     |
| syndication, retrieving data over networks,     | binding, 554-557                                  |
| 591-593                                         | named elements, 542                               |
| syntax                                          | setting inside Styles, 532-533                    |
| geometry parameters, 452                        | tile templates, 704-705                           |
| markup extensions, 49-50                        | large tile templates, 713, 715                    |
| MatrixTransform class, 79                       | medium tile templates, 706                        |
| property elements, 48                           | static medium templates, 706-709                  |
| star syntax, 98                                 | wide tile templates, 710                          |
|                                                 | toast templates, 723-725                          |

| temporary files, 578                             | TextReadingOrder property (TextBlock control), |
|--------------------------------------------------|------------------------------------------------|
| terminating apps, 181                            | 298-300                                        |
| testing Windows Store features, 235              | TextTrimming property (TextBlock control), 296 |
| text                                             | TextWrapping property (TextBlock control), 296 |
| reading order, 300                               | theme animations, 481, 484. See also theme     |
| Runs, 301                                        | transitions                                    |
| selecting                                        | adjusting, 486                                 |
| with TextBlock, 306-307                          | Storyboards, 481-482                           |
| with TextBox control, 316                        | RoutedEvent property, 484                      |
| Spans, 304-305                                   | TargetName property, 482                       |
| speech synthesis, 397-399                        | VisualStates, 483                              |
| underlining, 302                                 | Timeline class, 486                            |
| text prediction functionality (TextBox control), | theme resources, 520-523                       |
| 315-316                                          | theme style, 771                               |
| text-only large templates templates, 713         | theme transitions                              |
| TextAlignment property (TextBlock), 296          | AddDeleteThemeTransition, 476-478              |
| TextBlock control, 295-296                       | applying to elements, 470-471                  |
| properties, 297                                  | ContentThemeTransition, 474                    |
| Inlines, 301-302                                 | EdgeUIThemeTransition, 475                     |
| IsColorFontEnabled, 300-301                      | EntranceThemeTransition, 472                   |
| new properties in Windows 8.1, 297               | PageThemeTransition, 475-476                   |
| Optical Margin Alignment, 299-300                | PopupThemeTransition, 474                      |
| TextLineBounds, 298-299                          | ReorderThemeTransition, 480                    |
| TextReadingOrder, 300                            | RepositionThemeTransition, 478-479             |
| Runs, 302-303                                    | ThemeResource markup extension, 521-522        |
| Spans, 304-305                                   | themes, 242                                    |
| text selection, 306-307                          | app themes, flyouts, 247                       |
| TextPointer class, 307                           | high contrast, 38-39                           |
| underlining, 302                                 | Thickness class, 66-68                         |
| whitespace, 303                                  | third-party payment systems, Windows           |
| TextBox control, 313                             | Store, 213                                     |
| input scope, 317-319                             | ThreadPoolTimer class, 509-511                 |
| MaxLength property, 314                          | threads, 195                                   |
| multiline mode, 314                              | ASTA threads, 196                              |
| Prevent Keyboard Display On Programmatic Focus   | transitioning between, 199-200                 |
| property, 313                                    | ticks (Slider control), 402                    |
| spell check functionality, 315-316               | tile brushes, 459                              |
| text prediction, 315-316                         | ImageBrush, 460-461                            |
| text selection, 316                              | WebViewBrush, 461-463, 466                     |
| TextElement class, 303-304                       | tiles                                          |
| TextLineBounds property (TextBlock control),     | badges, 718-720                                |
| 298-299                                          | live tiles, 703                                |
| TextPointer class, 307                           | secondary tiles, 703, 720-721                  |

| templates, 704-705                          | tracking multiple pointers, 143-145              |
|---------------------------------------------|--------------------------------------------------|
| large tile templates, 713, 715              | transcoding, 356-359, 392                        |
| medium tile templates, 706                  | effects, adding, 397                             |
| static templates, 706-709                   | format, changing, 395-396                        |
| wide tile templates, 710                    | quality, changing, 392-394                       |
| updating, 716                               | TransformGroup class, 78                         |
| local updates, 717                          | transforming pixels, 346                         |
| pull updates, 717-718                       | transforms                                       |
| push notifications, 718                     | 3D transforms, 79-81                             |
| scheduled updates, 717                      | combining, 77                                    |
| time, duration of custom animations, 489.   | CompositeTransform class, 77                     |
| See also date and time controls             | MatrixTransform class, 78                        |
| time-based trials, 220                      | TransformGroup class, 78                         |
| Timeline class, 486                         | RotateTransform, 73                              |
| Timeline properties (custom animations),    | ScaleTransform, 74-75                            |
| 498-500                                     | SkewTransform, 76                                |
| AutoReverse, 493                            | TranslateTransform, 77                           |
| BeginTime, 493                              | TransitionCollections, applying to elements, 471 |
| FillBehavior, 495                           | transitioning between threads, 199-200           |
| RepeatBehavior, 494                         | transitions, 176, 537-542                        |
| SpeedRatio, 493                             | TranslateTransform, 77                           |
| TimePicker control, 428                     | trimming media files, 396                        |
| To property (custom animations), 490-492    | TryGetItemAsync method, 572                      |
| toast notifications, 722                    | tunneling, 125                                   |
| alarm notifications, 726-727                | tweaking theme animations, 486                   |
| displaying, 727-728                         | TwoWay binding, 549                              |
| responding to, 725                          | type converters, 48-49                           |
| templates, 723-725                          | typed styles, 519                                |
| ToggleButton content controls, 256          | <b>3</b> , <b>3</b>                              |
| ToggleSwitch control, 429-430               |                                                  |
| tombstoning, 193                            |                                                  |
| ToolTip content controls, 259-262           | U                                                |
| top app bar, 262                            |                                                  |
| tossing motion, reading from accelerometer, | UI automation, custom control support for, 776   |
| 663-664                                     | UI framework pairings, 1                         |
| touch input, pointers, 134                  | UI threads, 195-196                              |
| capturing, 138-143                          | UI virtualization, 274                           |

**UIElements** 

hit testing, 140, 142

RenderTransform property, 71

embedding with RichTextBlock, 309-310

RenderTransformOrigin property, 71-72

events, 137

Pointer class, 135

PointerDevice class, 135

PointerPoint class, 136

multiple pointers, tracking, 143-145

| underlining with TextBlock, 302                                            | V                                          |
|----------------------------------------------------------------------------|--------------------------------------------|
| UniformGrid, creating, 792-797 UpdateSourceTrigger property (Binding), 549 |                                            |
| updating                                                                   | validating Windows Store receipts, 232-234 |
| C#, 22                                                                     | value converters, 558-562                  |
| tiles, 716                                                                 | VariableSizedWrapGrid panel, 101-104       |
| , ,                                                                        | vector graphics                            |
| local updates, 717                                                         | Brushes, 452                               |
| pull updates, 717-718                                                      | color brushes, 452-459                     |
| push notifications, 718                                                    | tile brushes, 459-463, 466                 |
| scheduled updates, 717                                                     | geometries, 444                            |
| XAML, 22                                                                   | GeometryGroup, 448-449                     |
| URIS                                                                       | PathFigures, 445-447                       |
| apps, launching, 190-191                                                   | PathSegments, 445-447                      |
| referencing files with, 328-330                                            | representing as strings, 449-451           |
| USB devices                                                                | syntax, 452                                |
| bulk transfers, 697                                                        | Shapes, 438                                |
| connecting to the device, 696                                              | Ellipse, 439                               |
| control transfers, 696                                                     | Lines, 440                                 |
| declaring device capability, 695                                           | Paths, 442                                 |
| interrupt transfers, 697                                                   | Polygons, 441                              |
| UseDecoder method, 351                                                     | PolyLines, 440                             |
| user controls, 755                                                         | Rectangle, 438-439                         |
| behavior, creating, 757-758                                                | Stroke property, 442-444                   |
| consuming, 759                                                             | vendor-specific magnetic stripe cards, 688 |
| creating, 756                                                              | VerticalAlignment property, 69             |
| user interface, creating, 756-757                                          | VerticalContentAlignment property, 70      |
| user data, 579                                                             | video                                      |
| file picker, 580                                                           | capturing, 380, 383-386, 389-390           |
| folder picker, 580-581                                                     | custom media formats, 377-380              |
| known folders, accessing, 582-583                                          | effects, adding, 373-374, 397              |
| libraries, managing, 583-584                                               | format, changing, 395                      |
| user interfaces, creating                                                  | index markers, 373                         |
| for PlayingCard control, 761-764                                           | markers, 373                               |
| for templated controls, 772-774                                            | playback, 368-370                          |
| user themes, 242                                                           | customizing, 370-372                       |
| UserConsentVerifier class, 680                                             | looping, 371                               |
| UserInformation class, 630                                                 | quality, changing, 392-394                 |
|                                                                            | stereoscopic 3D video, 369                 |
|                                                                            | trimming, 396                              |
|                                                                            | video stabilization, 374                   |
|                                                                            |                                            |
|                                                                            | view model, 556-557                        |

window size

| view states, 87                           | visual tree, 125-126                                    |
|-------------------------------------------|---------------------------------------------------------|
| Viewbox, 115                              | VisualState class, 534                                  |
| views, 200                                | VisualStateManager, 533-542                             |
| GridView, 566-569                         | visual states, responding to, 534-537                   |
| ListView, 566-569                         | visual transitions, 537-542                             |
| navigating, 565                           | VisualStates, 483                                       |
| of collections, customizing, 562-565      | voices                                                  |
| viral compatibility, 141                  | speech synthesis, 398                                   |
| virtualization                            | SSML, 398-399                                           |
| data virtualization, 284                  | void return type, defining async methods with,          |
| UI virtualization, 274                    | 198                                                     |
| Visual State Manager, 533-542             | VSM, 533-542                                            |
| visual states, responding to, 534-537     | visual states, responding to, 534-537                   |
| visual transitions, 537-542               | visual transitions, 537-542                             |
| visual states, 533-534                    |                                                         |
| of PlayingCard control, defining, 769-770 |                                                         |
| responding to changes in, 534-537         | VA/                                                     |
| visual transitions, 537-542               | W                                                       |
| Visual Studio                             | Was (Ward Wide Wah Canaarting) CO                       |
| ad units, defining, 214-216               | W3C (World Wide Web Consortium), 60                     |
| Application tab, 12-16                    | web content, capturing with WebView control,<br>435-436 |
| apps                                      | WebView control, 430                                    |
| launching, 10-11                          | HTML, composing with XAML, 433-434                      |
| package manifest, 12                      | JavaScript, composing with C#, 434-435                  |
| Capabilities tab, 19                      | navigation, 431-433                                     |
| device capabilities, 19-20                | web content, capturing, 435-436                         |
| file capabilities, 19                     | WebViewBrush, 461-463, 466                              |
| identity capabilities, 20                 | when to use ListBox items control, 281                  |
| network capabilities, 20                  | Wi-Fi Direct devices, 700-702                           |
| Content URIs tab, 21                      | WIC (Windows Imaging Component) metadata                |
| Declarations tab, 21                      | language, reading metadata, 350-351                     |
| logo images, customizing, 13-16           | wide tile templates, 710                                |
| Packaging tab, 21-22                      | width                                                   |
| Performance and Diagnostics page, 11      | Auto length, 65                                         |
| propa snippet, 123                        | controlling, 64-66                                      |
| search results page, adding to SearchBox  | minimum window width, selecting, 85                     |
| control, 405                              | window size                                             |
| simulator, 10                             | discovering, 84-85                                      |
| splash screen, customizing, 13            | minimum height, selecting, 86                           |
| support for XAML, 57-59                   | minimum width, selecting, 85                            |
| visual transitions, 537-542               | -                                                       |

| windows                                    | WinRT (Windows Runtime), 2                                   |
|--------------------------------------------|--------------------------------------------------------------|
| Frames, embedding, 209-210                 | WPF (Windows Presentation Foundation), 43                    |
| multiple windows, displaying, 200-203      | wrappers, property wrappers, 119                             |
| orientation, discovering, 88 pages         | WriteableBitmap subclass, generating dynamic images, 334-336 |
| navigating between, 204-207                | writing metadata, 355-356                                    |
| NavigationHelper class, 208                | BasicProperties, 347                                         |
| page caching, 207-208                      | ImageProperties, 347-349                                     |
| panels                                     |                                                              |
| Canvas panel, 89-92                        |                                                              |
| Grid panel, 93-100                         |                                                              |
| StackPanel panel, 92                       | X                                                            |
| VariableSizedWrapGrid, 101-104             |                                                              |
| snap points, 111-112                       | x:name syntax, 57                                            |
| Windows 8 Search Contract, 598-599         | XAML, 2, 43-44                                               |
| Windows 8.1                                | accessibility features, 36-37                                |
| ApplicationModel.Search namespace, 600     | animation, 469                                               |
| resource packages, 341                     | composing HTML, 433-434                                      |
| TextBlock Control properties, 297          | content controls, 241                                        |
| view states, 87                            | controls, 249                                                |
| Windows Media, 367-368                     | Image element, 327-328                                       |
| Windows Runtime                            | dynamic images, generating, 334-337                          |
| components, creating, 776-779              | images, encoding, 351-353                                    |
| IStorageItem interface, 571-572            | nine-grid, 331-334                                           |
| Windows Store, 1                           | referencing files in app data, 330                           |
| apps                                       | referencing files with URIs, 328-330                         |
| compatibility with XBox controllers, 134   | writing pixel data, 353-354                                  |
| submitting, 40-41                          | keywords, 59                                                 |
| business models, 213                       | layout, 63                                                   |
| certification process, 41                  | loading and parsing at runtime, 56                           |
| features, testing, 235                     | markup extensions, 49-51                                     |
| free trials                                | and procedural code, 51                                      |
| feature-differentiated trials, 220-222     | curly braces, escaping, 50                                   |
| time-based trials, 220                     | syntax, 49-50                                                |
| full licenses, 222                         | MediaElement                                                 |
| listing details, obtaining, 223            | customizing playback, 370-372                                |
| purchase dialog, launching, 223            | playback, 368-370                                            |
| receipts, validating, 232-234              | mixing with procedural code, 56                              |
| third-party payment systems, 213           | .NET classes, 55                                             |
| Windows.Devices.Scanners namespace, 680    | object elements, 44-45                                       |
| Windows.Networking.Sockets namespace, 591  | naming, 57                                                   |
| WIndows.Storage.FileIO class, 572          | processing rules for children of object                      |
| Windows Web Syndication names nace 501-503 | elements, 55                                                 |

property elements, 47-48 routed events, 124 comparing with dependency properties, 126 visual tree, 125-126 type converters, 48-49 updating, 22 Visual Studio's support for, 57-59 XML namespaces, 45-47 XAML binary format, 59 XAML language namespace, 46 XBox controllers, compatibility with Windows Store apps, 134 XLIFF files, 33-34 .xlf files, 33-34 XML namespaces, 45-47 xml:lang attribute, 60 xml:space attribute, 60

## Y-Z

zigzag motion, creating with keyframe animation, 501

## zooming

interactive zooming with ScrollViewer, 116 SemanticZoom, 290-292